## MEMBANGUN ALAT BANTU BELAJAR TATA BAHASA ARAB (NAHWU DAN SHOROF)

## TUGAS AKHIR

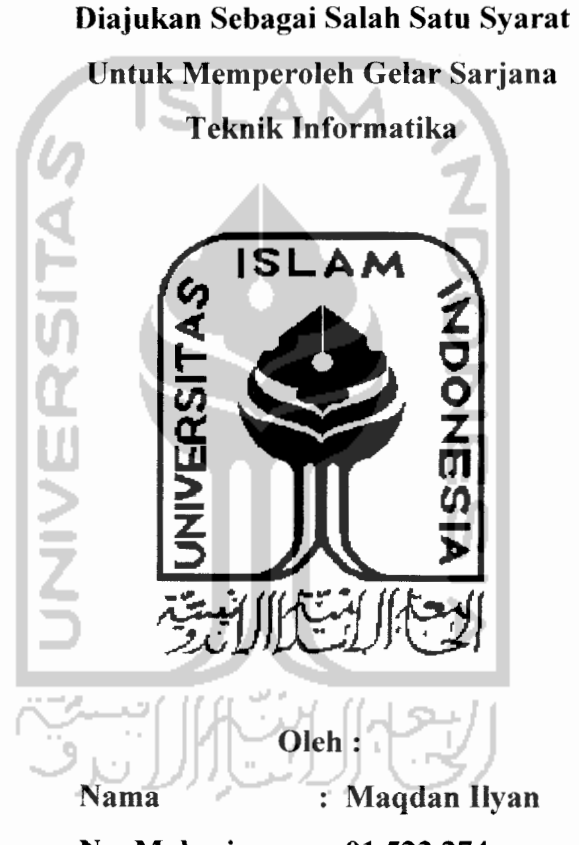

No. Mahasiswa : 01 523 274

# JURUSAN TEKNIK INFORMATIKA FAKULTAS TEKNOLOGI INDUSTRI UNIVERSITAS ISLAM INDONESIA YOGYAKARTA

2007

# *LEMBAR PENGESAHAN PEMBIMBING*

# *MEMBANGUN ALAT BANTU BELAJAR TATA BAHASA ARAB ( NAHWU & SOROF )*

## TUGAS AKHIR

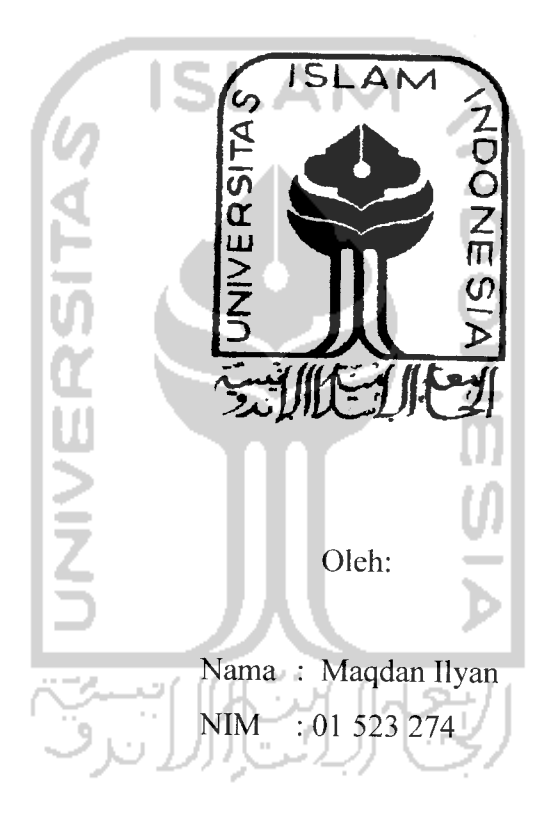

Jogjakarta, 10 Januari 2007

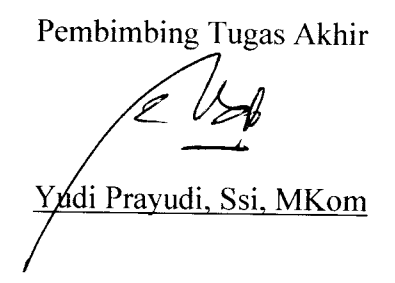

# *LEMBAR PENGESAHAN PENGUJI*

# *MEMBANGUN ALAT BANTU BELAJAR TATA BAHASA ARAB ( NAHWU & SHOROF )*

## *TUGAS AKHIR*

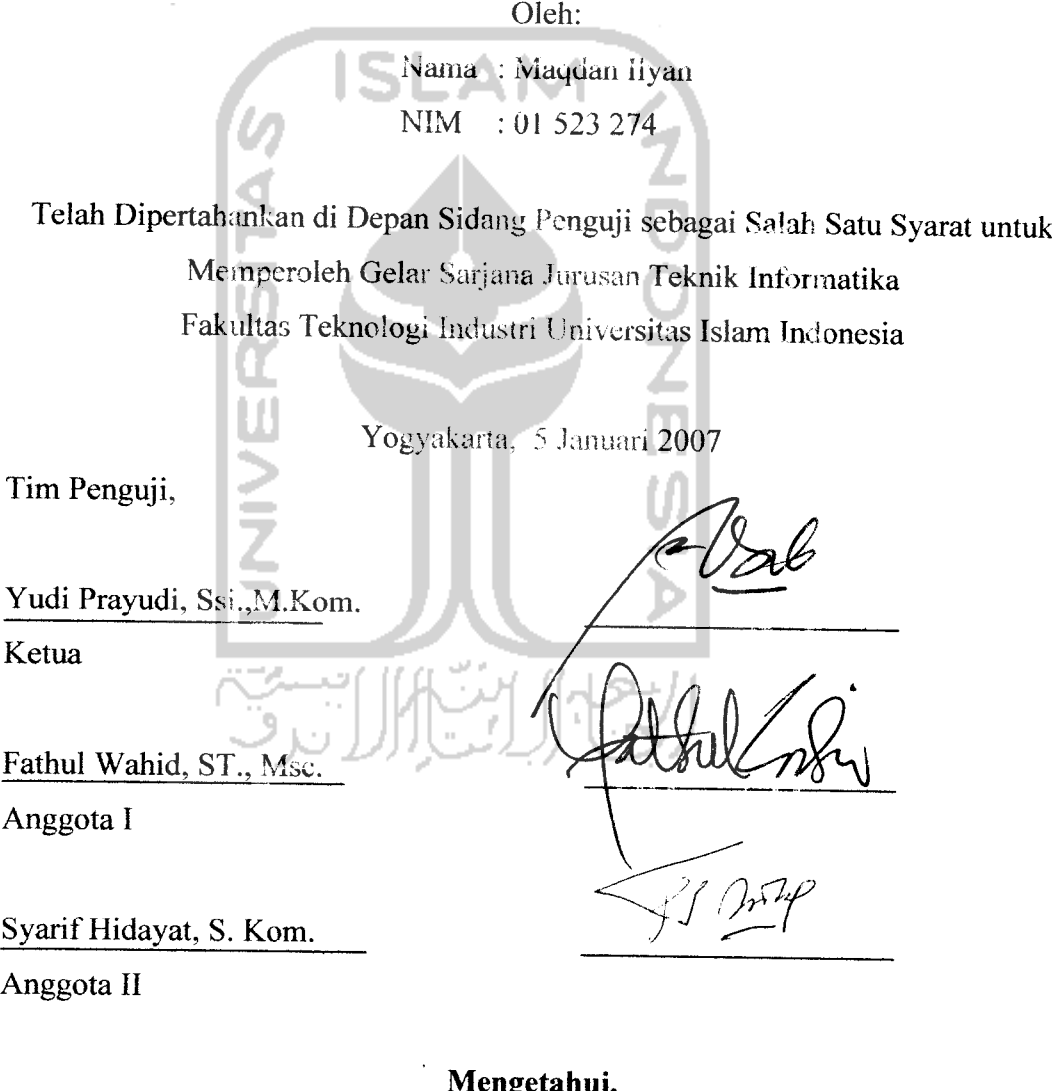

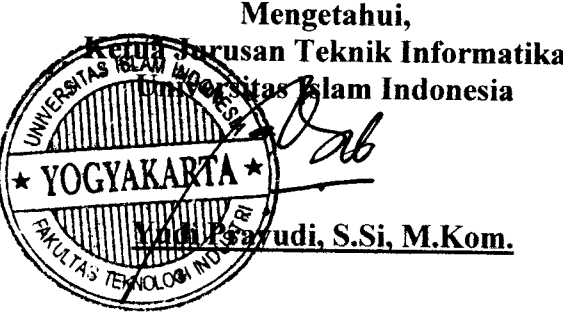

## *Halaman Persembahan*

**Atax terselesaikannya pembuatan skripsi ini, penulis ingin mengucapkan terima kasih setulus dan sedalam-dalamnya kepada berbagai pihak yang telah memberikan banluannya, disadari maupun tidak dalam bentuk dukungan materi maupun moral kepada penulis.** Mereka yang sangat berjasa tersebut adalah :

- *• Allah SWT,* **atas rahmat dan hidayahnya. Telah Kau berikan kesehatan, kemampuan, kemudahan, serta Kau bukakanjalanpikiran sehingga skripsi ini dapat selesai tepat pada waktunya. Terima kasih atas semua proses hidup yang telah engkau berikan selama ini, walaupun itu berat tapi semua itu telah membuat aku lebih kuat, sabar, dan selalu mengingat-Mu. Semoga aku termasuk dalam golongan orang-orang yang berada di sisi-Mu kelak...** *AMIN.*
- *• Rasullulah Muhammad SA W Rosul* **besarku yang telah menunjukan jalan menuju surga, semoga kita dapat bertemu di surga Allah.AMIN.**
- *• Ayahanda tercinta. H. MUALA HATA* **sosok seorang ayah yang penyabar dan pekerja keras, yang selalu berusaha untuk memenuhi segala kebutuhan dalam keluarga, kasih sayang nya pada keluarganya, dan bagaimana ia mendidik anak-anaknya. Terima kasih atas segala kasih sayang, pelajaran, dansegala macam yang tidak mungkin untuk dapat kubalas.**
- *• Ibunda tercinta. Hj CHOLISOH* **wanita paling tegar dan tangguh yang pernah aku temui seumur hidupku, mampu bertahan baik dikeadaan sangat sulit sekalipun, selalu merawat dan mendidik anak-anaknya tanpa kenal lelah, terima kasih atas segala cinta, kasih sayang dan perhatian yang telah engkau berikan.**
- *Kakak n Adik2 ku. Mba Ita N Mas Hikam Plus Maqdir, Rizqa Si berindil, Aya, nOti* **yang selalu dan selalu membantu ku dalam setiap langkah.**
- *Buat Guru-guruku Kyai HAhmad Dana, Habib Bagir, Gus Yusuf dan Gus Min* **terimaksih atas bimbingannya selama ini, semoga semua nan menjadi manfaat dunia akherat....Amin.**
- *Bapak Yudi Prayudi* **selaku Ketua Jurusan Teknik lnformatika UII dan Dosen Pembimbing, serta segenap jajaran dosen pengajar yang telah menambahkan banyak sekali pengetahuan baru pada penulis.** *HIDUPINFORMATIKA UII*  $\prime$   $\oslash$

## *Untuk saudara dan sahabat-sahabatku :*

- *BlNER'dl* **we>e the greatest people, terima kasih atas segala kenangankenangan yang selama ini telah terukir didalam jiwaku, suka dan duka telah kita lewati bersama, susah dan senang kita rasakan bersama. Persaudaraan kita takkan luntur walau waktu menggerogoti kehidupan kita. Kalian adalah keluarga yang selalu berada disaat aku melewati hidup ini dengan berat, pertalian persaudaraan kita telah terikat dengan darah saudara-saudaraku! Selalu untuk selamanya..** *"Satu untuk semua, Semua Untuk satu"*
- *• FREEDOM,* **thankz for the journey that we had together..Blak da jure, Rimbas, Syumsal, Bol, Mbenk, Wisnu, lis, Adit unyil, Ossamah, Kornet, Suneo, Didot, Wildan, Guondronk , Boodhe, dan seluruh kawan-kawan yang tak mampu kusebutkan satu per satu, petualangan kita belum berakhir, masih ada tantangan yang belum terlewati. The journey is not over yet brother.**
- *• Anak2 Kos Nganggrung,* **Bang Gaus (Selamat** /;, **Pak Eko (Moga sukses..), Lucky (Maju Broil11), Boml (ayo maju bom!! Jangan ragu), Radja (semua ada waktunya broil), Sison (semoga cepet menemukan hidayah), Fuku**

Penulis juga mcyadari bahwa laporan Tugas Akhir ini masih banyak kekurangan dan kelemahan. Untuk itu saran dan kritik yang membangun sangat penulis harapkan untuk dapat membuat laporan Tugas Akhir ini menjadi lebih baik lagi.

Akhir kata semoga laporan Tugas Akhir ini dapat bermanfaat bagi pembaca dan semua orang, amin.

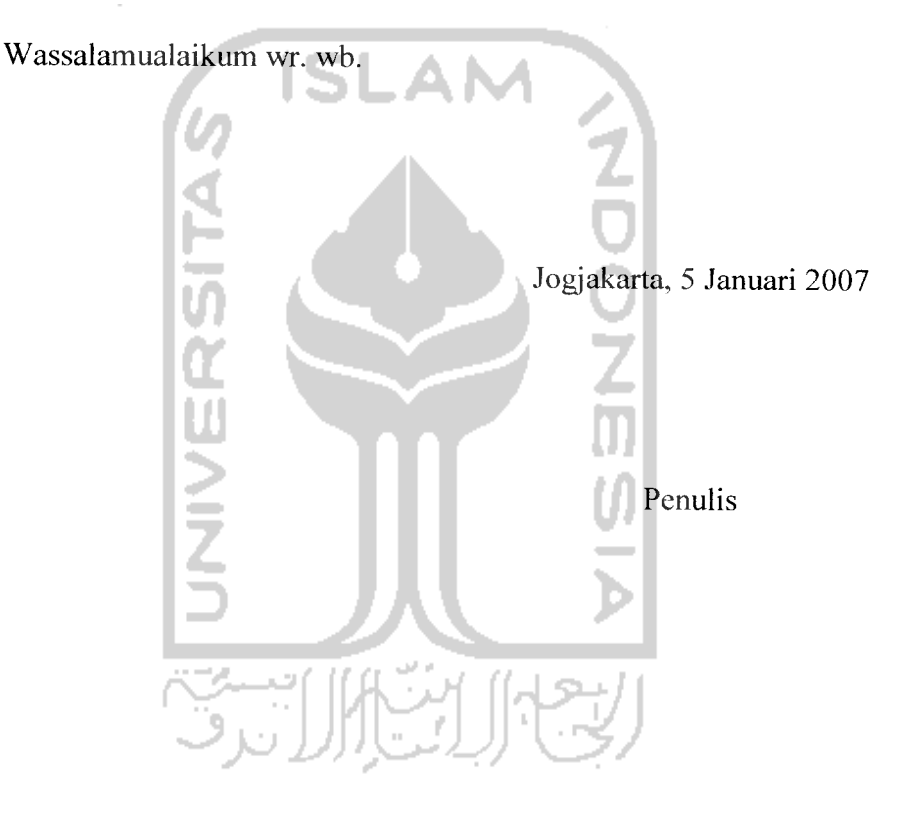

Sari

Kemampuan dalam berbahasa Arab telah menjadi salah satu kebutuhan yang sangat penting, Karena bahasa Arab telah ditetapkan menjadi bahasa pengantar dalam memahami dan mempelajari Agama Islam.

Namun, hingga saat ini kemampuan bahasa Arab masyarakat masih rendah, hal ini menjadi salah satu faktor yang dapat menghambat pemahaman bagi pelajar yang ingin mendalami Bahasa Arab. Oleh karena itu, perlu dilakukan perbaikan sistem pembelajaran bahasa Arab untuk meningkatkan kemampuian berbahasa Arab di masyarakat.

Salah satu cara adalah dengan memberikan sistem pembelajaran pelengkap sebagai media pengayaan **(enrichment)** untuk mempermudah masyarakat dalam mempelajari bahasa Arab tanpa terikat dengan adanya tempat dan jadwal belajar tertentu. Dengan harapan sistem pembelajaran tersebut dapat berinteraksi langsung dengan masyarakat sebagai pengguna sehingga mampu menjadi media belajar yang menyenangkan dan menarik untuk diikuti.

Dalam software ini disertakan materi-materi dasar ilmu Nahwu dan ilmu Shorof dan juga disertakan latihan-latihan dasar untuk menguji sejauh mana pemahaman para siswa. Software yang dihasilkan diharapkan dapat memberikan kemudahan dalam memberikan pemahaman tentang bahasa Arab,

*Keyword* : Multimedia,**Lughoh,** Perangkat ajar

d Instru

## *DAFTAR ISI*

## Halaman

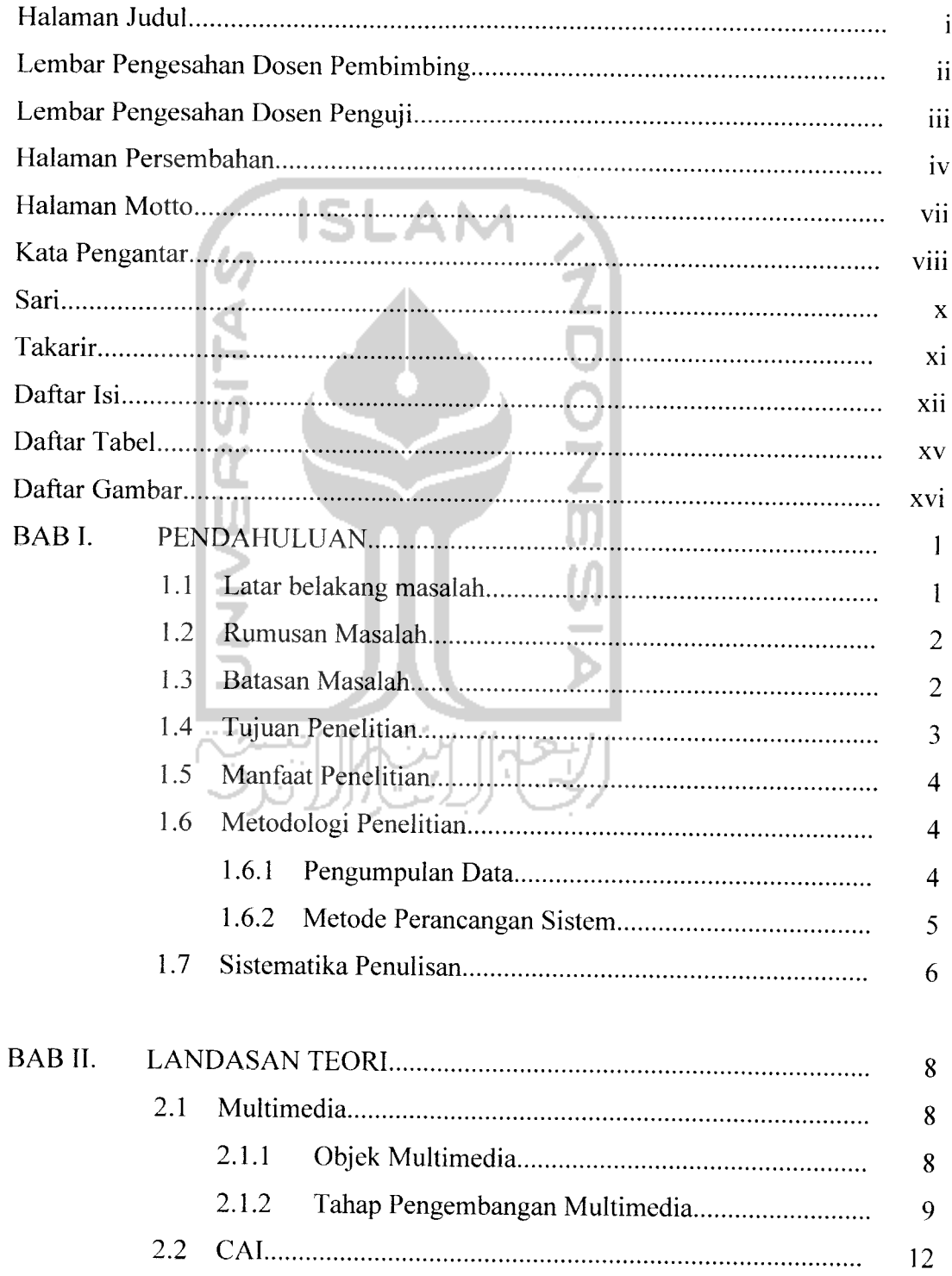

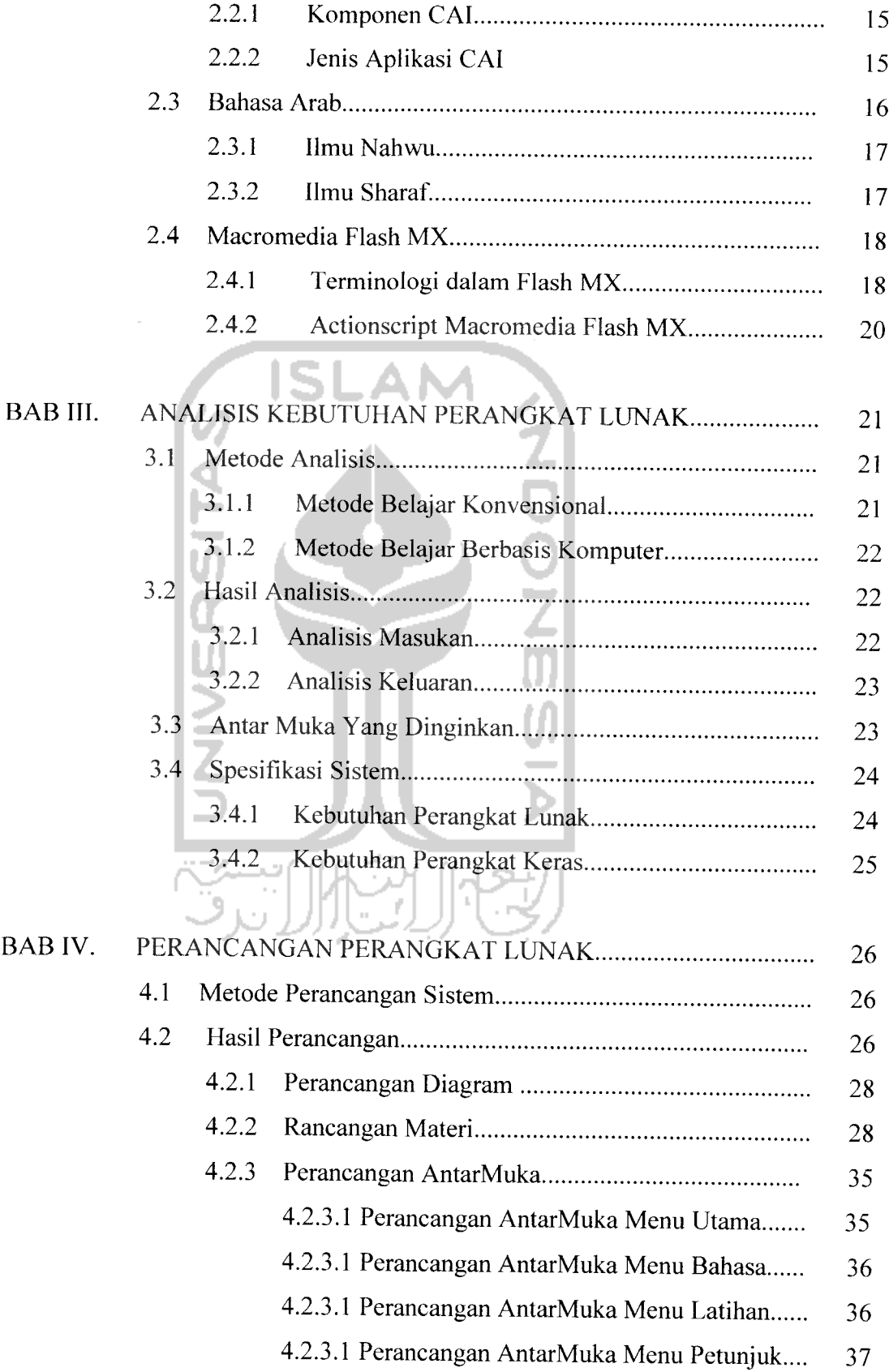

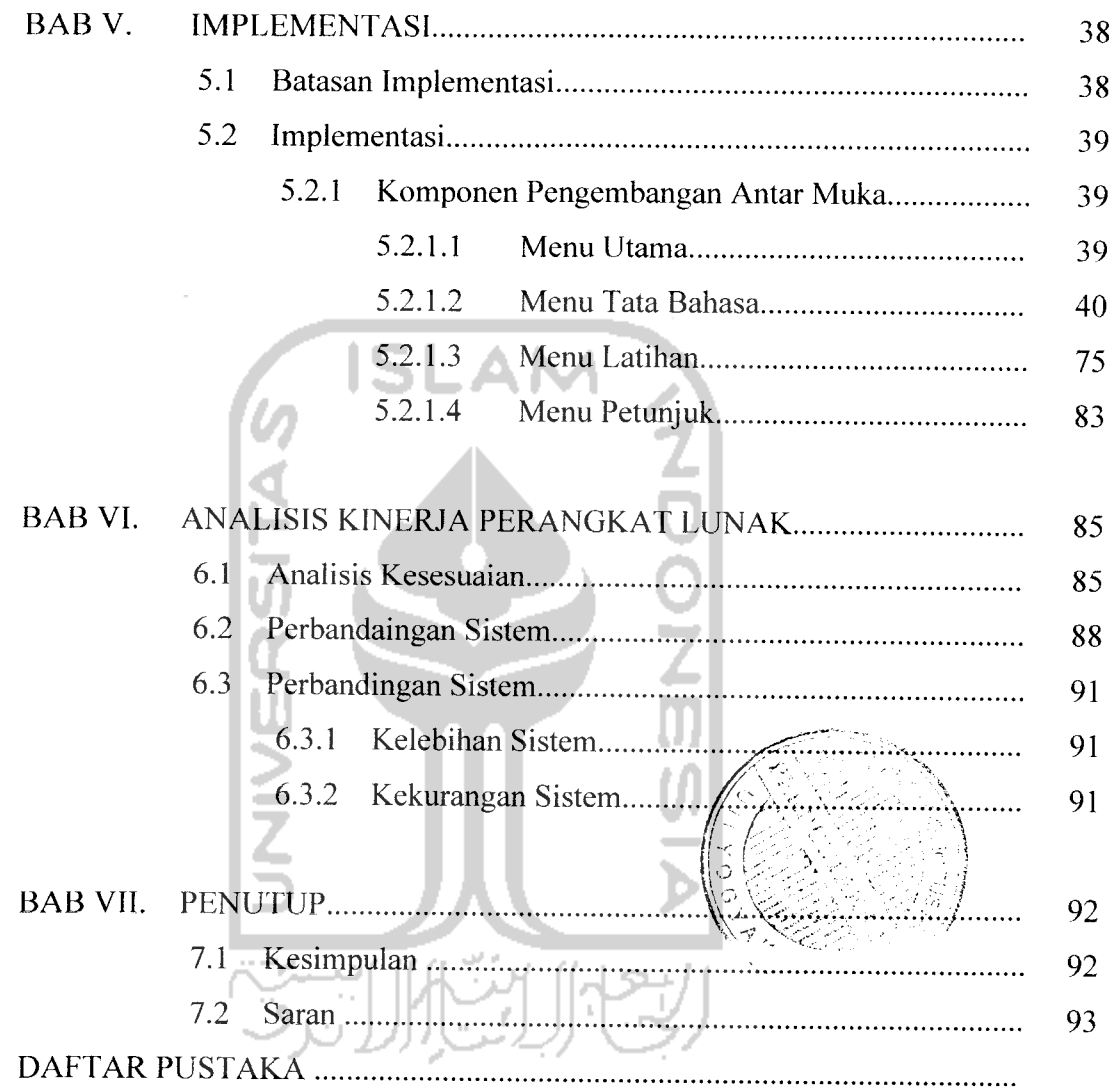

# DAFTAR TABEL

## Halaman

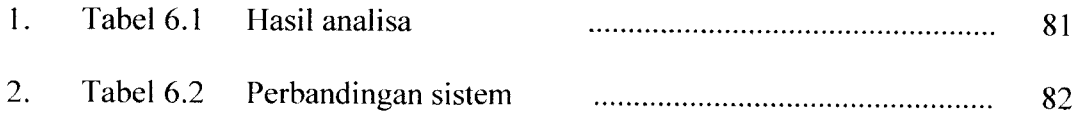

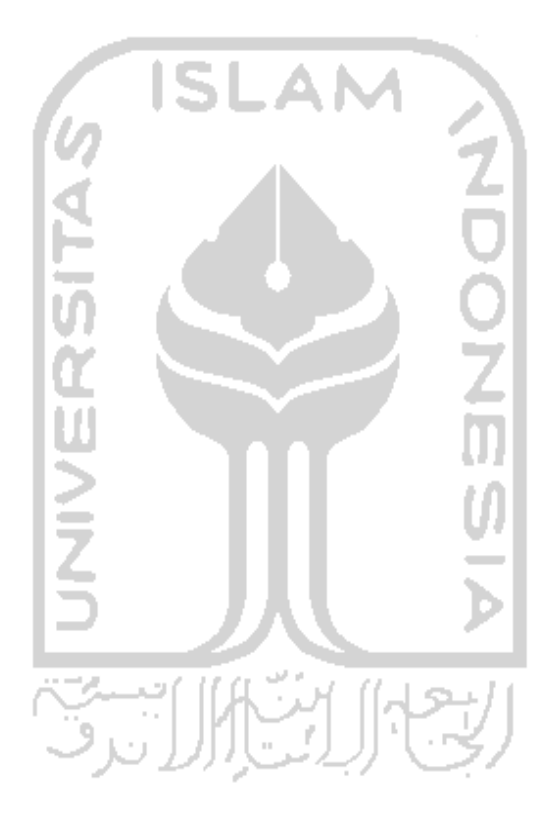

ł,

# DAFTAR GAMBAR

#### Halaman

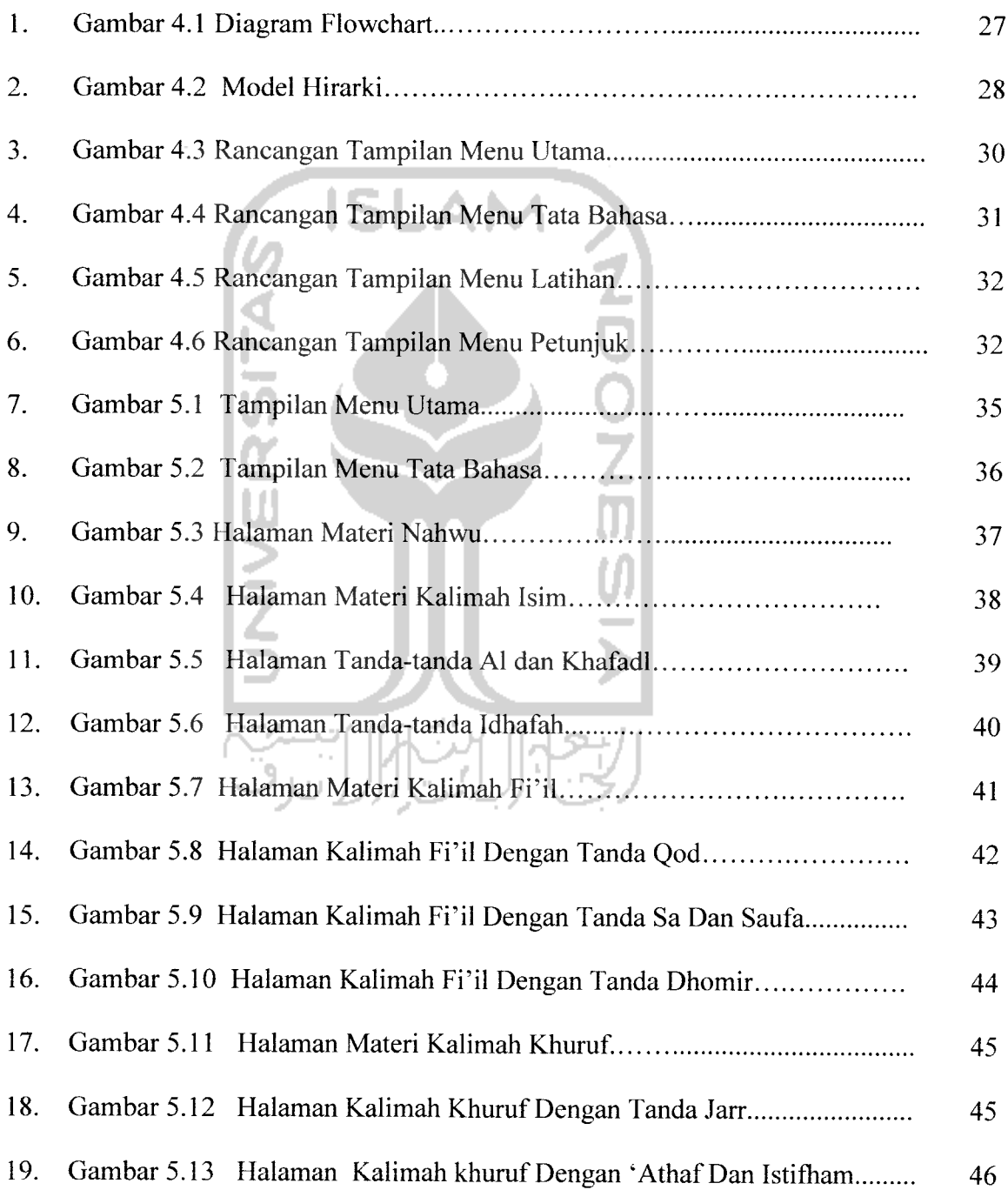

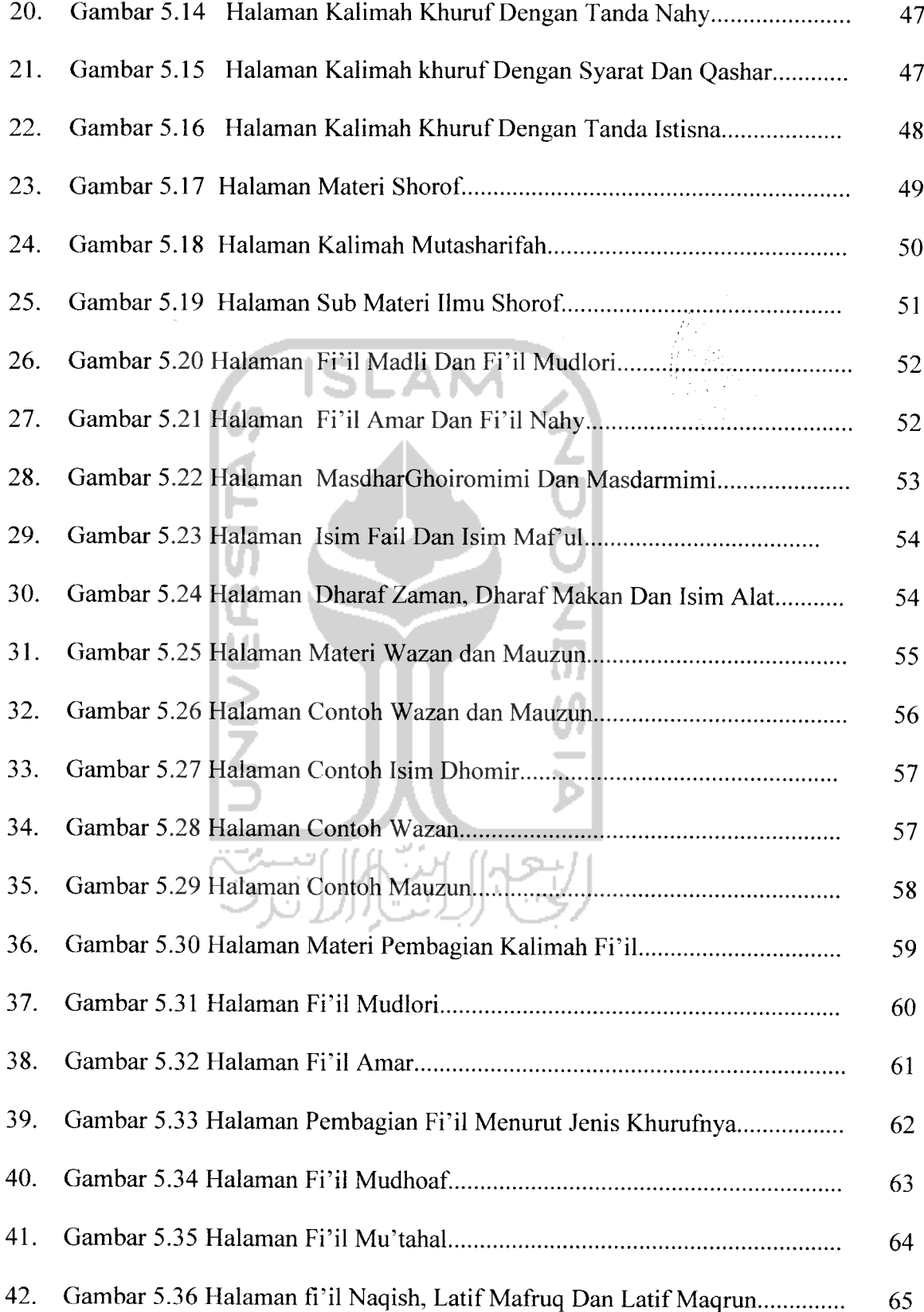

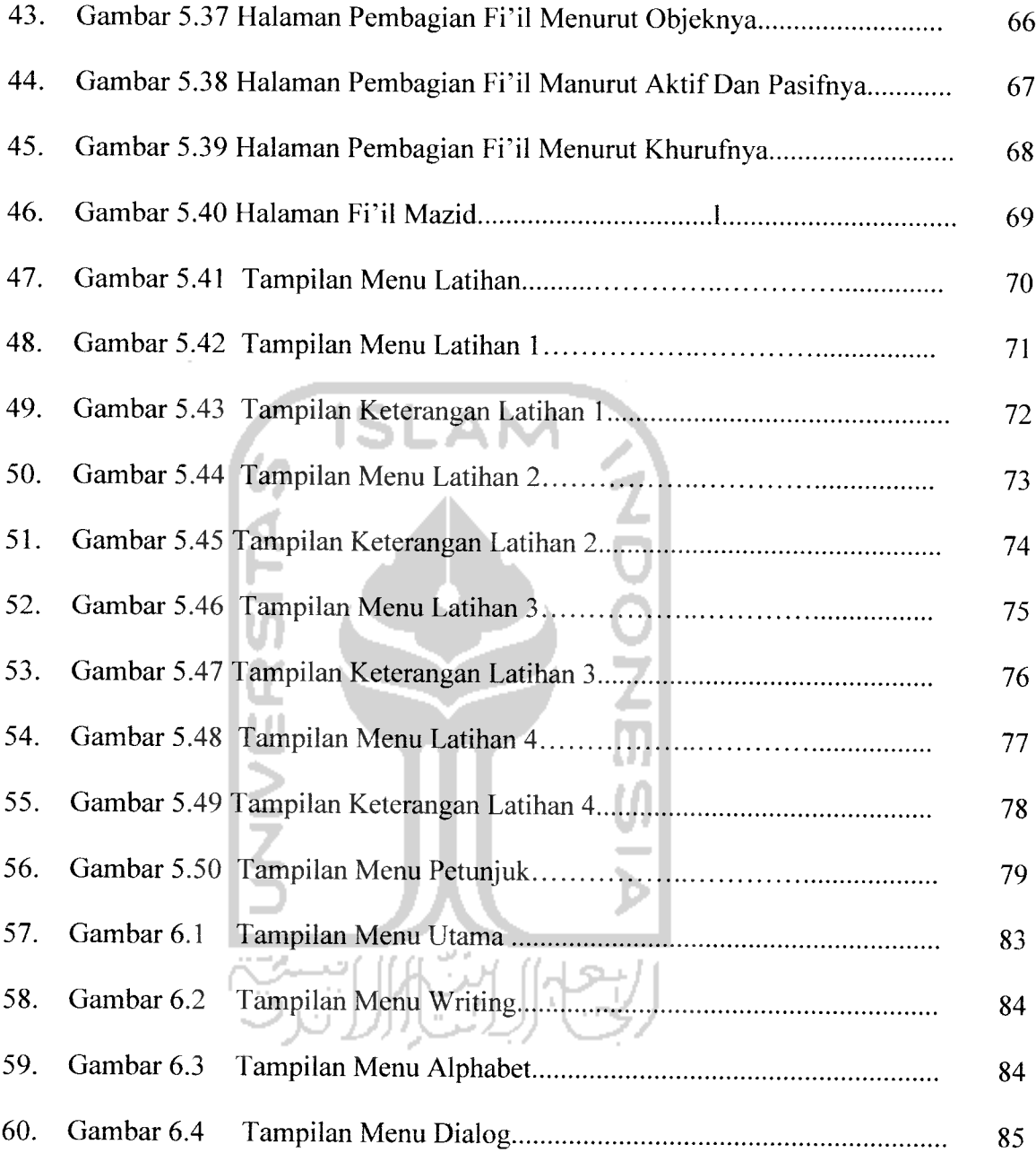

#### *BAB <sup>I</sup>*

#### *PENDAHULUAN*

#### *1.1 Latar Belakang Masalah*

Bahasa arab merupakan bahasa yang memiliki nilai strategis dalam menggali ajaran Islam, yang artinya bahwa bahasa arab digunakan sebagai bahasa Al-Quran dan Hadist, dimana keduanya adalah sumber primer ajaran Islam. Oleh karena itu, menguasai bahasa arab sebagai salah satu bahasa pengantar sangatlah penting. Semakin kita menguasai bahasa arab, maka semakin besar kesempatan kita untuk mengetahui dan mendalami ajaran agama Islam itu dari sumber aslinya, dan semakin besar pula peluang kita untuk mendapatkan ilmu dan pengetahuan.

Namun kemampuan berbahasa arab masyarakat di Indonesia masih terbilang rendah. Hal ini dapat menghambat keinginan bagi kita untuk menguasai bahasa arab itu sendiri dan menjadi suatu masalah yang harus diselesaikan. Ada beberapa faktor penyebab rendahnya kemampuan bahasa arab masyarakat Indonesia, yaitu antara lain :

1. Faktor psikologis.

Sebagian besar masyarakat menganggap bahwa bahasa arab itu sulit untuk dipelajari.

2. Faktor sistem pembelajaran

Sistem pembelajaran bahasa arab yang selama ini dilakukan di sekolah maupun lembaga pendidikan merupakan sistem pembelajaran konvensional

**(faculty teaching)** yang kental dengan suasana instruksional yang terkadang membosankan, sehingga kegiatan belajar menjadi kurang efektif. Selain itu, kegiatan belajar di sekolah dan lembaga pendidikan terikat oleh waktu dan tempat. Sehingga muncul kemungkinan masalah baru, yaitu kemungkinan ketidakhadiran kita untuk mengikuti kegiatan belajar tersebut.

Kita memerlukan sebuah media lain sebagai alat bantu untuk belajar. Suatu media yang bersifat edukatif sekaligus mampu membawa kita ke suasana yang berbeda sehingga kita lebih mudah untuk menyerap materi yang disajikan. Suatu media yang dapat kita gunakan sewaktu-waktu, baik di dalam maupun di luar jam belajar untuk melatih dan memperdalam kemampuan kita. Dengan kata lain media yang bersifat pengayaan **(enrichment).**

#### *1.2 Rumusan Masalah*

Bagaimana membangun suatu perangkat ajar yang menarik dan interaktif sehingga dapat mempermudah pengguna dalam mempelajari ilmu Nahwu dan Shorof ( Tata Bahasa Arab ), sebagai suatu metode pembelajaran alternatif.

#### *1.3 Batasan Masalah*

Batasan batasan masalah pada perangkat ajar ini antara lain :

1. Pembuatan aplikasi perangkat ajar ini menggunakan Macromedia Flash MX dan menggunakan bahasa pemrograman **Actionscript.**

- 2. Aplikasi ini dibuat sebagai media pengenalan bahasa arab, karena perangkat ajar ini mudah dipahami untuk orang yang baru belajar Ilmu Nahwu dan Shorof.
- 3. Aplikasi ini dibuat sebagai metode pembelajaran yang bersifat pengayaan **(enrichment),** bukan untuk mengganti sistem yang sudah ada.
- 4. Materi yang diberikan dalam aplikasi ini adalah 5 (lima ) tata bahasa arab yang menjadi prioritas materi ketika mempelajari bahasa arab, yaitu :

 $\frac{2}{9}$ 

- a. Materi **Kalimah Fi 'il**
- **b.** Materi **Kalimah Isim**
- **c.** Materi **Kalimah Khuruf**
- d. Materi **Shighoh Kalimah**
- e. Materi **Wazan dan Mazun**

#### *1.4 Tujuan Penelitian*

Tujuan dari penyusunan Tugas Akhir ini adalah sebagai berikut:

- 1. Untuk menghasilkan aplikasi multimedia untuk belajar tata bahasa arab yang menarik, menyenangkan **(enjoyable)** dan dapat meningkatkan minat belajar sehingga membantu pengguna dalam menguasai bahasa arab.
- 2. Untuk menghasilkan media alternatif belajar bahasa arab menggunakan aplikasi komputer yang dapat mengurangi kebosanan terhadap metode belajar yang konvensional.

#### *1.5 Manfaat Penelitian*

Melalui media belajar yang diaplikasikan ke dalam sistem komputer, pengguna akan memperoleh manfaat diantaranya :

- 1. Sebagai alternatif media belajar yang dapat digunakan setiap saat tanpa terikat oleh waktu.
- 2. Sebagai sarana pengayaan dari sarana belajar yang sudah ada.
- 3. Sebagai salah satu sarana untuk membiasakan pengguna, terutama bagi orang yang baru belajar tata bahasa arab, sekaligus menambah pengetahuan mereka dalam penggunaan komputer.

#### *1.6 Metodologi Penelitian*

Metodologi yang digunakan dalam melakukan tugas akhir ini terdiri dari metode pengumpulan data dan metode perancangan sistem.

#### *1.6.1 Metode Pengumpulan Data*

Metode-metode yang digunakan dalam melakukan pengumpulan data antara lain, yaitu :

- 1. Wawancara, yaitu kegiatan dimana peneliti mengajukan pertanyaanpertanyaan yang berhubungan dengan sistem yang akan dibuat kepada pihak yang dapat memberikan keterangan tentang masalah yang dihadapi, termasuk kepada pihak yang akan menjadi objek tujuan dari sistem yang akan dibangun.
- 2. Studi pustaka, yaitu dengan mengumpulkan data-data melalui buku dan situs internet yang berhubungan dengan permasalahan.

## *1.6.2 Metode Perancangan Sistem*

Dari data-data yang terkumpul kemudian dilakukan analisis, perancangan serta implementasi perangkat lunak dengan tahap tahap sebagai berikut:

1. Analisis kebutuhan perangkat lunak

Pada perancangan sistem ini peneliti melakukan observasi terhadap datadata yang diperlukan berdasarkan sumber-sumber yang berkaitan dengan penelitian, seperti : literatur, dokumentasi, atau catatan-catatan yang berkaitan dengan penelitian.

2. Perancangan sistem

Dalam hal ini peneliti menentukan perancangan proses, perancangan **input** dan **output** serta antarmuka **(interface).** Perancangan sistem ini dilakukan sesuai dengan sumber-sumber yang ada kaitannya dengan data-data yang diperlukan.

3. Implementasi sistem

Metode yang digunakan pada implementasi sistem ini adalah praktek langsung pada sistem yang telah dibuat dengan melakukan pengujian. Selain itu, metode yang digunakan adalah pengamatan terhadap sistem yang dibuat, apakah perlu perbaikan atau tidak, sesuai dengan kebutuhan yang diperlukan.

4. Analisis hasil

Analisis hasil yang diperoleh dari implementasi yang telah disempurnakan dan kekurangannya serta kelayakan untuk digunakan.

#### *1.7 Sistematika Penulisan*

Dalam penyusunan laporan Tugas Akhir disusun per bab yang berurutan untuk mempermudah pembahasannya. Secara garis besar sistematika penulisan dari pokok permasalahan terdiri dari tujuh bab dengan masing-masing adalah sebagai berikut:

### Bab I Pendahuluan

Bab ini menguraikan latar belakang yang mendasari pelaksanaan penelitian. Adapun sub-sub bagian tersebut adalah latar belakang masalah, perumusan masalah, batasan masalah, tujuan penelitian, manfaat penelitian, metodologi penelitian, dan sistematika penulisan.

## Bab *II* Landasan Teori

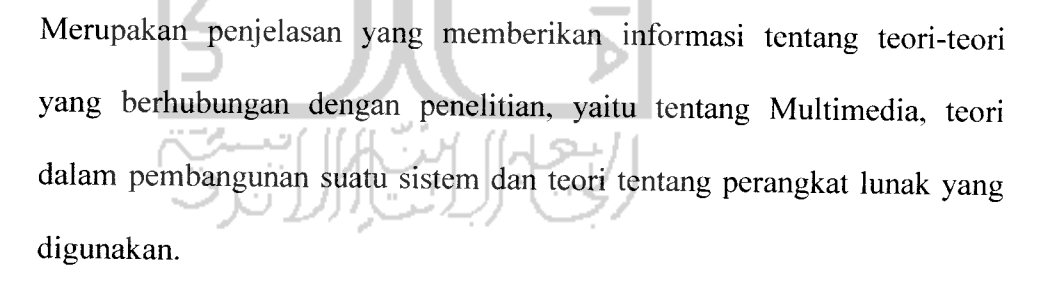

## Bab III Analisis Kebutuhan Perangkat Lunak

Berisi metode analisis tentang analisis sistem baik perangkat keras **(hardware),** maupun perangkat lunak **(software)** terhadap perencanaan sistem yang dibangun dengan menerapkan teori tentang multimedia dan pembuatan perangkat lunak secara interaktif. Serta memuat uraian tentang gambaran umum sistem, metode analisis dan hasil analisis.

Bab IV Perancangan Perangkat Lunak

Membahas tentang sistem perancangan perangkat lunak. Teknik perancangan sistem dilakukan dengan menggunakan metode perancangan terstruktur dengan disertai **flowchart** dari sistem. Kemudian hasil analisis berupa desain **output** yang tepat dan sesuai dengan kebutuhan pengguna.

Bab V Implementasi Perangkat Lunak

Membahas implementasi sistem yang dimulai dengan langkah-langkah pengoperasian program yang dijabarkan secara umum berdasarkan susunan menu program yang dirancang dan disertai penjelasan **actionscript** program tersebut.

Bab VI Analisis kinerja Perangkat Lunak

Bab ini berisi analisis kinerja perangkat lunak, dan menjelaskan tentang pengujian program.

Bab VII Penutup

Bab ini merupakan bab terakhir yang berisi tentang kesimpulan dan saran yang diberikan penyusun.

#### BAB II

## LANDASAN TEORI

#### *2.1 Multimedia*

Multimedia dapat diartikan sebagai pemanfaatan komputer untuk membuat dan menggabungkan teks, grafis, suara dan gambar bergerak (video dan animasi) dengan menggabungkan **link** dan **tool** yang memungkinkan pemakai melakukan navigasi, berinteraksi, berkreasi dan berkomunikasi.

Pada umumnya, multimedia memiliki sifat interaktif yang memungkinkan pengguna **(user)** berinteraksi dengan sistem. Dalam banyak aplikasi, **user** dapat memilih apa yang akan dikerjakan selanjutnya, bertanya dan memberikan jawaban yang mempengaruhi komputer mengerjakan fungsi selanjutnya [MAU04].

#### *2.1.1. Objek Multimedia*

Pengertian tentang multimedia diatas menunjukkan bahwa multimedia terdiri dari beberapa objek :

*1. Teks*

Teks merupakan dasar dari pengolahan kata dan informasi berbasis multimedia.

## *2. Grafis atau Image*

Secara umum grafis atau **image** berujud seperti foto atau gambar. Manusia sangat berorientasi pada visual **(visual-oriented),** dan gambar merupakan sarana yang sangat baik untuk menyajikan informasi.

#### *3. Suara atau Audio*

Penyajian **audio** merupakan cara lain untuk lebih memperjelas pengertian suatu informasi. Dan suara juga dapat lebih menjelaskan karakteristik suatu gambar.

#### *4. Video dan animasi*

Animasi berarti gerakan dari suatu **image** atau video. Konsep dari animasi adalah bagaimana menyajikan informasi dengan satu gambar saja atau sekumpulan gambar.  $\mathbf{z}$ 

#### *2.1.2 Tahap Pengembangan Multimedia*

Pengembangan multimedia dilakukan berdasarkan enam tahap, yaitu :

#### *a. Konsep (concept)*

Tahap konsep terdiri dari penentuan tujuan, identifikasi pemakai, macam aplikasi, tujuan aplikasi dan spesifikasi umum. Di dalam tahap ini ditentukan pula dasar aturan untuk perancangan, seperti ukuran aplikasi, target dan Iain-lain. Selain itu perlu diperhatikan untuk memahami karakteristik **user.**

#### *b. Perancangan (design)*

Tahap perancangan merupakan tahap untuk membuat spesifikasi secara rinci mengenai arsitektur proyek, gaya dan kebutuhan material untuk proyek. Spesifikasi dibuat cukup rinci sehingga pada tahap selanjutnya tidak diperlukan perancangan baru, tetapi menggunakan apa yang sudah ditentukan pada tahap perancangan. Namun demikian sering terjadi

penambahan bahan atau bagian aplikasi ditambah, dihilangkan atau diubah pada awal pengerjaan proyek multimedia. Terdapat tiga macam tipe perancangan :

#### *1. Perancangan Berbasis Multimedia*

Metode perancangan ini dikembangkan dari metode perancangan pembuatan film menggunakan **storyboard.** Dalam perkembangannya, multimedia memerlukan aspek interaktif, sehingga perlu dilengkapi **flowchart view.**

#### *2. Perancangan Struktur Navigasi*

Struktur navigasi memberikan gambaran hubungan atau **link** dari halaman satu kehalaman lainnya. Struktur navigasi diadaptasi dari perancangan web dan dibagi menjadi tiga model yaitu linier navigasi, hierarki navigasi dan **spoke and hub.**

#### *3. Perancangan Berorientasi Objek*

Metode perancangan dimana komponen multimedia dinyatakan sebagai objek.

Perancangan dapat menggunakan gabungan dari metode tersebut untuk mendapatkan gambaran dan pemahaman yang lengkap.

#### *c. Pengumpulan Bahan (material collecting)*

Pada tahap ini dilakukan pengumpulan bahan seperti **clipart image,** animasi, **audio,** berikut pembuatan gambar grafik, foto dan Iain-lain yang diperlukan untuk tahap berikutnya. Bahan yang diperlukan dalam multimedia dapat

diperoleh dari sumber-sumber seperti **library,** bahan yang sudah ada pada pihak lain, atau pembuatan khusus yang dilakukan oleh pihak luar. Bila digunakan komponen yang berasal dari sumber internal atau eksternal, tidak diperlukan **tool** untuk pembuatan tetapi diperlukan konversi file sehingga digunakan dalam proyek.

## *4. Pembuatan* **(assembly)**

Tahap ini merupakan tahap dimana seluruh objek multimedia dibuat. Pembuatan aplikasi berdasarkan **storyboard, flowchart view,** struktur navigasi atau diagramobjek yang berasal dari tahap perancangan.

### *5. Pengujian (testing)*

Pengujian dilakukan setelah selesai tahap pembuatan dan seluruh data telah dimasukkan. Pengujian dilakukan untuk memastikan apakah hasil pembuatan telah sesuai dengan yang diinginkan. Beberapa sistem mempunyai fitur yang dapat memberikan informasi bila terjadi kesalahan pada program. Satu hal yang tidak kalah penting adalah aplikasi harus dapat berjalan dengan baik di lingkungan pengguna. Pengguna harus dapat merasakan kemudahan serta manfaat dari aplikasi tersebut dan dapat menggunakan sendiri terutama untuk aplikasi interaktif.

#### *6. Distribusi (distribution)*

Bila aplikasi multimedia akan digunakan dengan mesin yang berbeda, maka penggandaan dengan menggunakan **floppy disk,** CD-ROM, **tape** atau distribusi dengan jaringan sangat diperlukan. Suatu aplikasi biasanya memerlukan banyak file yang berbeda dan kadang-kadang mempunyai ukuran yang sangat besar. File akan lebih baik ditempatkan dalam media penyimpanan yang memadai. Tahap ini juga merupakan tahap dimana evaluasi terhadap suatu produk multimedia dilakukan. Dengan dilakukannya evaluasi, maka apliaksi dapat dikembangkan menjadi lebih baik dikemudian hari.

## *2.2 CAI (Computer Aided Instruction)*

CAI **(Computer Aided Instruction)** adalah penggunaan komputer sebagai perangkat ajar sehingga dapat membantu dalam penyampaian materi belajar hingga pelatihan yang berbasis berbasis komputer.

CAI di dalam proses pengajaran sebenarnya mengikuti subjek. CAI melatih kemahiran dan pengetahuan tertentu, memiliki kandungan yang spesifik dan sering kali sebagai tutorial, simulasi, latihan dan praktikal [HAD06].

Ada tiga komponen penting dalam CAI yaitu :

- 1. Modul materi, berisi materi yang akan disampaikan kepada pengguna.
- 2. Sistem pengendalian pengajaran, yaitu menggunakan sistem penyampaian yang baik dan konsisten sehingga pengguna lebih mudah untuk memahami materi yang diberikan.

3. Antar muka yang menarik, sehingga pengguna menikmati penggunaan program.

Karakteristik CAI sebagai berikut:

- 1. Pengguna dimungkinkan untuk belajar kapan saja.
- 2. Terdapat respon yang segera terhadap setiap pertanyaan yang diberikan pengguna.
- 3. Setiap respon yang diberikan oleh sistem dapat menjadi konsumsi pribadi bagi pengguna.
- 4. Memungkinkan setiap pengguna berperan serta dalam proses belajar, dan tidak ada kemungkinan pelajaran didominasi oleh segelintir orang.

Manfaat penerapan CAI dalam pembelajaran adalah :

- 1. Meningkatkan interaksi pengguna dalam pembelajaran melalui pengolahan tanggapan dan respon berdasarkan tanggapan tersebut.
- 2. Individualisasi sistem belajar dapat memperlihatkan kemampuan awal dan kecepatan belajar pengguna.
- 3. Efektivitas biaya karena dapat direproduksi dan disebarkan dengan biaya rendah.
- 4. Meningkatkan motivasi belajar karena pengguna dapat mengendalikan pembelajaran dan mendapatkan respon segera.
- 5. Kemudahan untuk mencatat kemajuan pengguna dalam menguasai materi yang diberikan.

6. Terjaminnya keutuhan pelajaran karena hanya topik yang perlu saja yang dituangkan dalam program komputer, sedangkan topik yang tidak relevan secara sengaja tidak disajikan.

Kendala penerapan CAI dalam pembelajaran adalah :

- 1. Bergantung pada kemampuan membaca dan keterampilan visual pengguna.
- 2. Membutuhkan tambahan keterampilan pengembangan diluar keterampilan yang sudah dimiliki.
- 3. Memerlukan waktu pengembangan yang lama
- 4. Kemungkinan pengguna untuk belajar secara tak sengaja **(idental learning)** menjadi terbatas.
- 5. Hanya bertindak berdasarkan masukan yang telah terprogram sebelumnya, tidak dapat bertindak secara spontan.

Kendala-kendala diatas dapat diminimalkan dengan cara sebagai berikut:

- 1. Menggabungkan CAI dengan peralatan lain, seperti **videodisk** dan **audiodisk,** sehingga tidak terlalu bergantung pada tampilan layar komputer.
- 2. Memilih paket CAI yang sudah dikembangkan pihak lain untuk menghindari lamanya waktu dan keterampilan mengembangkan CAI sendiri, dengan memperhatikan tujuan pembelajaran dan karakteristik pembelajaran pengguna.
- 3. Menempatkan CAI sebagai pengayaan dalam kegiatan belajar sehari-hari yang melibatkan pengajar dan bahan yang tercetak.

**^••^-.'~.^-->^**

#### *2.2.1 Komponen-komponen CAI*

CAI memiliki komponen-komponen sebagai berikut:

#### *1. Hardware*

Komputer dan piranti pendukungnya.

#### *2. Software*

Perangkat lunak yang digunakan untuk mempresentasikan materi perangkat

**2002** 

ajar.

#### *3. Brainware*

Pembuat sistem dan pengguna.

## *2.2.2 Jenis-jenis aplikasi CAI*

CAI dapat diimplementasikan dalam tipe tertentu tergantung pada bidang pengajaran, sasaran yang ingin dicapai dan pengguna sebagai pemakai sistem. Perangkat ajar dapat diimplementasikan dalam berbagai bentuk. Pemilihannya tergantung pada materi yang akan dibahas, sebab antara materi dan alir pengajaran terdapat keterkaitan yang erat [SAE06]. Secara umum CAI dibedakan menjadi empat kategori, yaitu :

#### *1. Penjelasan (tutorial)*

Tipe CAI ini digunakan untuk menyampaikan suatu materi pengajaran yang baru. Dalam aplikasi ini teknik mengajar, teknik evaluasi, alternatif

pertanyaan dan jawabannya dipersiapkan dengan baik, sehingga pengguna merasa seperti berinteraksi langsung dengan pengajar.

#### *2. Latihan dan Praktek*

Jenis ini digunakan untuk menguji pengetahuan pengguna dan mempraktekkan pengetahuan mereka, sehingga pembuatannya disesuaikan dengan tingkat kemampuan masing-masing pengguna. Selain itu CAI tipe ini digunakan untuk menguji tingkat pengetahuan pengguna melalui latihanlatihan soal yang berkaitan dengan materi pengajaran.

*3. Simulasi*

Digunakan untuk mengkaji permasalahan yang rumit. Aspek penting dari objek dicatat oleh komputer yang memungkinkan pengguna mengkaji kaitan antara besaran objek yang penting. Cara ini banyak digunakan dalam bidang transportasi, ekonomi dan ilmu komputer.

#### *4. Permainan* **(Games)**

Untuk dunia akademis, permainan seringkali dapat dimanfaatkan untuk menambah pengetahuan dengan cara yang santai. Permainan hanya sebagai perangkat tambahan CAI.

#### *2.3 Bahasa Arab*

Bahasa Arab adalah bahasa Al-quran dan Hadist, dimana keduanya adalah sumber primer ajaran Islam dan kandungan kedua sumber ajaran Islam ini harus diamalkan. Untuk bisa mengamalkan, kandungan keduanya terlebih dahulu haruslah dipahami, untuk memahami kandungan keduanya. Oleh karena keduanya berbahasa Arab, maka haruslah dipelajari dan dikuasai ilmu tentang bahasa Arab, di antaranya yaitu ilmu Nahwu dan Sharaf.

#### *1. Ilmu Nahwu*

Ilmu Nahwu adalah Ilmu tentang kaidah-kaidah yang dengan kaidah-kaidah tersebut dapat diketahui keadan-keadan kata arab dalam kalimat, baik i'rob maupun bina'nya, dengan kata lain kita dapat mempelajari kata tersebut sebagai subjek, predikat, maupun objeknya[FAH03]. Bahasan dasar dalam Ilmu Nahwu ada tiga, yaitu:  $\frac{1}{2}$ 

- a. Kalimah Isim
- b. Kalimah Fi'il
- c. Kalimah Huruf

#### *2. Ilmu Sharaf*

Ilmu Sharaf adalah ilmu tentang kaidah-kaidah yang dengan kaidah tersebut dapat diketahui konteks-konteks kata arab yang bukan I'rob ataupun Bina'nya[FAH03]. Dalam Ilmu sharaf kita melihat kedudukan kata arab dari konteks kata tersebut dengan kata lain pembahasan kata arab ketika berdiri sendiri. Macam dari ilmu Sharaf, adalah:

- a. Kalimah Jamidah dan Mutasharifah
- b. Shighoh Kalimah
- c. Wazan dan Mauzun
- d. Pembagian Kalimah Fi'il

#### *2.4 Macromedia Flash MX*

Macromedia Flash MX merupakan sebuah program aplikasi standar **authoring tool profesional** yang digunakan untuk membuat animasi vektor dan **bitmap** untuk keperluan pembangunan situs web yang interaktif dan dinamis. Selain itu aplikasi ini juga dapat digunakan untuk membuat animasi logo, **movie, game,** pembuatan navigasi web, **banner,** menu interaktif dan pembuatan keseluruhan isi situs web.

Keunggulan utama Flash tidak hanya terletak pada kemampuan grafisnya tetapi juga pada kemampuan untuk membuat animasi. Lebih dari itu, para pemakai juga dapat membuat **movie** yang interaktif melalui Flash, sehingga pemakai dapat berinteraksi langsung dengan **movie** yang dibuat [WIJ03].

#### *2.4.1 Terminologi-terminologi dalam Flash MX*

Dalam Flash MX terdapat beberapa istilah dan terminologi-terminologi yang digunakan, antara lain adalah :

#### *a. Artwork*

Cara membuat **artwork** dalam aplikasi Fish MX bermacam-macam, **Artwork** dapat diimpor dari aplikasi-aplikasi lain. **Artwork** dapat berupa objek vektor, **image bitmap,** objek teks, objek video, file suara dan objek-objek lain yang didukung oleh aplikasi Flash MX.

#### *b. Simbol*

Simbol adalah sebuah elemen seperti grafik, objek tombol, klip video, file suara atau **font** yang digunakan berulang kali dalam sebuah dokumen flash

MX. Penggunaan animasi simbol sangat dianjurkan untuk pembuatan setiap elemen yang tampil berulang kali dalam sebuah dokumen.

*c. Instance*

**Instance** adalah sebuah kembaran simbol yang diletakkan pada **stage.** Properti-properti dari sebuah **instance** dapat dimodifikasi tanpa mempengaruhi simbol utama. Sedangkan apabila simbol mengalami proses **editing,** maka dapat mengubah seluruh **instance** yang telah ada.

#### *d. Komponen*

Komponen adalah klip-klip **movie** pendek dengan parameter-parameter yang telah didefinisikan untuk membantu dalam pembuatan dan pengembangan **movie** dan aplikasi flash yang kaya dan interaktif.

*e. Aset*

Aset adalah berbagai macam elemen yang digunakan untuk membuat sebuah **movie.** Yang termasuk dalam kombinasi aset adalah semua objek yang ada pada **stage** dan simbol, **instance** dan file-file yang dapat diimporlainnya.

*f. Animasi*

Animasi adalah sebuah objek atau beberapa objek yang tampil bergerak melintasi **stage** atau berubah bentuk, berubah ukuran, berubah warna dan berubah properti-properti lainnya.

*g. Movie*

**Movie** adalah serangkaian animasi yang dibuat berdasarkan suatu alur cerita. Didalam sebuah **movie** terdiri atas beberapa **scene** yang memiliki sebuah **timeline.** Sedangkan **scene** sendiri terdiri atas beberapa **frame.**

#### *h. Movie interaktif*

**Movie** interaktif adalah **movies** nonlinear yang dapat berinteraksi dengan pemirsa dengan pengaturan interaktivitas menggunakan **keyboard** atau **mouse** untuk beralih kebagian-bagian lain.

#### *2.4.2 Actionscript Macromedia Flash MX*

**Actionscript** merupakan bahasa pemrograman komputer yang terintegrasi di dalam perangkat lunak perancangan animasi Macromedia Flash MX. Bahasa ini merupakan bahasa pemrograman yang digunakan dalam perancangan animasi. Dengan **actionscript** maka pemrogram dapat mcngintegrasikan fungsi-fungsi navigasi maupun interaksi yang kompleks dengan memanfaatkan rutin-rutin dan pernyataan program yang dapat mendukung pembuatan animasi. Pada dasarnya **Actionscript** merupakan bahasa yang berorientasi objek yang berbasiskan pada bahasa pemrograman umum web yaitu**JavaScript**

**Actionscript** merupakan bahasa pemrograman yang digunakan dalam Macromedia Flash. Penggunaan **Actionscript** mempunyai tujuan sebagai berikut:

- 1. Memberikan kebebasan berkreasi bagi **designer.**
- **2.** Membuat animasi interaktif.
- 3. Dapat menampilkan animasi tertentu **(non-linier).**

#### *BAB III*

## *ANALISIS KEBUTUHAN PERANGKAT LUNAK*

#### *3.1 Metode Analisis*

Definisi metode analisis secara terminologis adalah suatu cara untuk mempelajari sesuatu dengan cara menguraikan bagian-bagiannya. Analisis bertujuan untuk mendapatkan pemahaman secara menyeluruh tentang perangkat lunak dengan mendapatkan dan menganalisis data-data yang diperlukan untuk kepentingan perangkat lunak yang akan dikembangkan sebagai persiapan menuju ke tahap perancangan perangkat lunak.

Metode analisis untuk menganalisis kebutuhan perangkat lunak yaitu dengan cara mengumpulkan data yang dibutuhkan dan mempelajari sistem yang ada. Sehingga hasil dari analisis yang diperoleh dapat diimplementasikan pada rancangan sistem.

## *3.1.1 Analisis Metode Pembelajaran Bahasa Arab Secara Konvensional*

Sistem pembelajaran bahasa arab yang selama ini dilakukan baik di sekolah maupun di lembaga pendidikan menggunakan sistem pembelajaran yang sarat dengan suasana instruksional sehingga lebih banyak mendengar dan mencatat sehingga pelajar akan cenderung menjadi pasif.

Materi pada metode pembelajaran konvensional harus sesuai dengan kurikulum yang telah ditentukan, pelajar diwajibkan mengikuti seluruh materi yang telah disusun sehingga pelajar tidak bisa memilih materi yang diinginkan.

#### *3.1.2. Analisis Metode Pembelajaran Bahasa Arab Berbasis Komputer.*

Berdasarkan gambaran mengenai sistem pembelajaran bahasa arab secara konvensional, maka diperlukan sistem pembelajaran bahasa arab yang berbasiskan komputer sebagai media pengayaan **(enrichment)** sehingga dapat membantu meningkatkan kemampuan bahasa arab bagi pelajar pada khususnya dan masyarakat pada umumnya.

Metode berbasis komputer ini memungkinkan penggunanya untuk berinteraksi langsung dengan cara melihat, mendengar dan mempraktekkan langsung sehingga pengguna dapat lebih aktif dalam kegiatan belajar, selain itu pengguna juga dapat memilih materi pelajaran yang diinginkan.

#### *3.2 Hasil Analisis*

Berdasarkan hasil analisis, maka dapat diketahui beberapa kebutuhan yang diperlukan, yaitu kebutuhan masukan sistem, kebutuhan keluaran sistem dan kebutuhan antarmuka **(interface).** Kemudian didapatkan suatu gambaran dari perangkat lunak yang akan dibangun, sehingga dapat sesuai dengan harapan.

#### *3.2.1. Masukan Sistem (Input)*

Kebutuhan masukan **(input)** adalah suatu bentuk masukan dan berupa data yang telah ada yang dibutuhkan oleh perangkat lunak sehingga dapat mencapai tujuan yang dinginkan. Masukan dari alat bantu belajar tata bahasa arab ini adalah menggunakan **mouse.**
### *3.2.2. Keluaran Sistem (Output)*

Hasil keluaran dari perangkat ajar ini antara lain :

- 1. Tampilan materi pembelajaran bahasa arab dalam bentuk teks dan disertai **audio.**
- 2. Tampilan soal-soal bahasa arab dalam bentuk teks dan **audio.**
- 3. Jawaban yang diberikan oleh sistem pada saat latihan.

### *3.3. Antar muka Yang Diinginkan*

Antarmuka yang diinginkan untuk perangkat ajar ini adalah antarmuka berbasis GUI **(Graphical User Interface).** Untuk itu diperlukan suatu antarmuka yang mudah dipahami oleh pengguna dengan tingkat kemampuan pengoperasian komputer yang beragam. Selain itu, pengguna diharapkan dapat mejadi lebih interaktif.

Tampilan menu yang dirancang adalah :

- 1. **Tata bahasa Arab**
	- a. **Ilmu Nahwu**
		- **1. Kalimah Isim**
		- **2. Kaliamh Fi 'il**
		- **3. Kaliamh Huruf**
	- b. **Ilmu Shorof**
		- **1. Bentuk Kaliamh ( Shighoh )**
- **3. Wazan dan mauzun**
- **2. Latihan**
	- a **Latihan 1**
	- b **Latihan 2**
	- c **Latihan 3**

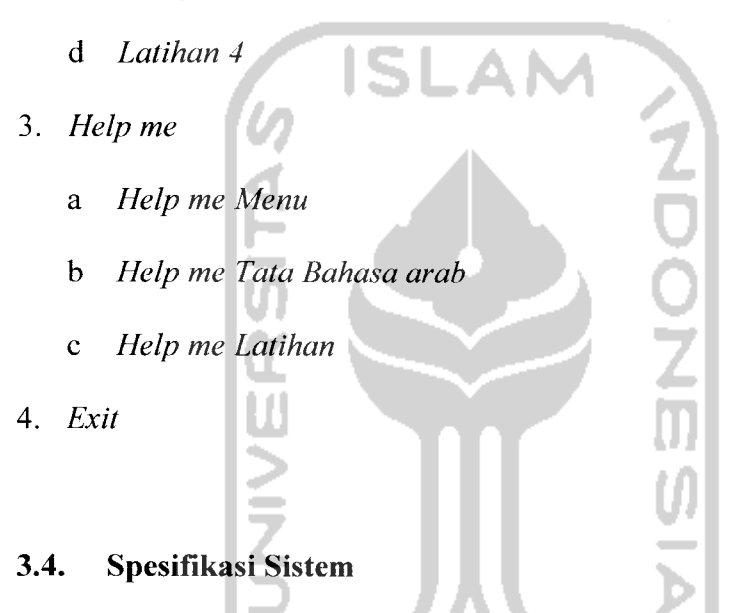

Spesifikasi sistem dilakukan agar pembangunan perangkat ajar dapat terarah serta mudah dan tidak menyimpang dari analisis kebutuhan perangkat lunak. Perangkat ajar yang akan dibangun mempunyai spesifikasi software dan hardware sebagai berikut:

### *3.4.1 Kebutuhan Perangkat Lunak (software)*

Perangkat lunak yang digunakan dalam membangun perangkat ajar ini antara lain :

- 1. Macromedia Flash MX 2004 adalah perangkat lunak dalam pembangunan program aplikasi perangkat ajar ini.
- 2. Microsoft Windows XP adalah sistem operasi yang digunakan dalam pengimplementasian program aplikasi perangkat ajar ini.
- 3. Corel Draw 11 adalah perangkat lunak dalam pembuatan interface program aplikasi perangkat ajar ini.
- 4. CoolEdit2000 adalah perangkat lunak untuk pengolahan suara.
- 5. Adobe Photoshop CS adalah perangkat lunak untuk pengolahan gambar.

# *3.4.2. Kebutuhan Perangkat Keras (hardware)*

Perangkat ajar yang akan dibuat nantinya dapat bekerja dalam spesifikasi hardware minimal sebagai berikut:

- 1. **Processor** Pentium III 600 MHz atauyang sekelasnya.
- 2. RAM **(Random Access Memory)** 128 Mb.
- 3. VGA Card 32 MB.
- 4. **Free harddisk space** 10 MB.
- 5. **Keyboard** dan **mouse.**
- 6. **Monitor** yang mendukung resolusi minimal 800x600 pixel.
- 7. **Speaker.**

#### BAB IV

## PERANCANGAN PERANGKAT LUNAK

### *4.1 Metode Perancangan*

Perancangan perangkat lunak untuk pembangunan sistem pembelajaran bahasa arab ini menggunakan tipe perancangan yang sesuai dengan tahap pengembangan multimedia seperti yang telah dipaparkan dalam landasan teori. Tipe perancangan merupakan gabungan dari tipe perancangan berbasis multimedia dan struktur navigasi.

Pada perancangan akan digunakan skema pembelajaran yang menekankan pada urutan konten karena dalam sistem pembelajaran yang akan dibuat tidak menggunakan prosen input dan output.

#### *4.2 Hasil Perancangan*

Hasil dari tahap perancangan berkaitan erat dengan hasil tahap analisis. Karena pada tahap analisis telah ditemukan metode, perangkat lunak yang digunakan, serta antar muka yang diharapkan, yaitu :

### 4.2.1 *Perancangan Diagram*

Diagram yang digunakan untuk menggambarkan langkah-langkah kerja dari sistem yang akan dibuat. Berikut ini adalah diagram dari program aplikasi perangkat ajar bahasa arab seperti yang terlihat pada gambar 4.1

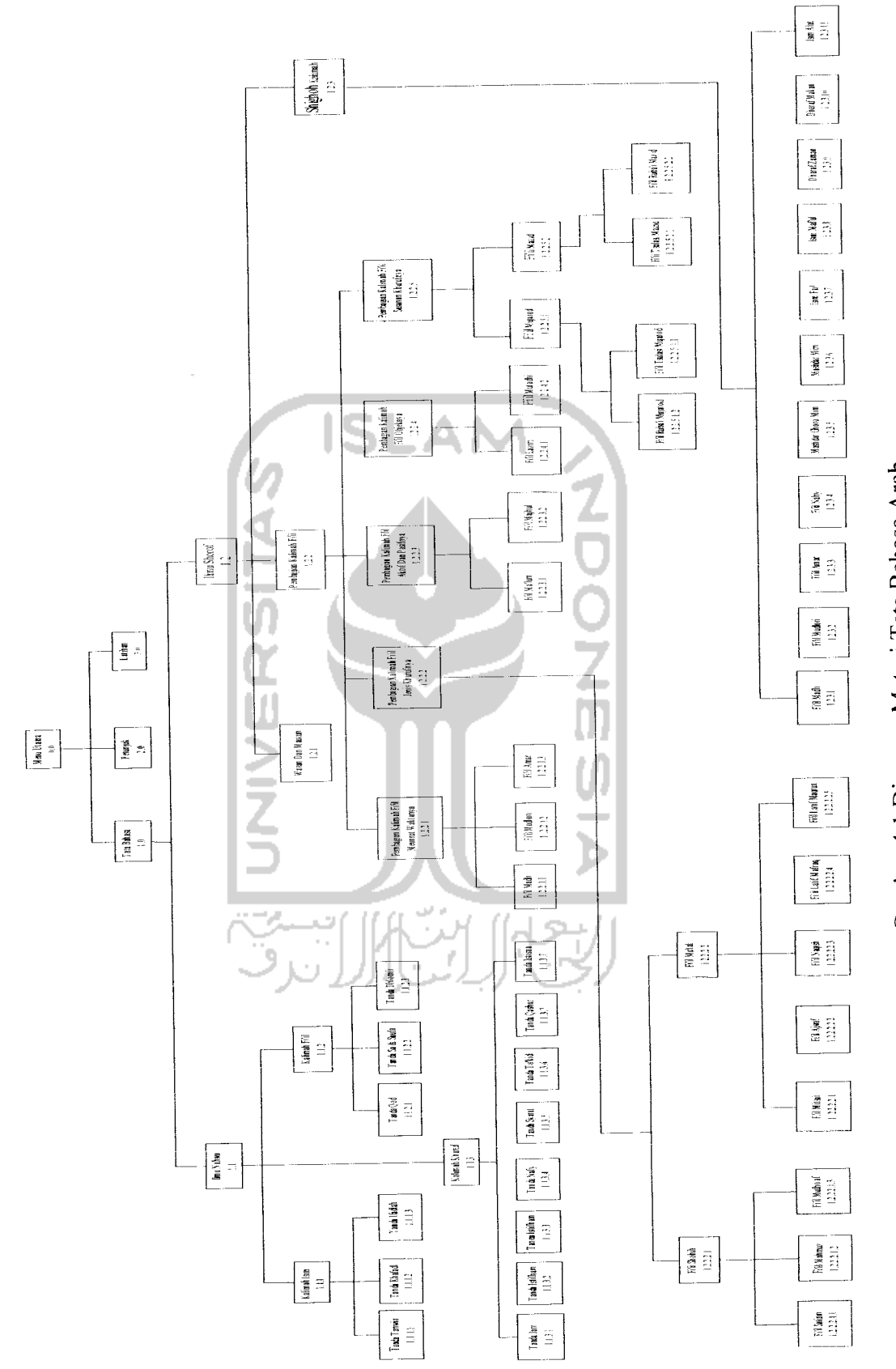

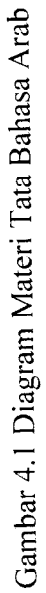

### *4.2.2 Rancangan Materi*

Berisi materi-materi Bahasa Arab yang akan dibahas oleh program, yaitu :

- a. 1.0 Materi Tata Bahasa
- 1. 1.1 Materi Nahwu
	- 1.1.1 Kalimah Isim
		- 1.1.1.1 Tanda Tanwin

Dalam Materi ini akan dijelaskan bahwa kalimah isim yang dimasuki oleh al didepannya tidak boleh ditanwin.

1.1.1.2 Tanda Khafadl

Dalam materi ini akan dijelaskan bahwa kalimah isim bisa dimasuki oleh huruf jarr.

1.1.1.3 Tanda Ifadhah

Dalam materi ini akan dijelaskan bahwa penggabungan satu kalimah ke kalimah yang lain.

- 1.1.2 Kalimah Fi'il
	- 1.1.2.1 Tanda Qod

Di dalam materi ini akan dijelaskan bahwa kalimah fi'il ada yang bisa dimasuki huruf qod dan ada yang tidak.

1.1.2.2 Tanda Sa Dan Saufa

Di dalam materi ini akan dijelaskan bahwa perbedaan kalimah

fi'il yang berkaitan dengan waktunya.

1.1.2.3 Tanda Dlomir

Di dalam materi ini dijelaskan kata sambung dalam kalimah fi'il.

- 1.1.3 Kalimah Fi'il
	- 1.1.3.1 Tanda Jarr

Di dalam materi ini dijelaskan tentang huruf jarr.

1.1.3.2 Tanda Athaf

Di dalam materi ini dijelaskan kalimah huruf yang berfungsi untuk merangkaikan satu kalimah ke kalimah yang lain.

1.1.3.3 Tanda Istifham

Di dalam materi ini dijelaskan kalimah huruf yang dipergunakan untuk bertanya.

1.1.3.4 Tanda Nafy

Di dalam materi ini dijelaskan kalimah huruf yang dipergunakan untuk mengatakan tidak.

1.1.3.5 Tanda Syarat

Di dalam materi ini dijelaskan kalimah huruf yang dipergunakan untuk mempersyaratkan terjadinya sesuatu.

1.1.3.6 Tanda Ta'kid

Di dalam materi ini dijelaskan kalimah huruf yang dipergunakan untuk menguatkan atau meyakinkan.

### 1.1.3.7 Tanda Qashar

Di dalam materi ini dijelaskan kalimah huruf yang dipergunakan untuk membatasi.

.1.3.8 Tanda Istisna

Di dalam materi ini dijelaskan kalimah huruf yang dipergunakan untuk mengecualikan.

- 2. 1.2 Materi Shorof
	- 1.2.1 Wazan dan Mauzun

Di dalam materi ini dijelaskan tentang perubahan kalimah berdasarkan suatuwazan dan mauzunnya.

- 1.2.2 Pembagian Kalimah Fi'il
	- 1.2.2.1 Menurut Waktunya
		- 1.2.2.1.1 Fi'il Madli

Di dalam materi ini dijelaskan tentang kata kerja yang menunjukan terjadinya pekerjaan padamasa lampau.

1.2.2.1.2 Fi'il Mudlori

Di dalam materi ini dijelaskan tentang kata kerja yang menunjukan terjadinya pekerjaan pada sekarang dan masa datang.

1.2.2.1.3 Fi'il Amar

Di dalam materi ini dijelaskan tentang kata kerja yang menunjukan perintah untuk melaksakan pekerjaan.

- 1.2.2.2 Menurut Jenis Khurufnya
	- 1.2.2.2.1 Fi'il Mu'tal

Di dalam materi ini dijelaskan tentang kata kerja yang susunan khurufnya terdiri dari khuruf illat.

1.2.2.2.2 Fi'il Shohih

Di dalam materi ini dijelaskan tentang kata kerja yang susunan khurufnya terdiri dari khuruf shohih

- 1.2.2.3 Menurut Aktif Dan Pasifnya
	- 1.2.2.3.1 Fi'il Ma'lum

Di dalam materi ini dijelaskan tentang kata kerja yang aktif.

1.2.2.3.2 Fi'il Majhul

Di dalam materi ini dijelaskan tentang kata kerja yang Pasif.

1.2.2.4 Menurut Objek Kalimahnya

1.2.2.4.1 Fi'il Lazim

Di dalam materi ini dijelaskan tentang kata kerja yang tidak memiliki objek penderita.

1.2.2.4.2 Fi'il Mutadhi

Di dalam materi ini dijelaskan tentang kata kerja yang memiliki objek penderita.

- 1.2.2.5 Menurut Susunan Khurufnya
	- 1.2.2.5.1 Fi'il Mujarod

Di dalam materi ini dijelaskan tentang kata kerja yang memiliki bentuk asli.

1.2.2.5.2 Fi'il Mazid

Di dalam materi ini dijelaskan tentang kata kerja yang sudah tidak memiliki bentuk asli.

- 1.2.3 Shighoh Kalimah
	- 1.2.3.1 Fi'il Madli

Di dalam materi ini dijelaskan tentang kata kerja yang menunjukan terjadinya pekerjaan pada masa lampau.

1.2.3.2 Fi'il Mudlori

Di dalam materi ini dijelaskan tentang kata kerja yang menunjukan terjadinya pekerjaan pada sekarang dan masa datang.

1.2.3.3 Fi'il Amar

Di dalam materi ini dijelaskan tentang kata kerja yang menunjukan perintah untuk melaksakan pekerjaan.

1.2.3.4 Fi'il Nahy

Di dalam materi ini dijelaskan tentang kata kerja yang menunjukan larangan.

1.2.3.5 Masdharghoiromim

Di dalam materi ini dijelaskan tentang kata benda yang menunjukan kata jadian yang huruf depannya tanpa ada tanda khuruf mim.

1.2.3.6 Masdharmim

Di dalam materi ini dijelaskan tentang kata benda yang menunjukan kata jadian yang huruf depannya ada tanda khuruf mim.

1.2.3.7 Isim Fail

Di dalam materi ini dijelaskan tentang kata yang menunjukan pelaku suatu pekerjaan.

### 1.2.3.8 Isim Maful

Di dalam materi ini dijelaskan tentang kata kerja yang menunjukan di kenai suatu pekerjaan.

1.2.3.9 Dharaf Zaman

Di dalam materi ini dijelaskan tentang kata kerja yang menunjukan tempat yang di kenai suatu pekerjaan.

1.2.3.10 Dahraf Makan

Di dalam materi ini dijelaskan tentang kata kerja yang menunjukan tempat yang di kenai suatu pekerjaan.

1.2.3.11 Isim Alat

Di dalam materi ini dijelaskan tentang kata kerja yang menunjukan alat untuk melakukan suatupekerjaan.

- b. 1.1 Materi Petunjuk
	- 1. 1.1.1 Materi Petunjuk Menu Utama

Di dalam materi ini ditampilkan petunjuk bantuian pada halaman menu utama.

2. 1.1.2 Materi Petunjuk Materi

Di dalam materi ini ditampilkan petunjuk bantuian pada halaman

materi.

3. 1.1.3 Materi Petunjuk Latihan

Di dalam materi ini ditampilkan petunjuk bantuian pada halaman

latihan.

c. 1.2 Materi Latihan

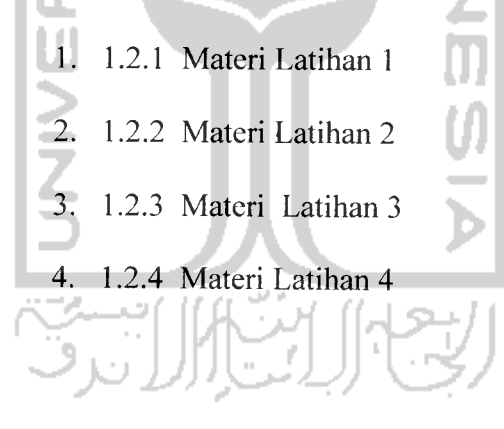

### 4.2.3 Perancangan Antarmuka **(interface)**

Antarmuka **(interface)** merupakan bagian dimana terjadi komunikasi antara pengguna dengan sistem. Antarmuka dirancang sebaik mungkin agar pengguna dapat dengan mudah memahami penggunaan sistem sekalipun itu pertama kalinya dalammenggunakan sistem. Antarmuka yang sulit dipahami akan membingungkan penggunanya dan menyebabkan sistem tidak dapat digunakan dengan sempurna. Kemudahan penggunaan sistem bagi pengguna dapat dikatakan sebagai keberhasilan dari perancangan antarmuka.

### 4.2.3.1 Perancangan Antarmuka Menu Utama

Pada menu utama ini terdapat tombol-tombol utama seperti tombol **Menu Tata Bahasa** untuk melihat materi pembelajaran bahasa arab, tombol **Latihan** untuk membuka halaman latihan, tombol **Petunjuk** untuk membuka halaman panduan penggunaan program, serta **Keluar** untuk mengakhiri dan keluar dari program. Tampilan menu utama ini dapat dilihat seperti pada gambar 4.3 di bawah ini.

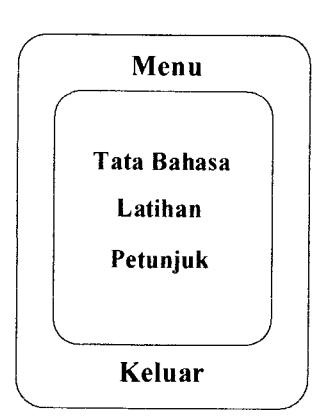

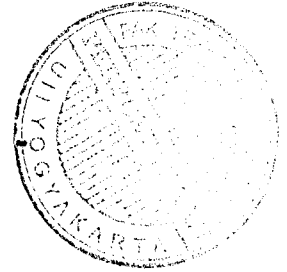

Gambar 4.3 Rancangan Tampilan Menu Utama

## *4.2.3.2 Perancangan Antarmuka Menu Tata Bahasa*

Pada menu ini terdapat lima tombol pilihan, diantaranya dua tombol untuk memilih materi dan tiga tombol **shortcut** untuk membuka halaman lain secara cepat, yaitu tombol **shortcut** untuk menuju ke menu utama, menu petunjuk dan menu latihan. Tampilan menu Tata Bahasa ini dapat dilihat seperti pada gambar

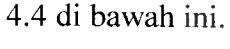

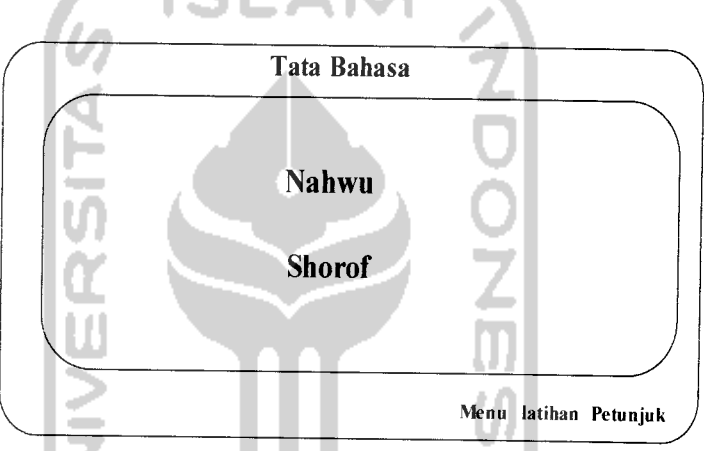

Gambar 4.4 Rancangan Tampilan Menu **Tata Bahasa**

```
4.2.3.3 Perancangan Antarmuka Menu latihan
```
Pada menu **latihan** ini terdapat empat tombol pilihan untuk memilih jenis latihan yang berbeda-beda. Pada menu latihan juga terdapat tiga tombol **shortcut** yang sama dengan yang ada pada menu **Tata Bahasa.** Tampilan menu **Latihan** ini dapat dilihat seperti pada gambar 4.5 di bawah ini.

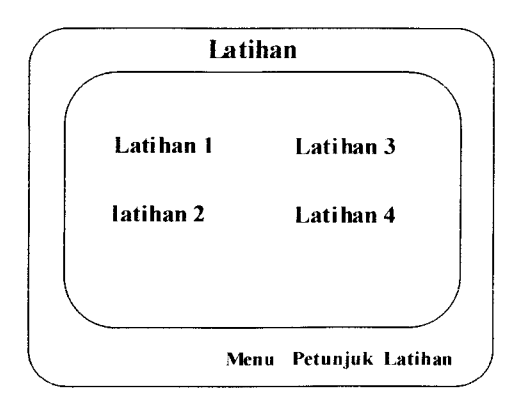

Gambar 4.5 Rancangan Tampilan Menu **Latihan**

### *4.2.3.4 Perancangan Antarmuka Menu Petunjuk*

Pada menu **petunjuk** ini terdapat informasi tentang penggunaan program, pada menu ini akan diberikan penjelasan tentang penggunaan menu utama, menu materi dan menu latihan. Tampilan menu **petunjuk bantuan** ini dapat dilihat seperti pada gambar 4.6 di bawah ini.

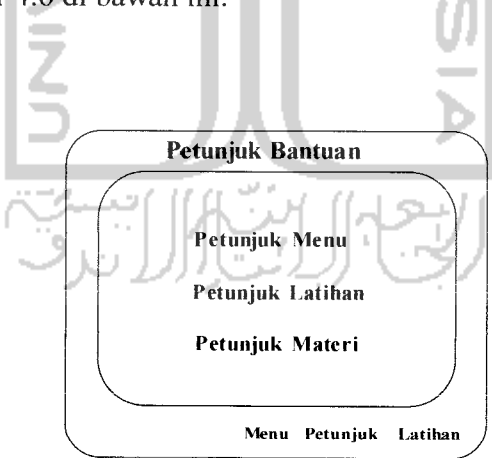

Gambar 4.6 Rancangan Tampilan Menu **Petunjuk**

#### *BAB <sup>V</sup>*

### *IMPLEMENTASI PERANGKAT LUNAK*

Program aplikasi perangkat alat bantu ajar bahasa arab telah dirancang untuk dapat dioperasikan pada keadaan yang sebenarnya, sehingga pada tahap implementasi ini dapat dipastikan apakah program tersebut dapat mencapai tujuan yang diinginkan dengan lebih efisien dan selanjutnya apakah program tersebut dapat diperbaiki lagi atau tidak.

#### *5.1 Batasan Implementasi*

Dalam pengimplementasiannya, program aplikasi perangkat ajar bahasa arab ini memiliki batasan-batasan di dalam penerapannya, adapun batasan implementasinya antara lain :

- 1. Aplikasi perangkat alat bantu ajar bahasa arab ini dirancang untuk digunakan pada PC yang berdiri sendiri.
- 2. Materi dan soal yang diberikan tidak dapat ditambah / dikurangi, dan apabila ingin menambah / mengurangi, dibutuhkan pengembangan lebih lanjut.

#### *5.2 Implementasi*

Dalam pengembangan antarmuka Aplikasi perangkat alat bantu ajar bahasa arab ini diperhatikan beberapa kriteria untuk menghasilkan antarmuka yang **User Friendly** antara lain dari segi kemudahan penggunaan sehingga antarmuka yang dihasilkan nanti tidak membingungkan pengguna dan salah satu kriteria lain agar antarmuka program aplikasi ini ramah terhadap pengguna adalah tampilan yang menarik. Untuk itu pengembangan antarmuka menggunakan sistem grafis **(Graphical User Interface)** dengan memakai komponen-komponen antarmuka grafis.

### *5.2.1 Komponen Pengembangan Antarmuka*

### *5.2.1.1 Menu Utama*

Menu utama ini berfungsi sebagai awal dari aplikasi perangkat ajar ini, pada halaman menu utama terdapat beberapa tombol yang menuju ke halaman lain, tombol-tombol tersebut adalah :

- 1. **Tata Bahasa ( Lughoh )** untuk membuka halaman menu materi dan melihat pilihan materi-materi bahasa arab.
- 2. Latihan untuk membuka halaman latihan dan melihat pilihan jenis latihan.
- 3. **Petunjuk** untuk membuka halaman panduan penggunaan program.
- 4. **Keluar** untuk mengakhiri sekaligus keluar dari program.

Tampilan menu utama ini dapat dilihat seperti pada gambar 5.1 di bawah ini.

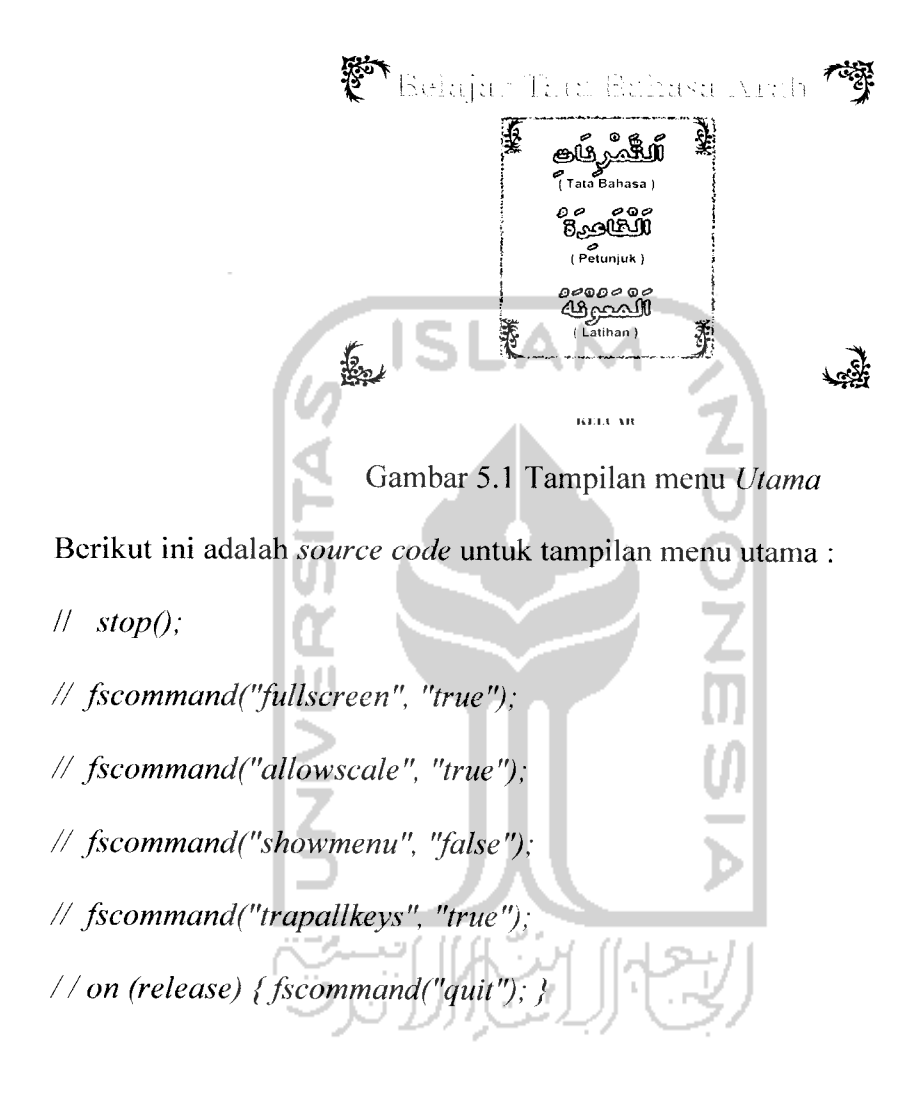

### *5.2.1.2 Menu Tata Bahasa*

Menu **Tata Bahasa** merupakan submenu dari menu utama. Pada menu ini terdapat lima tombol pilihan, diantaranya dua tombol pilihan materi dan tiga tombol **shortcut** untuk membuka halaman lain. Tampilan dari menu Tata Bahasa ini dapat dilihat seperti pada gambar 5.2 di bawah ini.

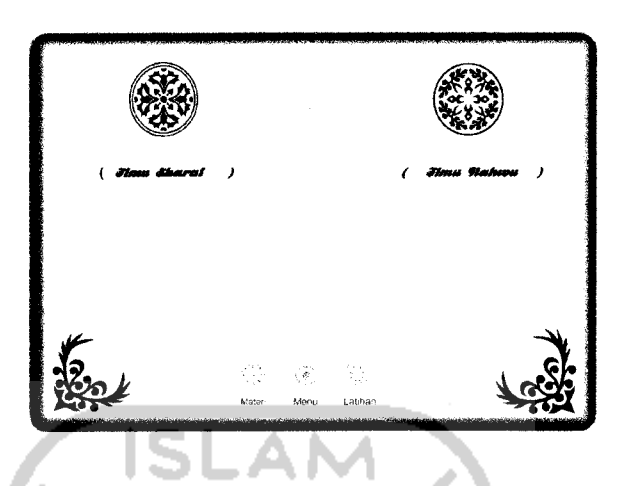

Gambar 5.2 Tampilan menu **Tata Bahasa**

Berikut ini adalah **source code** untuk tampilan menu **Tata Bahasa**

**II stopQ; // on (release) { gotoAndPlay("Sharaf', 1); } //on (release) { gotoAndPlay("Nahwu", 1); } //on (release) { gotoAndPlayC'Shighoh", 1); ^ //on (release) { gotoAndPlay("Wazan", I); } //on (release) {gotoAndPlay("BagFi'il", I);\_, //on (release) {gotoAndPlay("Lsim", I); J //on (release) {gotoAndPlay("Fi'il", 1);} //on (release) { gotoAndPlay("Khuruf, 1);} //on (release) {gotoAndStop("Materi", 1); } //on (release) { gotoAndPlay("Menu", 1);} //on (release) { gotoAndPlay("Menu", 1);}**

Menu **Tata Bahasa** memiliki dua buah bahasan materi yang berbedabeda. Pengguna dapat memilih salah satu materi yang diinginkan. Tiap materi berisi uraian pembahasan, contoh-contoh penerapannya sehingga. Materi-materi yang akan diberikan adalah sebagai berikut:

### *1. Materi Nahwu*

Materi ini membahas tata bahasa untuk menerangkan jenis kata, disertai contoh penerapan, Tampilan halaman pertama dari materi **Nahwu** adalah seperti yang terdapat pada gambar 5.3 dibawah ini.

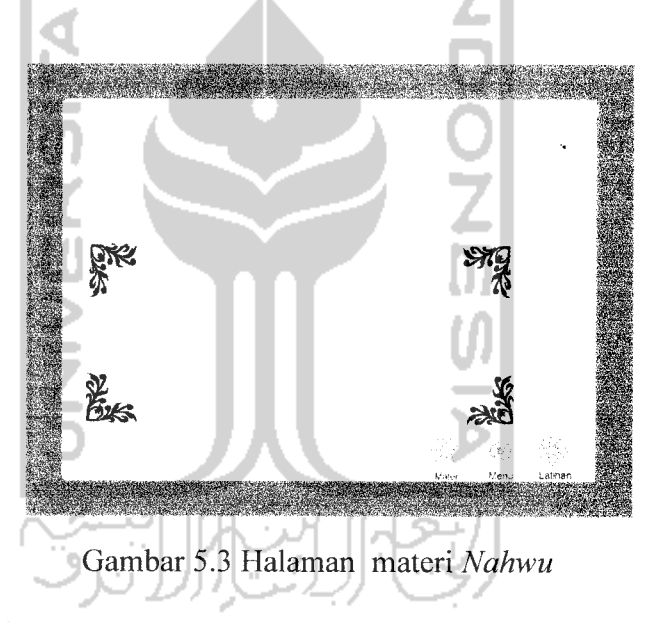

Berikut ini adalah **source code** untuk tampilan menu **Materi Nahwu**

**II stopQ;**

**//on (release) { gotoAndPlay("Isim", I); }**

**//on (release) {gotoAndPlay("Fi'il", 1);}**

**//on (release) { gotoAndPlay("Khuruf, 1);}**

**//on (release) {gotoAndStop("Materi", 1);}**

**//on (release) {gotoAndPlay("Menu", I);}**

**//on (release) { gotoAndPlay("Menu", J); }**

Pembahasannya meliputi:

#### a. Penjelasan Kalimah *Isim.*

Dalam materi Kalimah Isim ini dijelaskan tentang pengertian dan tanda-tanda dari Kalimah Isim, tampilan dari halaman materi Kalimah Isim adalah seperti yang terdapat pada gambar-gambar dibawah ini.

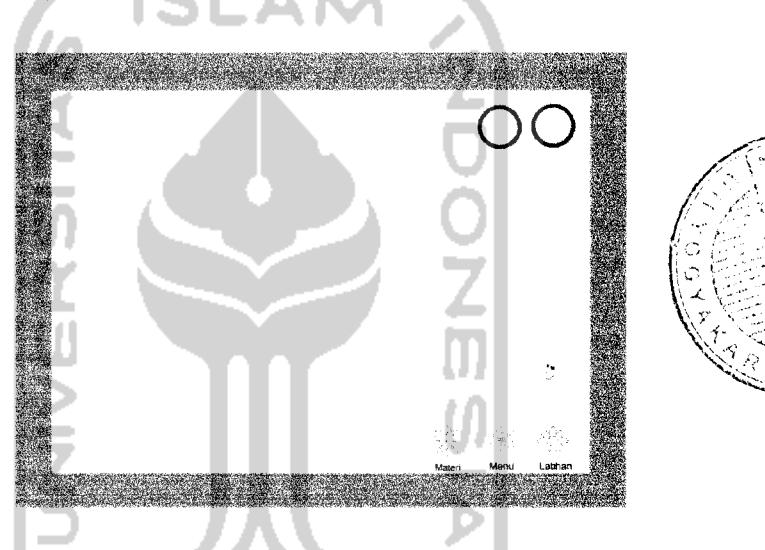

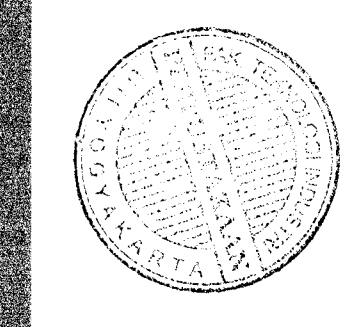

Gambar 5.4 Halaman materi **Kalimah Isim**

Berikut ini adalah **source code** untuk tampilan halaman **Kalimah Isim //stop();**

- **//on (release) { gotoAndPlay ("Nahwu", 1); }**
- **//on (release) { gotoAndPlay (2); }**
- **//on (release) { gotoAndPlay("Materi", 1);}**
- **//on (release) {gotoAndPlay("Menu", 1);}**
- **//on (release) {gotoAndPlayf"Latihan", 1);}**

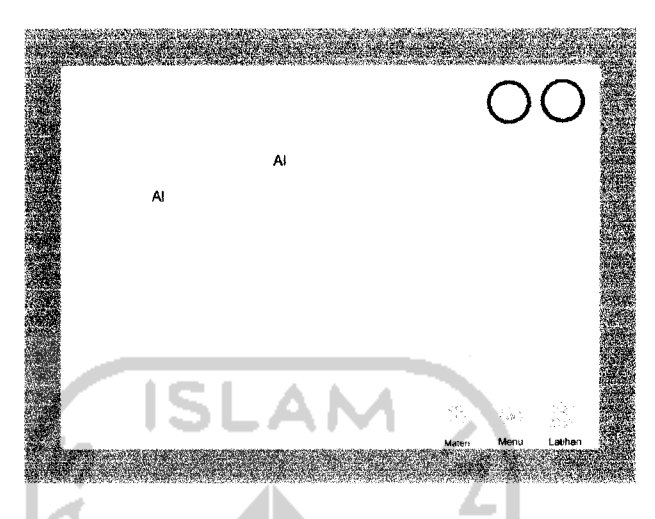

Gambar 5.5 Halaman materi **Kalimah Isim**

Berikut ini adalah **source code** untuk tampilan halaman **Kalimah Isim**

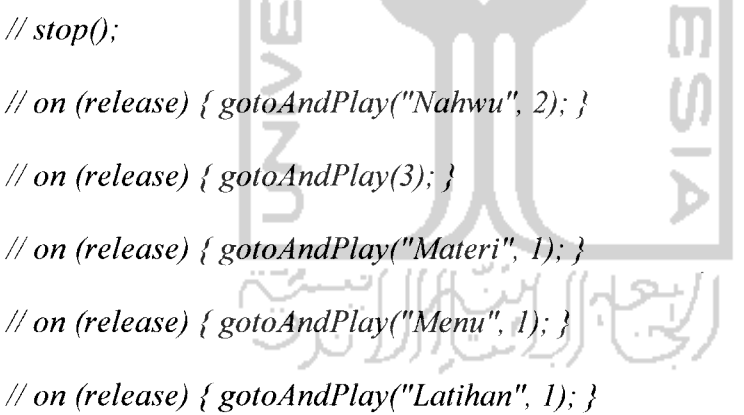

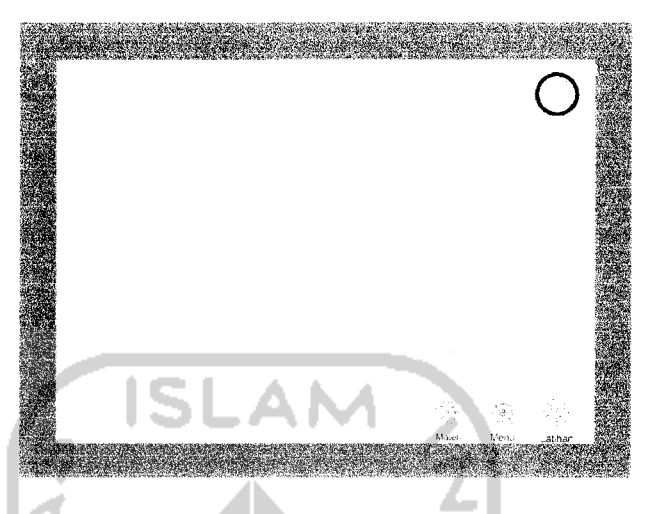

Gambar 5.6 Halaman materi **Kalimah Isim**

Berikut ini adalah **source code** untuk tampilan halaman ketiga **Kalimah Isim : //stopQ;**

**//on (release) { gotoAndPlay('Nahwu", 3); } //on (release) { gotoAndPlay (4);} //on (release) { gotoAndPlay ("Materi", 1); } //on (release) { gotoAndPlay("Menu", I); } //on (release) {gotoAndPlay("Latihan", 1); }**

b. Penjelasan kalimah *Fi'il.*

Dalam materi Kalimah Fi'il ini juga diberikan penjelasan tentang Kalimah Fi'il beserta tanda-tanda yang disertai contohnnya.

Tampilan dari halaman materi Kalimah Fi'il adalah seperti yang terdapat pada gambar-gambar dibawah ini.

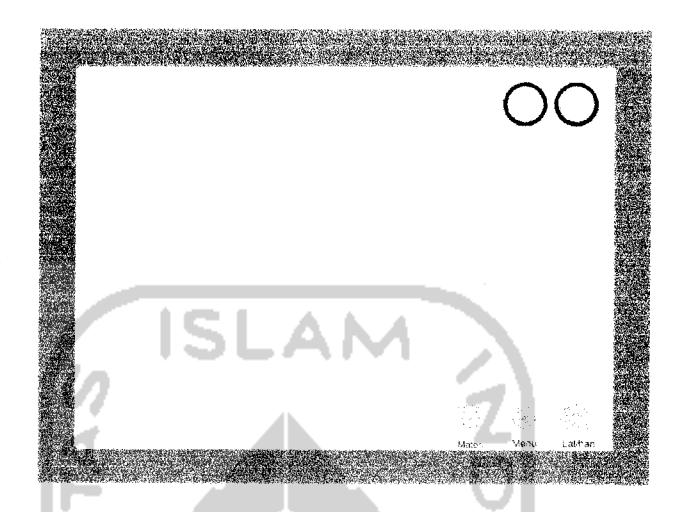

Gambar 5.7 Halaman materi **Kalimah Fi 'il**

Berikut ini adalah **source code** untuk tampilan menu **Kalimah Fi 'il**

**//stopQ; //on (release) { gotoAndPlay('Nahwu", I); } //on (release) { gotoAndPlay(2);} //on (release) { gotoAndPlay("Materi", 1);} //on (release) { gotoAndPlay("Menu", 1);} //on (release) { gotoAndPlay("Latihan", 1);}**

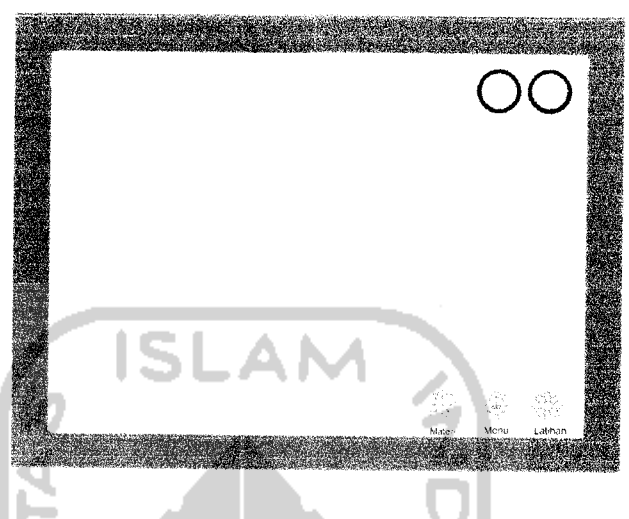

Gambar 5.8 Halaman materi **Kalimah Fi 'il**

Berikut ini adalah **source code** untuk tampilan menu **Kalimah Fi 'il**

**//stop();**

**//on (release) { gotoAndPlay("Nahwu", 2);} //on (release) { gotoAndPlay(3);} //on (release) { gotoAndPlay("Materi", 1);} //on (release) { gotoAndPlay("Menu", 1);} //on (release) {gotoAndPlay("Latihan", 1);}**

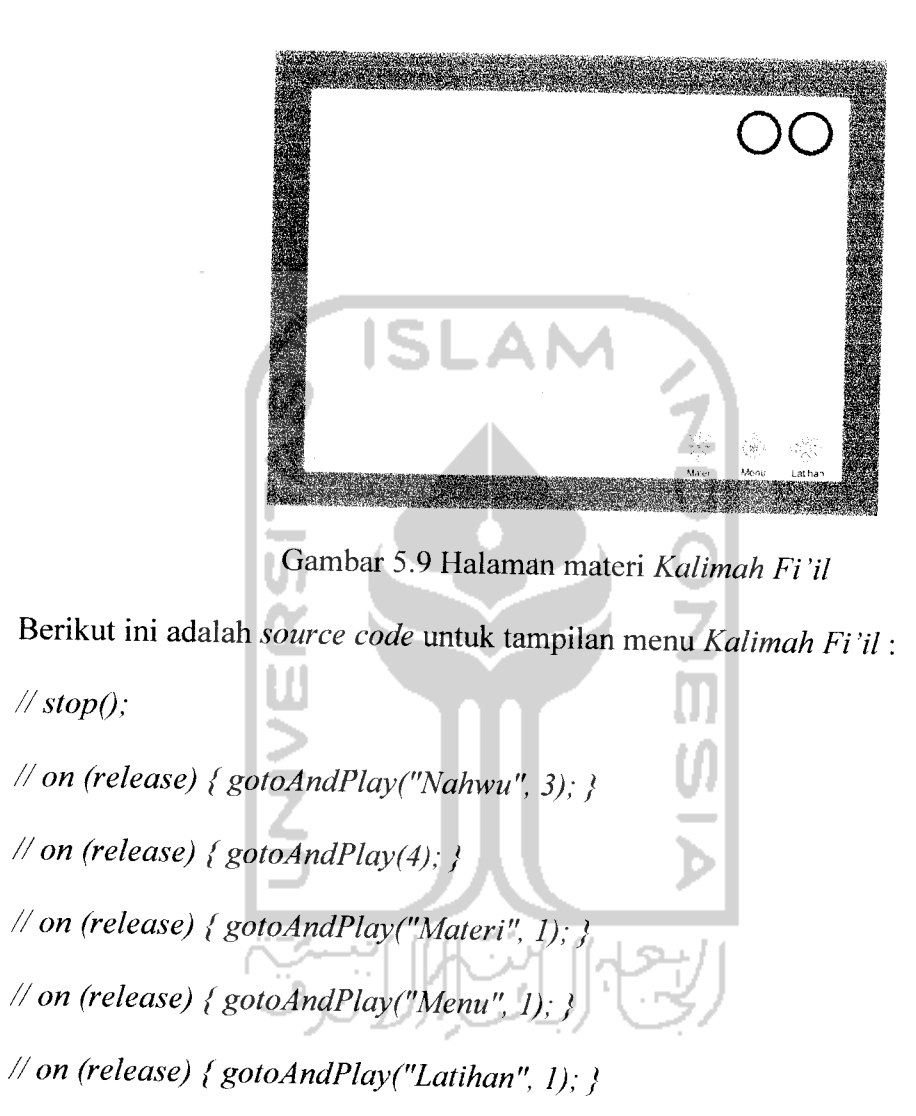

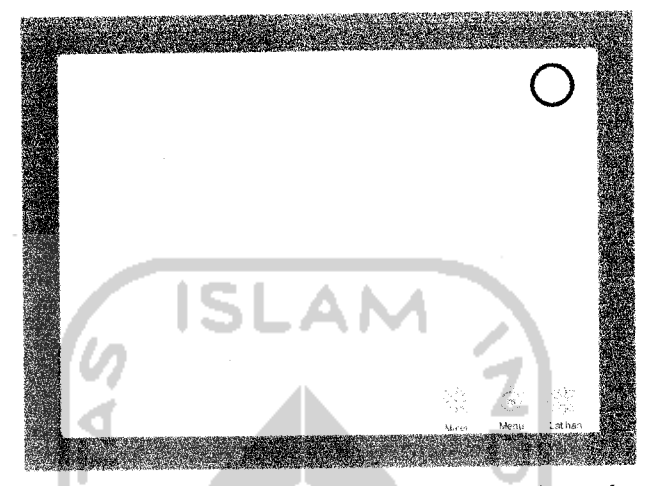

Gambar 5.10 Halaman materi **Kalimah Fi 'il**

Berikut ini adalah **source code** untuk tampilan menu **Kalimah Fi 'il:** //**stopQ; //on (release) { gotoAndPlay'("Nahwu", 4); } //on (release) { gotoAndPlay(5);} //on (release) {gotoAndPlay("Materi", 1); } //on (release) {gotoAndPlay("Menu", 1); } //on (release) { gotoAndPlay("Latihan", 1);}**

### c. Penjelasan Kalimah *Khuruf.*

Dalam materi Kalimah Khuruf dijelaskan tentang pengertian Kalimah Khuruf beserta tanda dan contohnya.

Tampilan dari halaman materi Kalimah Khuruf adalah seperti yang terdapat pada gambar-gambar dibawah ini.

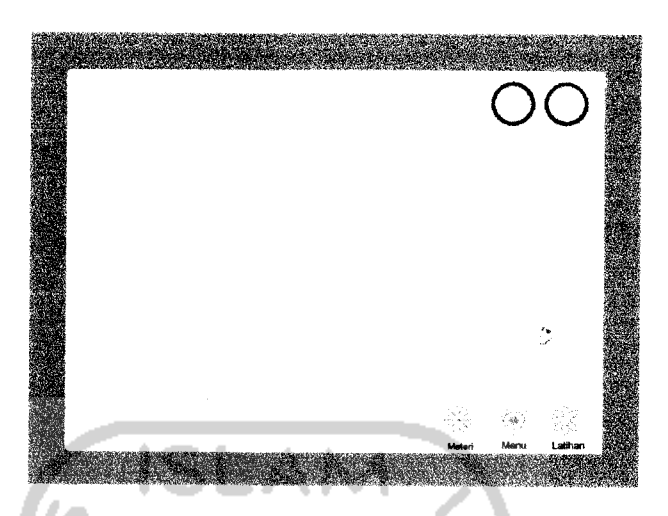

Gambar 5.11 Halaman materi **Kalimah Khuruf**

Berikut ini adalah**source code** untuk tampilan menu **Kalimah Khuruf:**

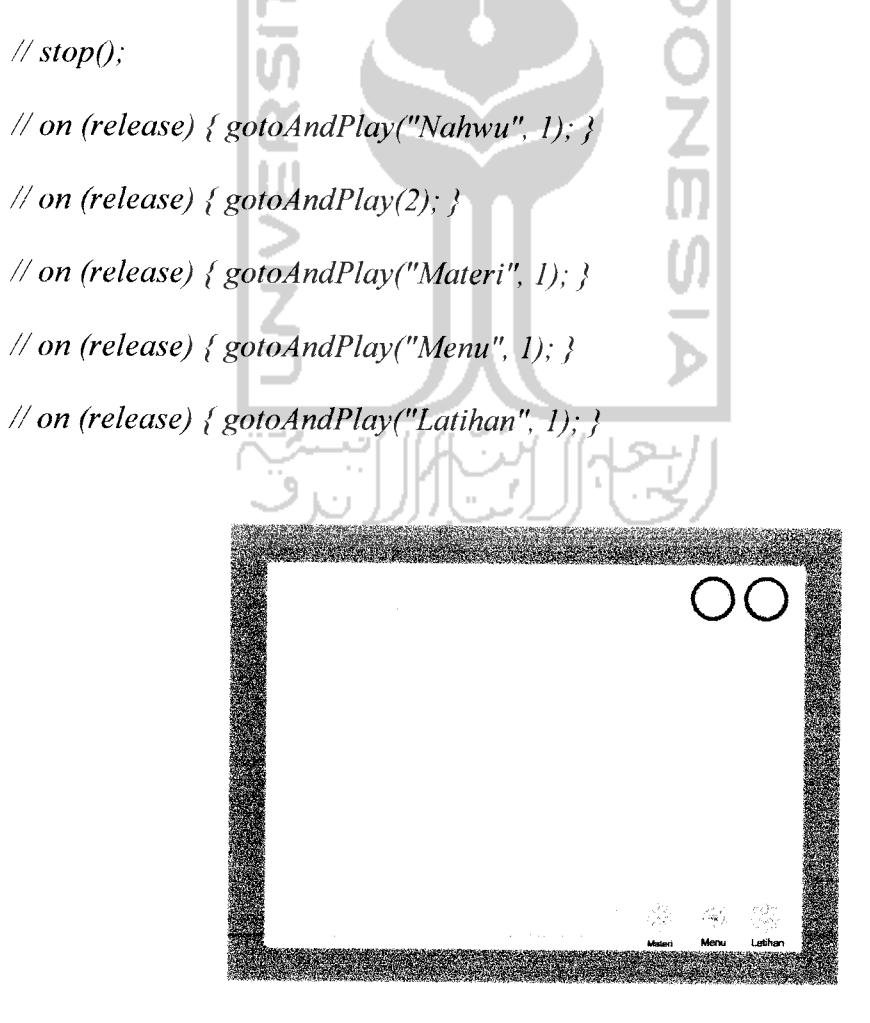

Gambar 5.12 Halaman materi **Kalimah Khuruf**

Berikut ini adalah **source code** untuk tampilan menu **Kalimah Khuruf:**

**//stop();**

**//on (release) { gotoAndPlay("Nahwu", 1); }**

**//on (release) { gotoAndPlay(2); }**

**//on (release) {gotoAndPlay("Materi", 1); }**

**//on (release) {gotoAndPlay("Menu", I); }**

**//on (release) {gotoAndPlay("Latihan", 1); }**

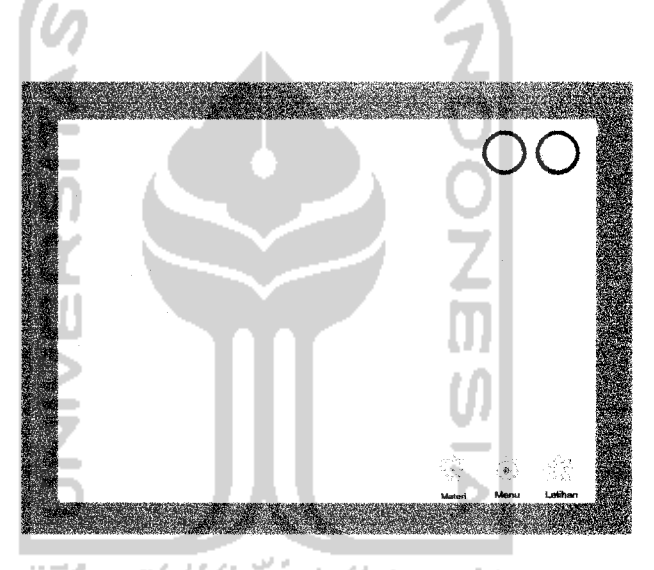

Gambar 5.13 Halaman materi **Kalimah Khuruf**

Berikut ini adalah **source code** untuk tampilan menu **Kalimah Khuruf:**

**//stopQ;**

**//on (release) {gotoAndPlay("Nahwu", 1); }**

**// on (release) { gotoAndPlay (2);}**

**//on (release) {gotoAndPlay (''Materi", 1): }**

**//on (release) { gotoAndPlay ("Menu", I); }**

**//on (release) { gotoAndPlay ("Latihan", 1); }**

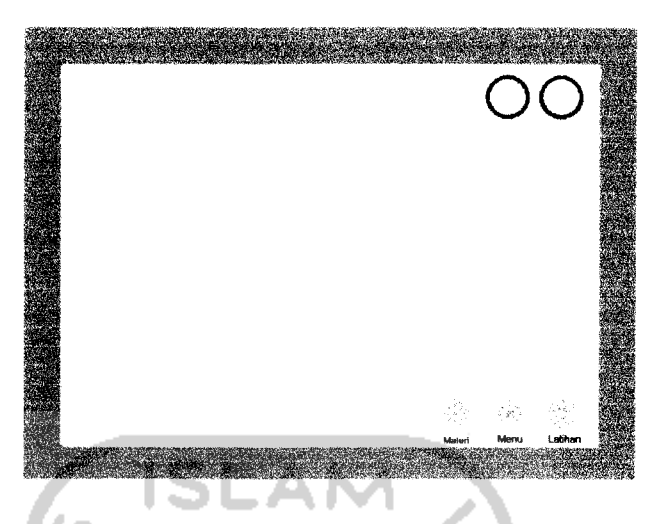

Gambar 5.14 Halaman materi **Kalimah Khuruf**

Berikut ini adalah **source code** untuk tampilan menu **Kalimah Khuruf:**

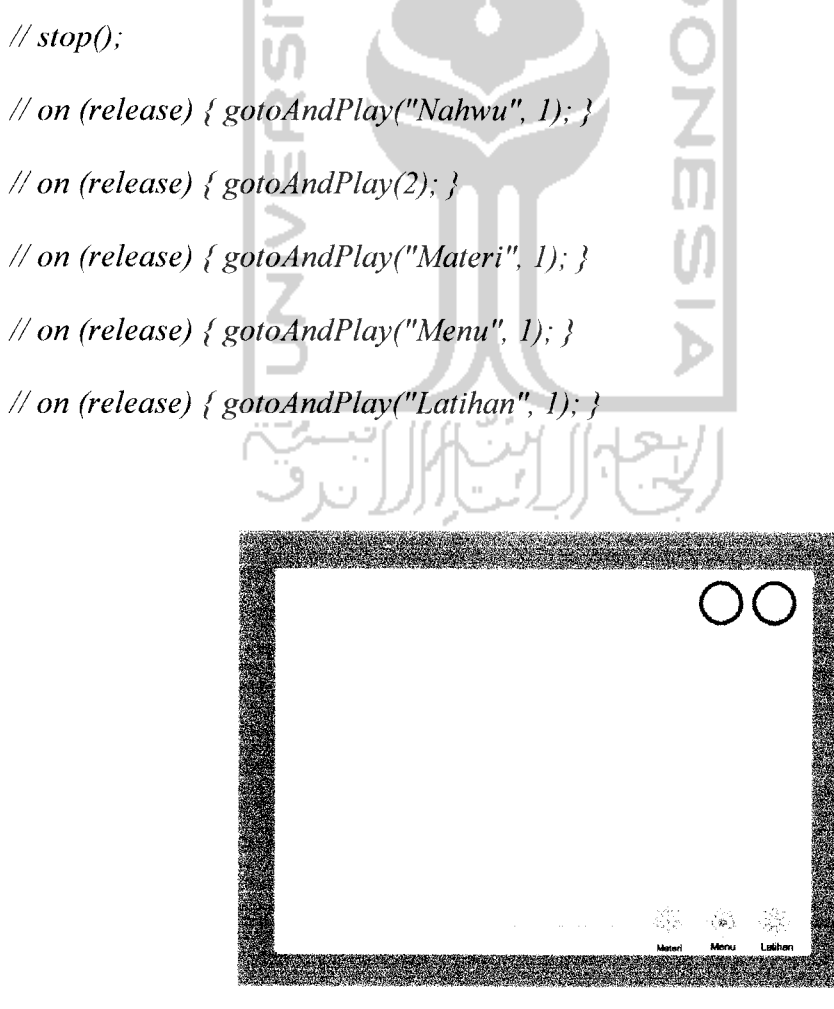

Gambar 5.15 Halaman materi **Kalimah Khuruf**

Berikut ini adalah **source code** untuk tampilan menu **Kalimah Khuruf:**

**//stopQ;**

**//on (release) { gotoAndPlay("Nahwu", 1); }**

**//on (release) { gotoAndPlay (2); }**

**//on (release) { gotoAndPlay("Materi", I); }**

**//on (release) { gotoAndPlay ("Menu", I);}**

**//on (release) { gotoAndPlay ("Latihan", 1); }**

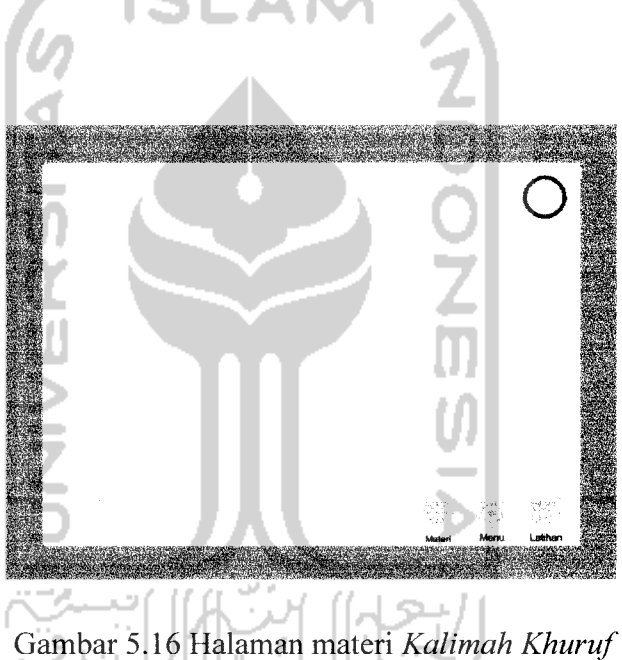

Berikut ini adalah **source code** untuk tampilan menu **Kalimah Khuruf:**

**//stopQ;**

**//on (release) { gotoAndPlay ("Nahwu", I); }**

**//on (release) { gotoAndPlay (2);}**

**//on (release) {gotoAndPlay("Materi", 1);}**

**//on (release) {gotoAndPlay("Menu", 1);}**

**//on (release) { gotoAndPlay("Latihan", 1);}**

### *2. Materi Shorof*

Materi ini berisi pembahasan perubahan kalimah dalam bahasa arab dikarenakan adanya unsur tambahan, Tampilan halaman pertama dari materi **Nahwu** adalah seperti yang terdapat pada gambar 5.7 dibawah ini.

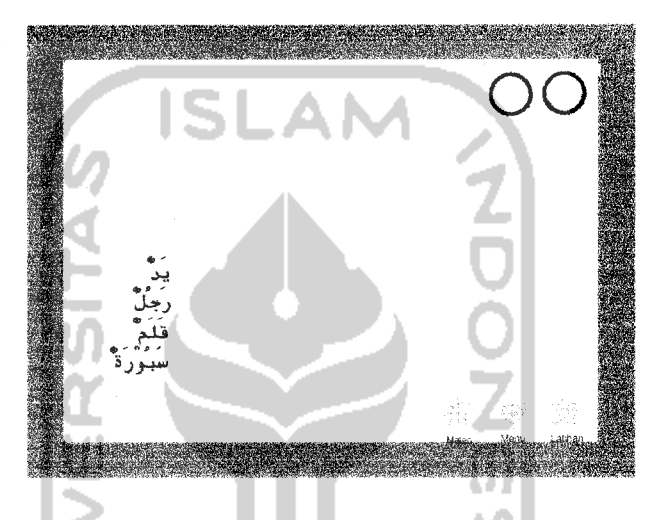

Gambar 5.17 Halaman materi **Shorof**

*Berikut* ini adalah **source code** untuk tampilan menu **Materi Shorof.**

**// stopQ;**

**//on (release) {gotoAndPlay("Materi", 1);}**

**//on (release) { gotoAndPlay(2); }**

**//on (release) { gotoAndPlay ("Materi", 1);}**

**//on (release) { gotoAndPlay ("Menu", 1); }**

**//on (release) {gotoAndPlayf"Latihan", 1);}**

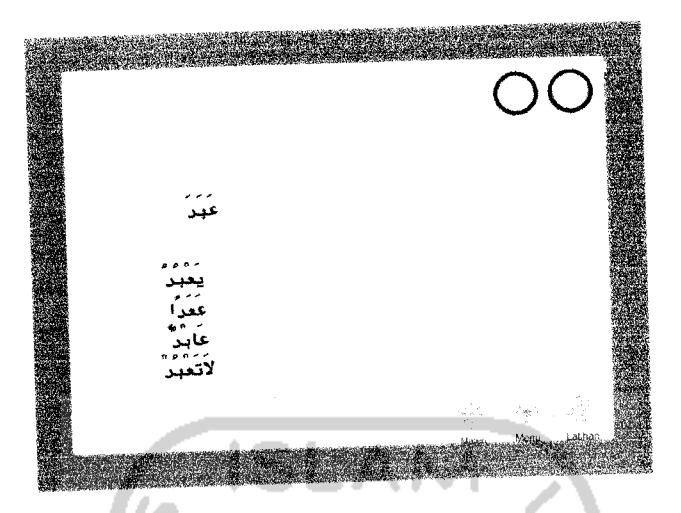

Gambar 5.18 Halaman pertama materi **Shorof**

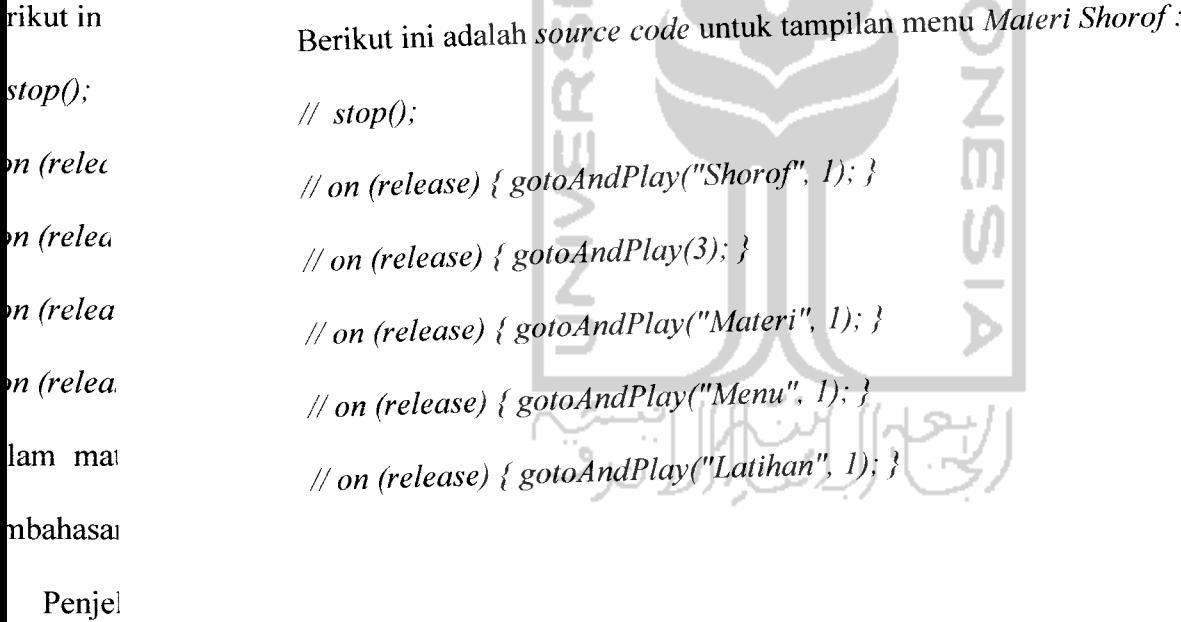

Mater

i shighol

imah isin

mpilan ha

awah ini.

55

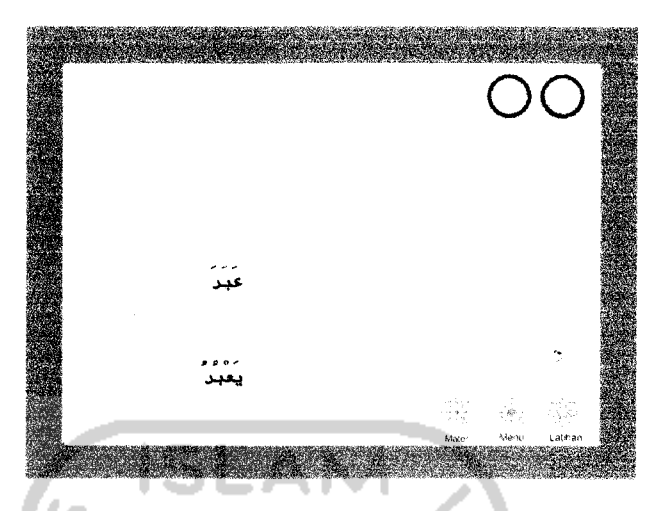

Gambar5.20 Halaman materi **Shighoh kalimah**

Berikut ini adalah **source code** untuk tampilan menu **Materi Shighoh Kalimah:**

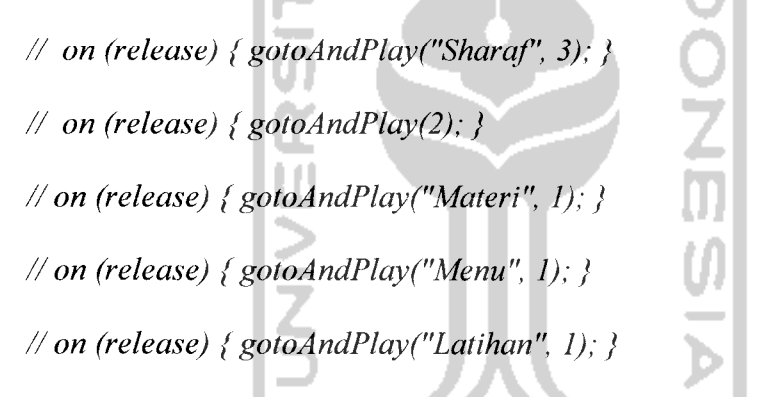

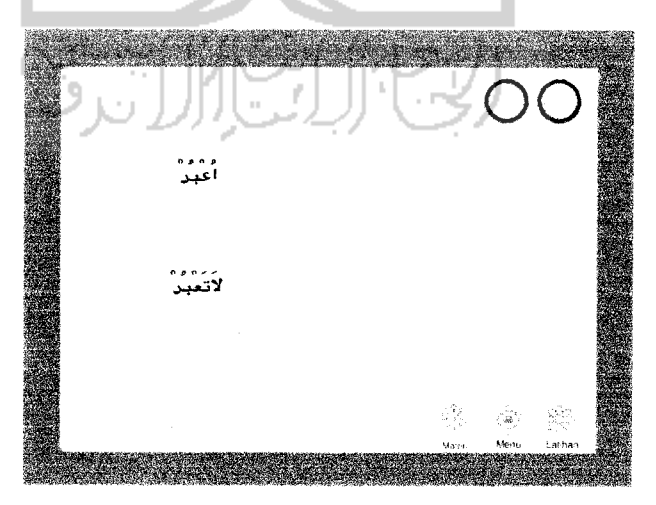

Gambar 5.21 Halaman materi **Shighoh kalimah**

Berikut ini adalah **source code** untuk tampilan menu **Materi Shighoh Kalimah:**

- **// on (release) {gotoAndPlayC'Shighoh", I); }**
- **// on (release) { gotoAndPlay(3);}**
- **//on (release) {gotoAndPlay("Materi", 1); }**
- **//on (release) { gotoAndPlay("Menu", I); }**
- **//on (release) { gotoAndPlay("Latihan", I);**

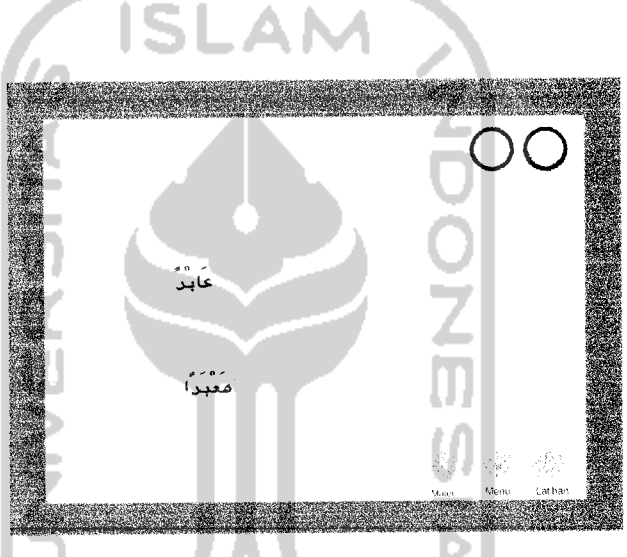

Gambar 5.22 Halaman materi **Shighoh kalimah**

Berikut ini adalah **source code** untuk tampilan menu **Materi Shighoh Kalimah: // on (release) {gotoAndPlayC'Shighohf', 3);}**

- **// on (release) { gotoAndPlay(4);}**
- **//on (release) {gotoAndPlay("Materi", 1);}**
- **//on (release) {gotoAndPlay("Menu", I); }**
- **//on (release) { gotoAndPlay("Latihan", I);**

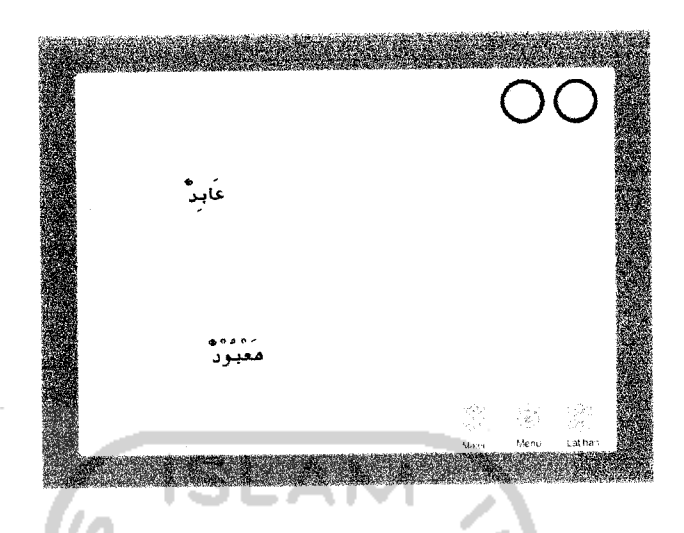

Gambar 5.23 Halaman materi **Shighoh kalimah**

Berikut ini adalah **source code** untuk tampilanmenu **Materi Shighoh Kalimah:**

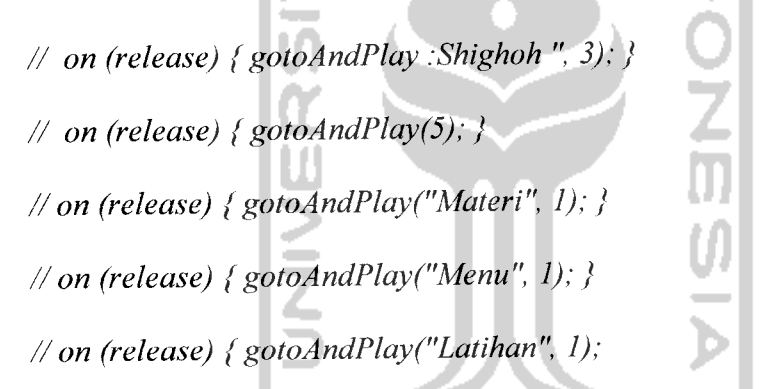

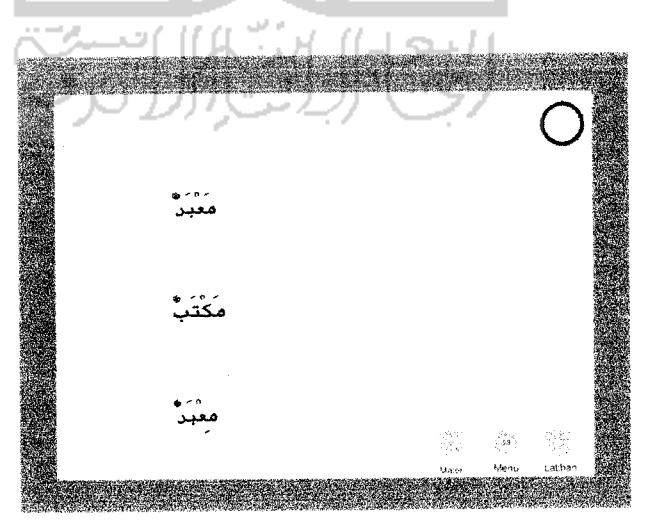

Gambar 5.24 Halaman materi **Shighoh kalimah**
Berikut ini adalah **source code** untuk tampilan menu **Materi Shighoh Kalimah:**

**// on (release) {gotoAndPlayC'Shighoh ",4); }**

**//on (release) {gotoAndPlay("Materi", I);}**

**//on (release) {gotoAndPlay("Menu", 1); }**

**//on (release) {gotoAndPlay("Latihan", I);**

b. Penjelasan *Wazan dan Mauzun Kalimah*

Dalam materi Wazan dan Mauzun Kalimah ini berisi pengertian dari wazan dan mauzun itu sendiri beserta contoh-contoh.

Tampilan halaman dari materi Wazan dan Mauzun Kalimah adalah seperti pada gambar 5.9 dibawah ini.

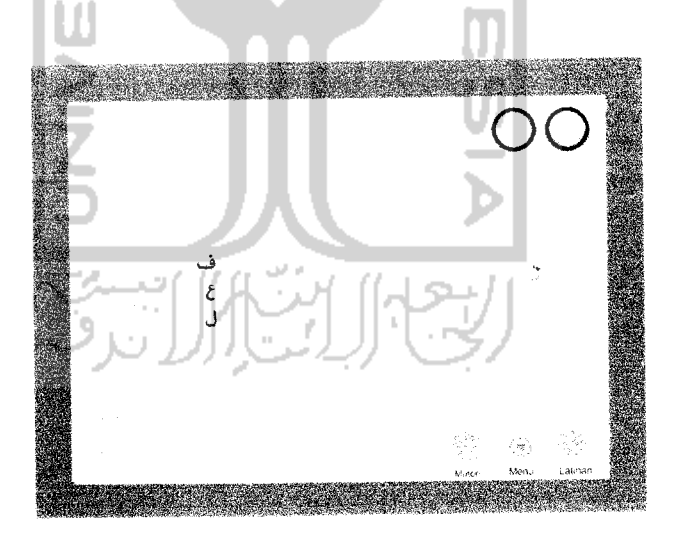

Gambar 5.25 Halaman materi **Wazan dan Mauzun**

Berikut ini adalah **source code** untuk tampilan menu **Materi Wazan dan Mauzun:**

**//stopQ;**

**// on (release) { gotoAndPlay("Sharaf, 3);}**

**//on (release) { gotoAndPlay(2); }**

**//on (release) { gotoAndPlay("Materi", 1); } //on (release) {gotoAndPlay("Menu", 1); } //on (release) {gotoAndPlay("Latihan", 1)** *" n • >*

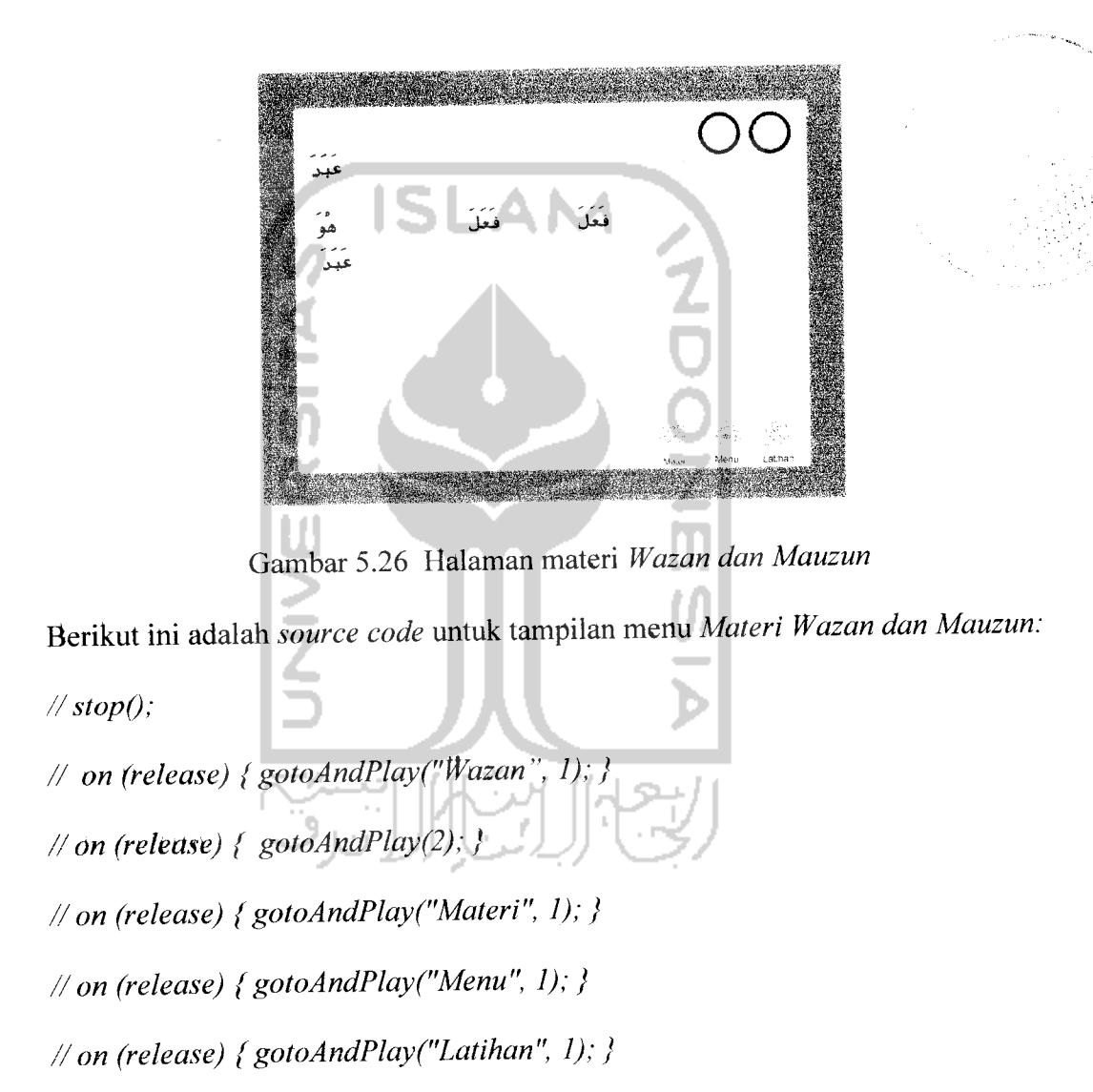

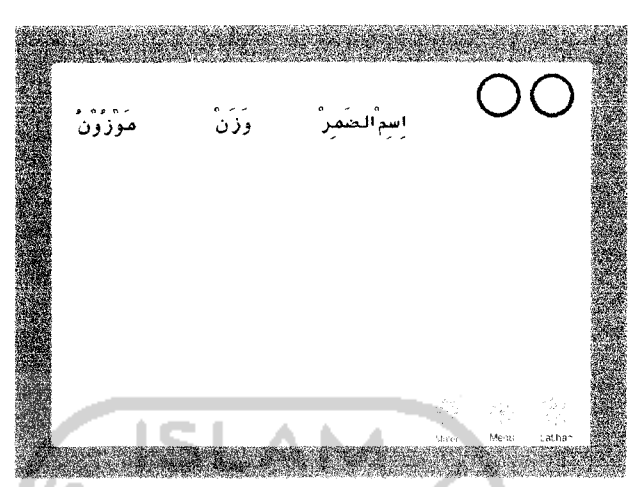

Gambar 5.27 Halaman materi **Wazan dan Mauzun**

Berikut ini adalah **source code** untuk tampilan menu **Materi Wazan dan Mauzun:**

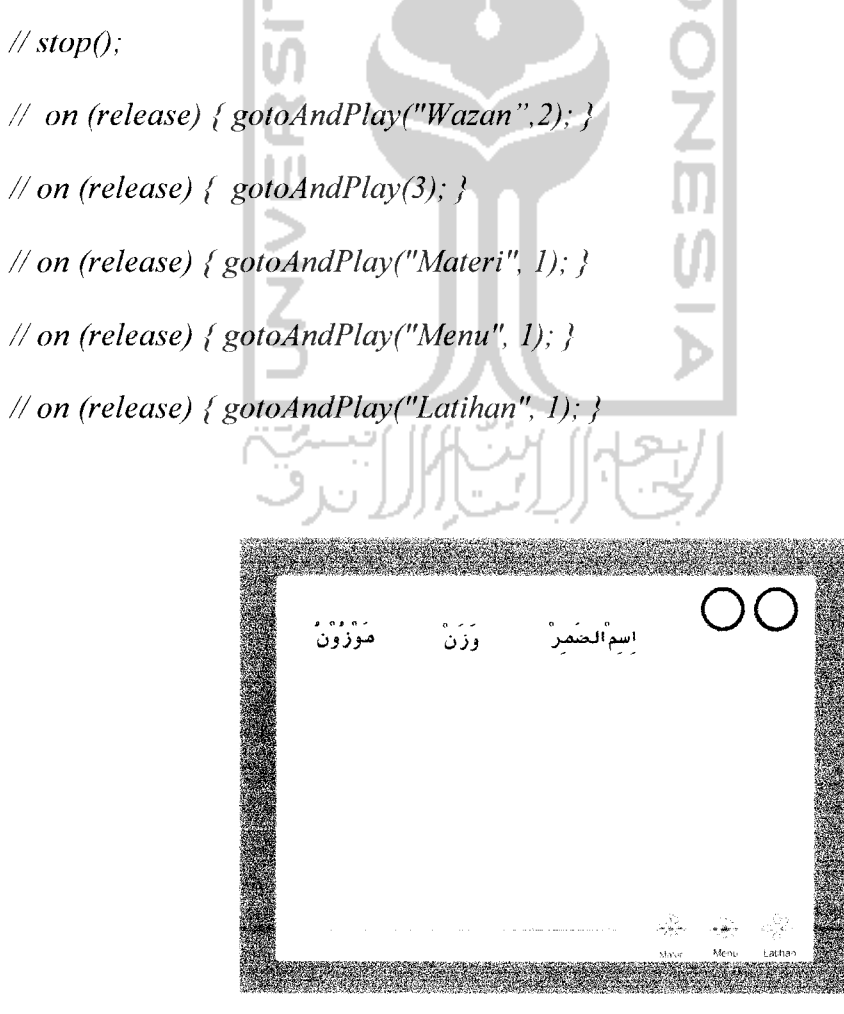

Gambar 5.28 Halaman materi **Wazan dan Mauzun**

Berikut ini adalah **source code** untuk tampilan menu **Materi Wazan dan Mauzun: //stopQ;**

**// on (release) { gotoAndPlayf"("Wazan"", 3); }**

**// on (release) { gotoAndPlay(4); }**

**//on (release) { gotoAndPlay("Materi", I); }**

**//on (release) { gotoAndPlay("Menu", I); }**

**//on (release) { gotoAndPlay ("Latihan", 1); }**

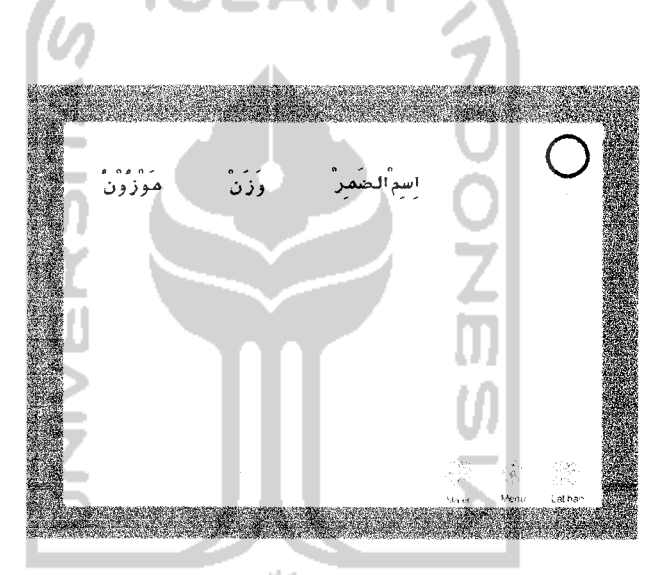

Gambar 5.29 Halaman materi **Wazan dan Mauzun**

Berikut ini adalah **source code** untuk tampilan menu **Materi Wazan dan Mauzun: //stopQ;**

**// on (release) {gotoAndPlay("Wazan", 4); }**

**//on (release) { gotoAndPlay(5);}**

**//on (release) {gotoAndPlay("Materi", 1); }**

**//on (release) { gotoAndPlay("Menu", 1); }**

**//on (release) {gotoAndPlay("Latihan", 1);}**

#### **c.** Penjelasan *Pembagian Kalimah Fi'il*

Dalam materi pembagian fi'il ini dijelaskan pembagian dari kalimah fi'il / kata kerja yang berjumlah lima belas beserta contoh-contoh.

Tampilan halaman dari materi pembagian Kalimah Fi'il adalah seperti pada gambar 5.10 dibawah ini.

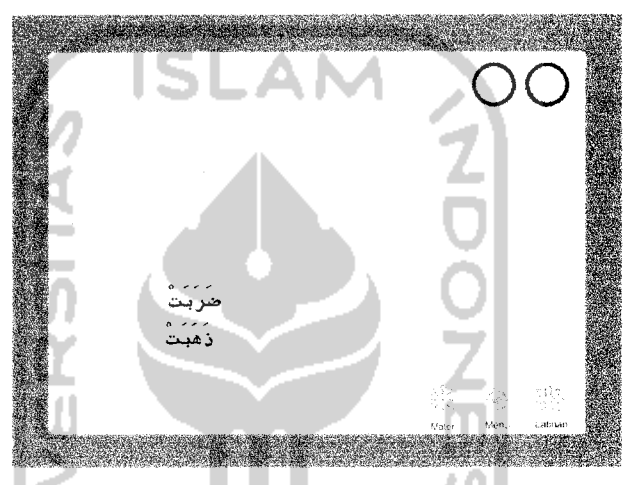

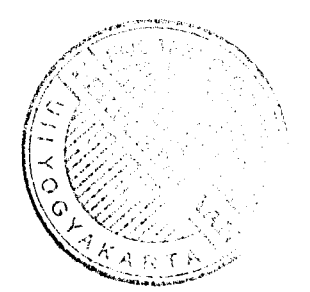

Gambar 5.30 Halaman materi **Pembagian Kalimah Fi 'il**

Berikut ini adalah **source code** untuk tampilan menu **Materi Pembagian Kalimah**

**Fi 'il:**

**//stopQ;**

**//on (release) {gotoAndPlay("Sharaf, 3);}**

**//on (release) {gotoAndPlay(2) ;}**

**//on (release) { gotoAndPlay("Materi", 1); }**

**//on (release) {gotoAndPlay("Menu", 1);}**

**//on (release) {gotoAndPlay("Latihan", I); }**

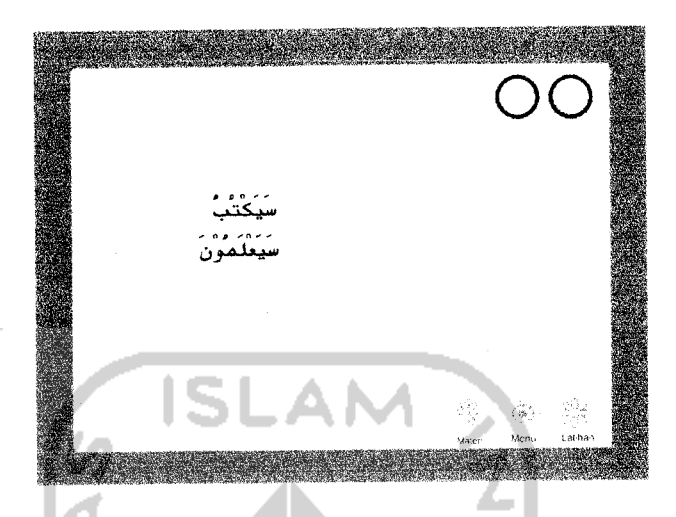

Gambar 5.31 Halaman materi Pembagian Kalimah Fi'il

**Fi 'il:**

**//stopQ;**

**//on (release) { gotoAndPlay("Bag Fi'il",2);}**

**//on (release) {gotoAndPlay(3) ;}**

**//on (release) {gotoAndPlay("Menu", 1);}**

**//on (release) { gotoAndPlay("Materi", 1);}**

**//on (release) { gotoAndPlay("Latihan", I);}**

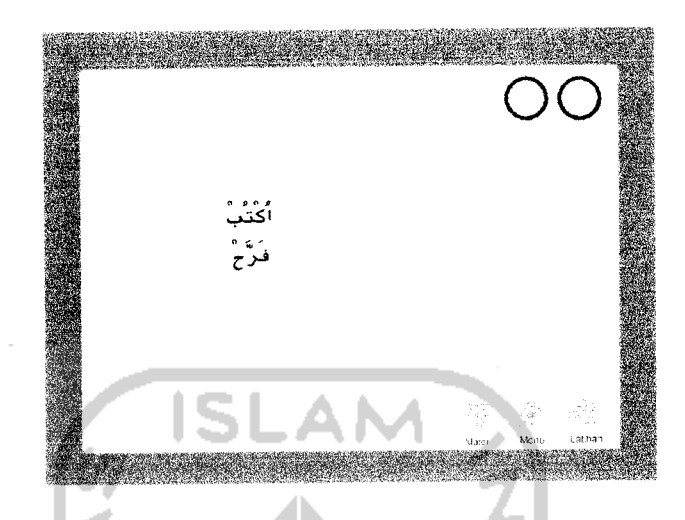

Gambar 5.32 Halaman materi Pembagian Kalimah Fi'il

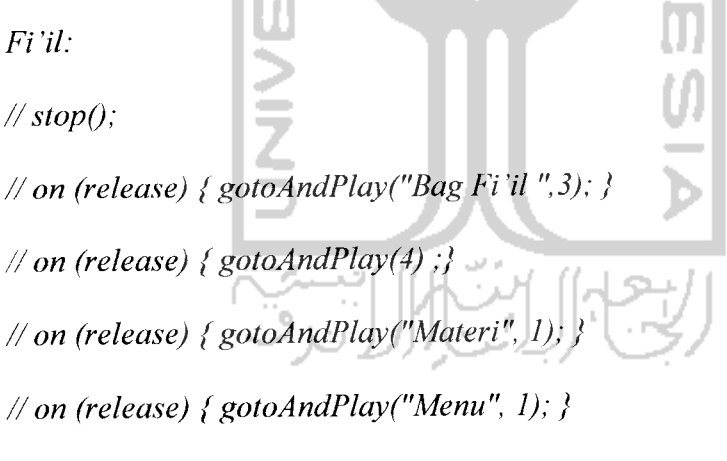

**//on (release) {gotoAndPlay("Latihan", 1);}**

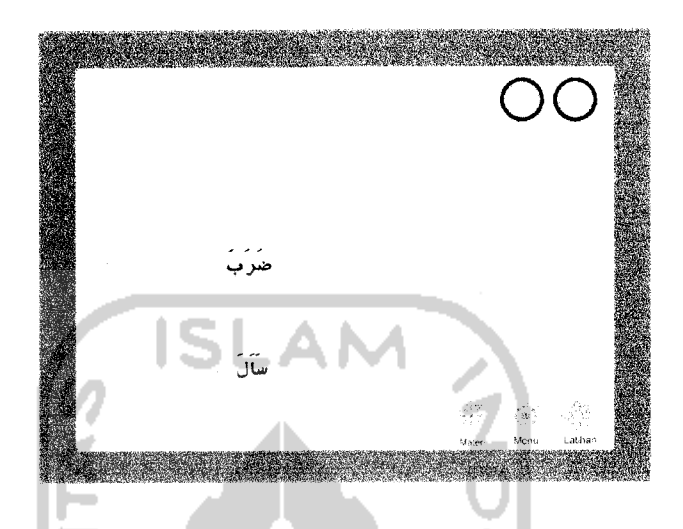

Gambar 5.33 Halaman pertama materi Pembagian Kalimah Fi'il

Berikut ini adalah **source code** untuk tampilan menu **Materi Pembagian Kalimah**

**Fi 'il: //stopQ; //on (release) {gotoAndPlay("BagFi'il ", 4);} //on (release) {gotoAndPlay(5) ;} //on (release) { gotoAndPlay("Materi", 1);} //on (release) { gotoAndPlay("Menu", 1); } //on (release) { gotoAndPlay ("Latihan", 1); }**

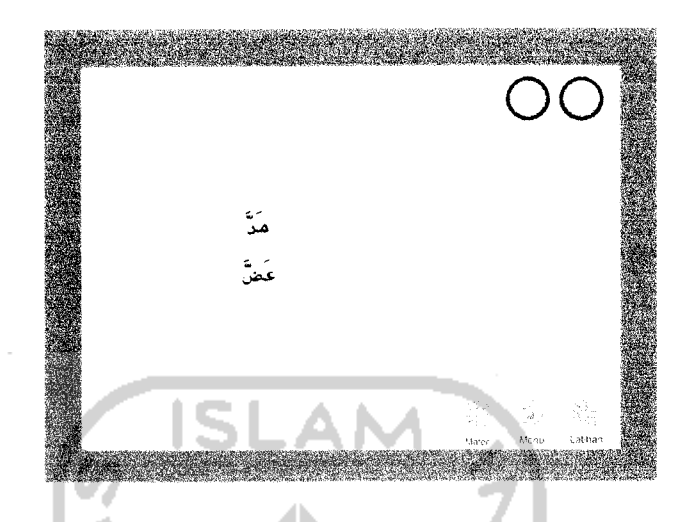

Gambar 5.34 Halaman materi **Pembagian Kalimah Fi 'il**

**Fi 'il:**

**//stopQ;**

**//on (release) { gotoAndPlay("BagFi'il ", 5);}**

**// on (release) { gotoAndPlay(6) ;}**

**//on (release) { gotoAndPlay ("Menu", 1); }**

**//on (release) { gotoAndPlay("Materi", 1); }**

**//on (release) {gotoAndPlay("Latihan", 1); }**

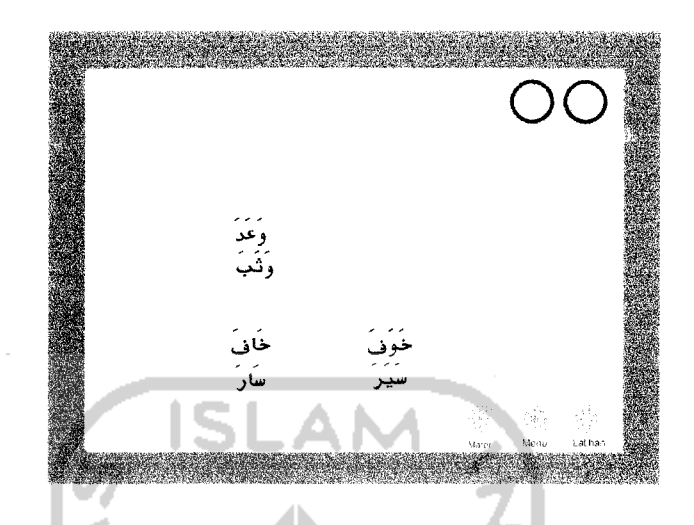

Gambar 5.35 Halaman materi Pembagian Kalimah Fi'il

**//stopQ;**

**//on (release) {gotoAndPlay ("Bag Fi'il ",63); } //on (release) {gotoAndPlay(7) ;} //on (release) { gotoAndPlay("Materi", 1); } //on (release) {gotoAndPlay("Menu", 1); }**

**//on (release) { gotoAndPlay("Latihan", 1);}**

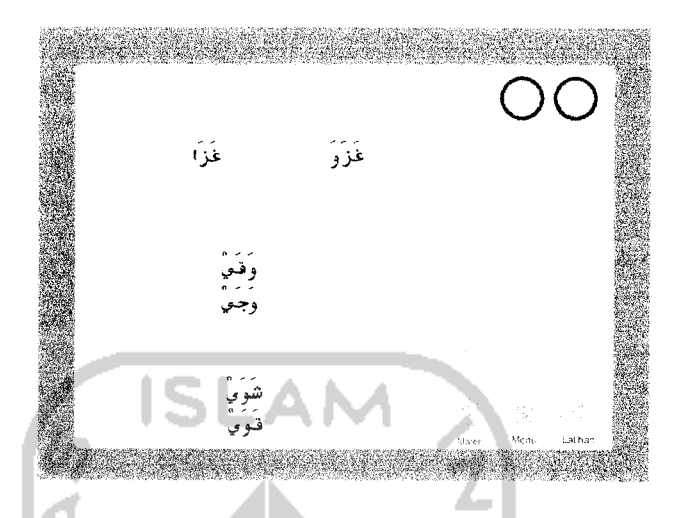

Gambar 5.36 Halaman materi Pembagian **Kalimah Fi 'il**

**Fi 'il:**

**//stopQ;**

**//on (release) { gotoAndPlay("BagFi'il ", 8); }**

**//on (release) {gotoAndPlay(J) ;}**

**//on (release) {gotoAndPlay("Materi", 1);}**

**//on (release) {gotoAndPlay("Menu", I); }**

**//on (release) { gotoAndPlay("Latihan", 1);}**

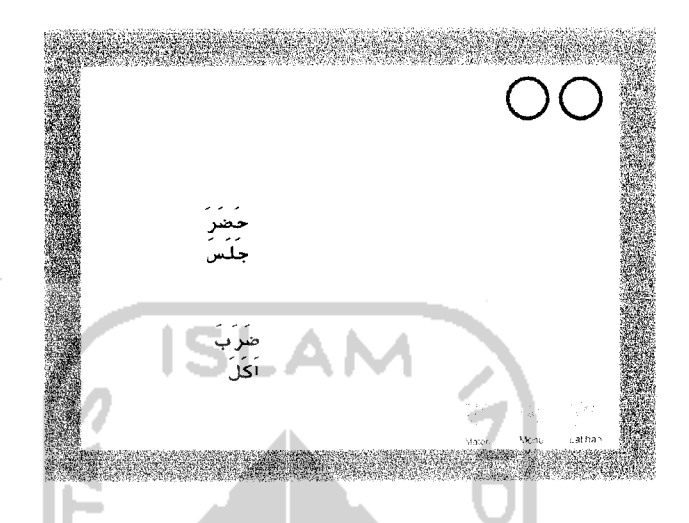

Gambar 5.37 Halaman materi Pembagian **Kalimah Fi 'il**

**Fi 'il:**

**//stopQ;**

**//on (release) {gotoAndPlayC'Bag Fi 'il ",93); }**

**//on (release) {gotoAndPlay(8) ;}**

**//on (release) {gotoAndPlay("Materi", 1); }**

**//on (release) { gotoAndPlay("Menu", 1);}**

**//on (release) { gotoAndPlay ("Latihan", 1); J**

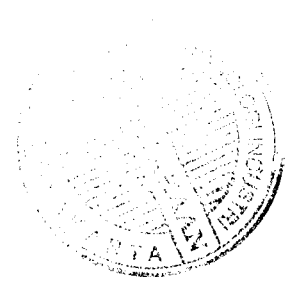

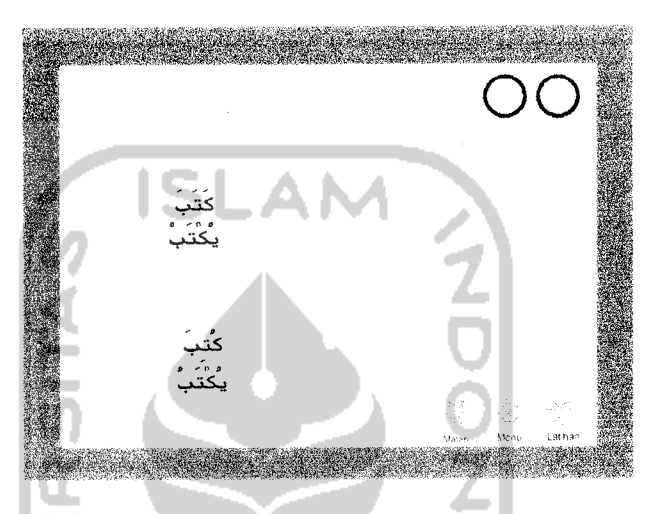

Gambar 5.38 Halaman materi Pembagian **Kalimah Fi 'il**

**Fi 'il:**

**//stopQ;**

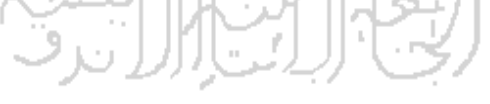

**//on (release) {gotoAndPlayC'Bag Fi'il ", 10);}**

**//on (release) {gotoAndPlay(9) ;}**

**//on (release) { gotoAndPlay("Materi", I);}**

**//on (release) { gotoAndPlay("Menu", 1); }**

**//on (release) { gotoAndPlay ("Latihan", 1);}**

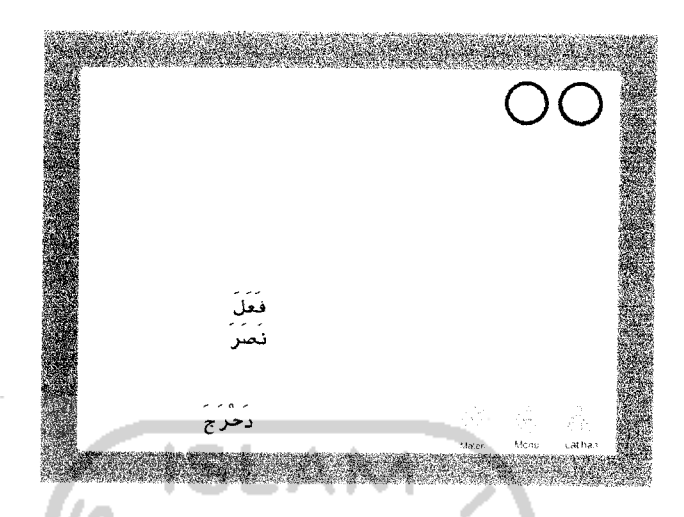

Gambar 5.39 Halaman materi Pembagian **Kalimah Fi'il**

**Fi'il:**

**//stopQ;**

**//on (release) {gotoAndPlayC'Bag Fi'il ", 11);}**

**//on (release) { gotoAndPlay(10) ;}**

**//on (release) {gotoAndPlay("Materi", 1); }**

**//on (release) { gotoAndPlay("Menu", I);}**

**//on (release) { gotoAndPlay("Latihan", 1);}**

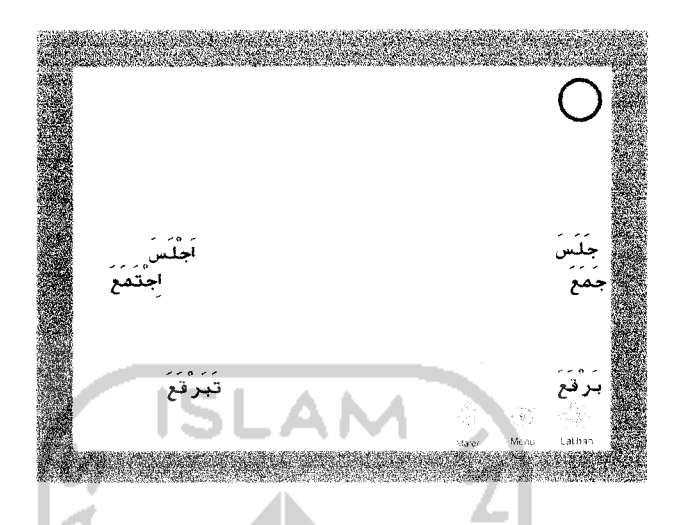

Gambar 5.40 Halaman materi Pembagian **Kalimah Fi 'il**

**Fi 'il:**

**//stopQ;**

**//on (release) {gotoAndPlayC'Bag Fi'il ", 12); } //on (release) {gotoAndPlay(11) ;}**

**//on (release) {gotoAndPlay ("Materi", 1); } //on (release) {gotoAndPlay("Menu", 1); }**

**//on (release) {gotoAndPlay("Latihan", 1); }**

#### *5.2.1.3 Menu Latihan*

Menu Latihan adalah submenu dari menu utama, pada menu **latihan** terdapat tujuh tombol, tombol-tombol tersebut antara lain yaitu :

Empat buah tombol pilihan latihan untuk memilih latihan yang diinginkan. Masing-masing latihan memiliki muatan materi serta metode soal yang berbeda-beda, Selain itu terdapat juga tiga tombol **shortcut** untuk membuka halaman lain yang terdapat di bagian bawah halaman menu, seperti yang terdapat pada menu-menu yang lain.

Tampilan dari menu **latihan** dapat dilihat pada gambar 5.11 di bawah

ini.

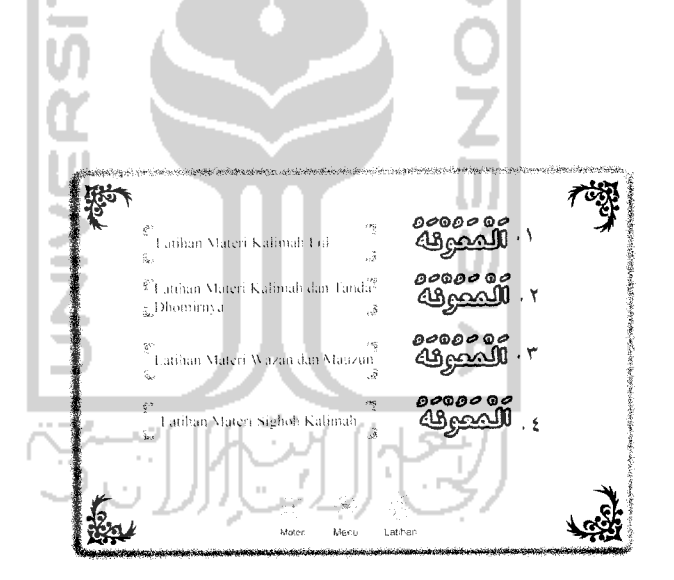

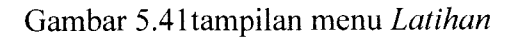

Berikut ini adalah **source code** untuk tampilan menu **Latihan:**

**// stopQ;**

**//stopAUSounds Q;**

**//on (release) {gotoAndPlay(2);}**

**//on (release) { gotoAndPlay(3);}**

**//on (release) {gotoAndPlay(4);}** *'-^* **//on (release) { gotoAndPlay(5);}**

**//on (release) { gotoAndPlay("Materi", I);}**

**//on (release) { gotoAndPlay("Menu", 1); }**

**// on (release) {gotoAndStop(l);}**

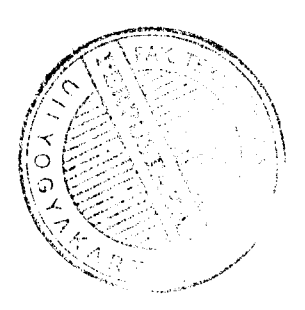

Berikut ini adalah penjelasan tentang keterangan yang terdapat di dalam menu **latihan** :

*1 Latihan 1*

**Latihan I** memiliki metode soal untuk menjelaskan bentuk **kalimah Fi'il** dengan memberikan keterangan berupa **dlomir .** Tampilan dari halaman pertama **exercise** 1 adalah seperti terlihat pada gambar 5.12 dibawah ini

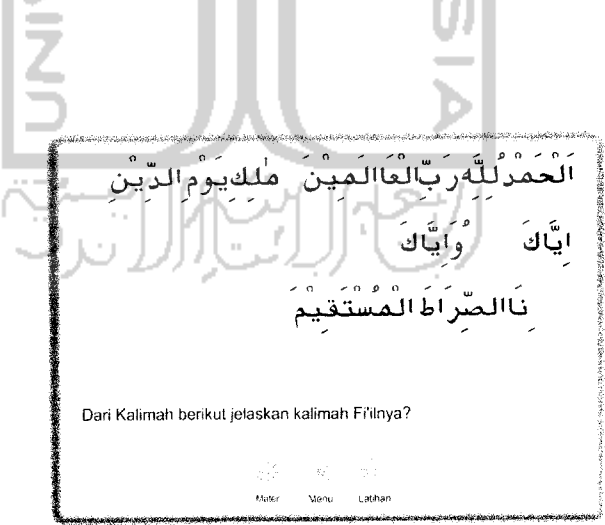

Gambar 5.42 Halaman **latihan 1**

Berikut ini adalah **source code** untuk tampilan menu **Latihan 1:**

 $11$  stop $()$ ;

// on (release) { gotoAndStop("Latihanl", 1); }

// **on (release) { gotoAndPlay("Materi", 1); }**

**// on (release) { gotoAndPlay("Menu", 28); }**

**// on (release) { gotoAndPlay("Latihan", I); }**

Dalam latihan 1 diberikan keterangan yang diperlukan dalam memberikan makna dan penjelasan dari kalimah yang diberi tanda khusus. Tampilan dari halaman keterangan dari latihan 1 dapat dilihat pada gambar 5.13 dibawah ini.

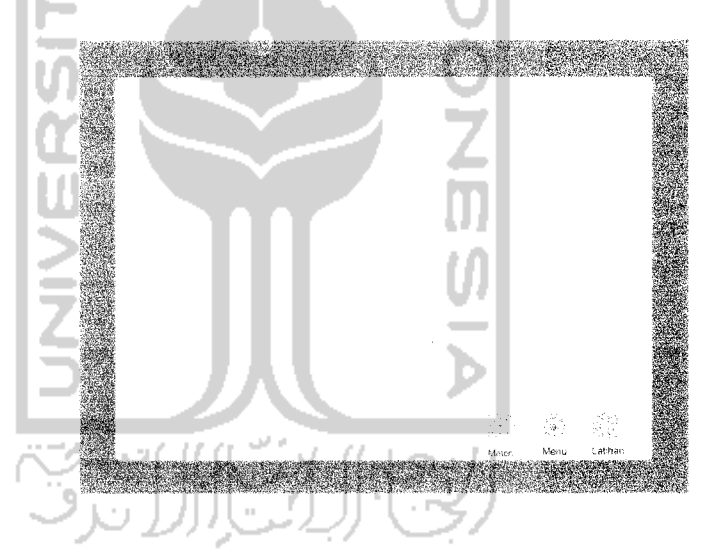

Gambar 5.43 Halaman *Keterangan latihan 1* 

Berikut ini adalah **source code** untuk tampilan menu **keterangan Latihan 1:**

**'/on (release) { gotoAndPlay("Materi", I); }**

**//on (release) {gotoAndPlay("Menu", 28);**

**//on (release) {gotoAndPlay("Latihan", 1); }**

#### *2 Latihan 2*

**Latihan 2** memiliki metode soal memberikan makna atau arti dari kalimah beserta memnerikan keterangan kalimah tersebut berupa isim atau fi'il. Halaman pertama **Latihan 2** seperti terlihat pada gambar 5.14 dibawah ini.

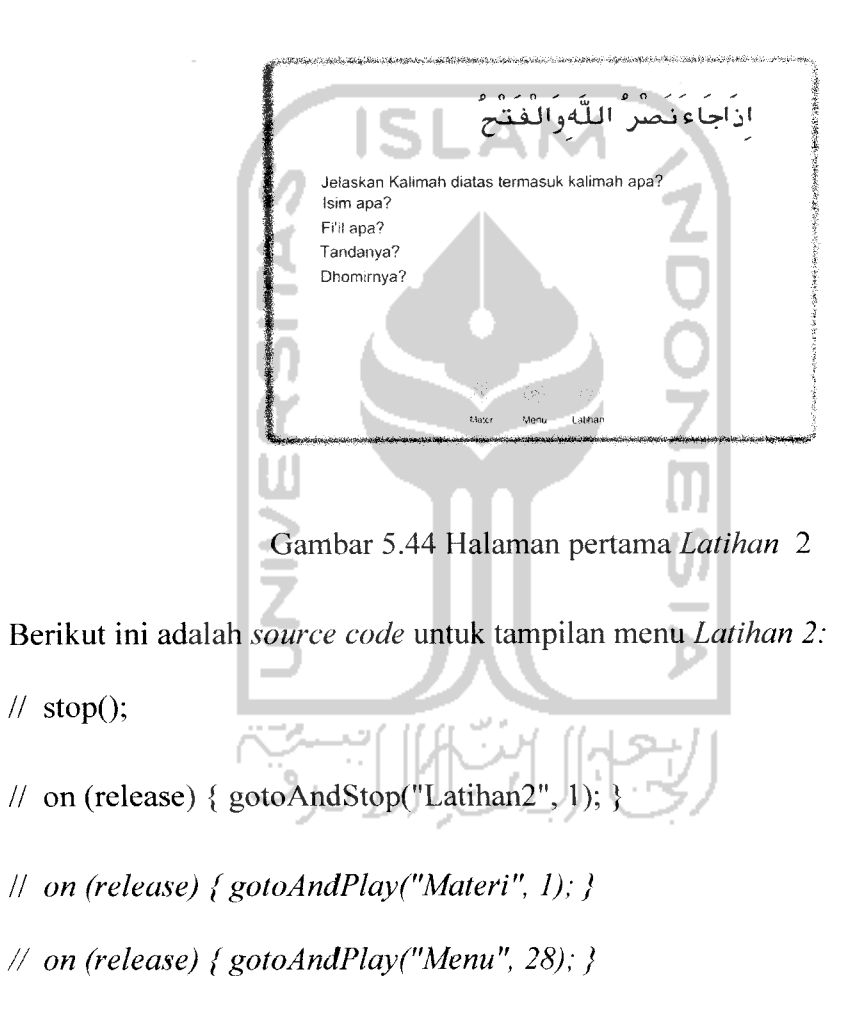

**// on (release) { gotoAndPlay("Latihan", I);}**

Dalam Halaman latihan 2 ini dijabarkan sebuah ayat Al-Quran dan diberikan makna beserta keterangannya. Halaman pertama **Latihan 2** seperti terlihat pada gambar 5.15 dibawah ini.

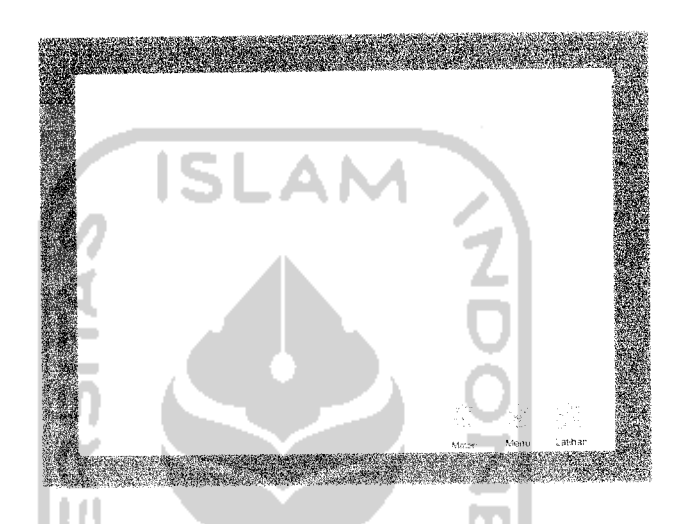

Gambar 5.45 Halaman **Keterangan Latihan 2**

Berikut ini adalah **source code** untuk tampilan menu **keterangan Latihan 2: //on (release) { gotoAndPlay("Materi", 1); } //on (release) { gotoAndPlay("Menu", 28); } //on (release) { gotoAndPlay("Latihan", 1);}**

## *3 Latihan 3*

**Latihan 3** memiliki metode soal untuk memberikan penjelasan dari kalimah dasar pembentuk kalimah bentukan dan menentukan wazan dan mauzunnya. Berikut ini adalah tampilan halaman pertama **latihan** 3 seperti terlihat pada gambar 5.16 dibawah ini

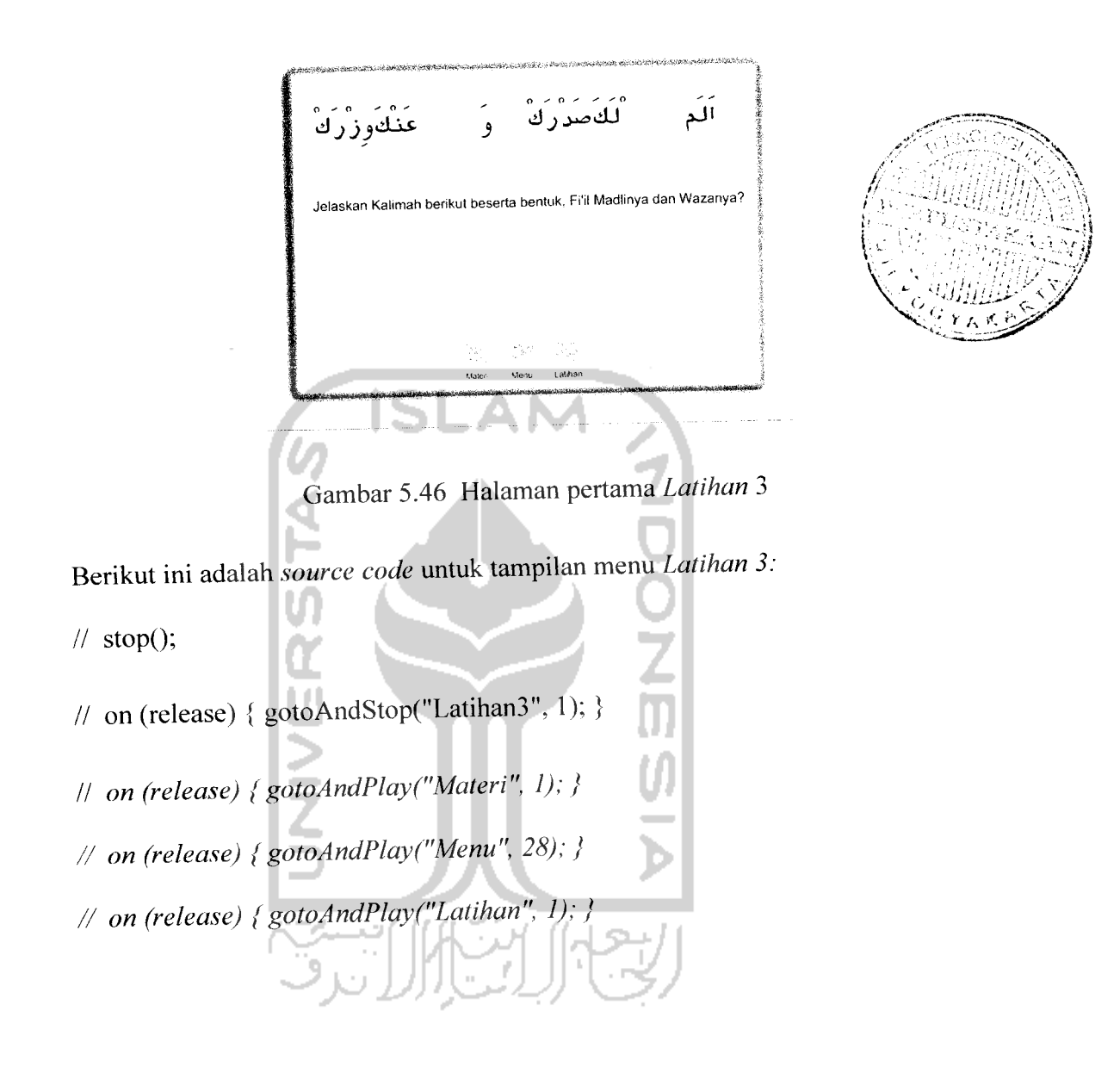

Dalam latihan 3 ini kita diharuskan memberikan keterangan dari suatu kalimah bahasa arab, dengan memberikan penjelasan bentuk dari fi'il madli dan wazannya. Berikut ini adalah tampilan halaman **latihan** 3 seperti terlihat pada gambar 5.17 dibawah ini

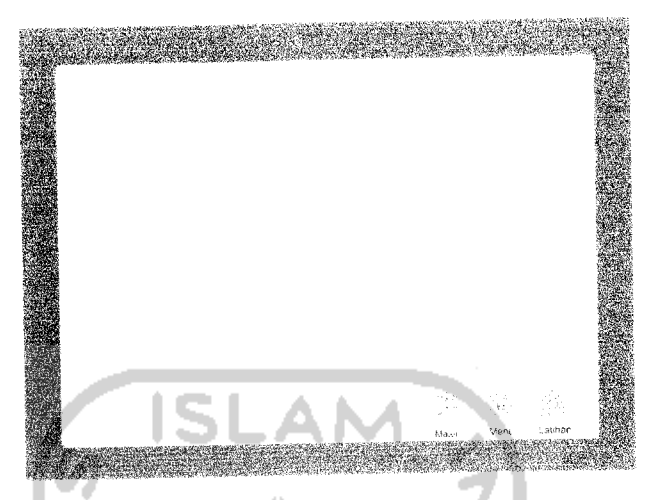

Gambar 5.47 Halaman **Keterangan Latihan 3**

Berikut ini adalah source **code** untuk tampilan menu **keterangan Latihan 3:**

**//on (release) {gotoAndPlayC'Materi", I); } //on (release) {gotoAndPlay("Menu", 28); } //on (release) {gotoAndPlay("Latihan", 1); }** $\frac{1}{2}$ 

#### 4 **Latihan 4**

**Latihan 4** adalah latihan dengan muatan materi gabuangan dari materi Nahwu dan Shorof. Berikut ini adalah tampilan halaman pertama **exercise 4** seperti terlihat pada gambar 5.18 dibawah ini

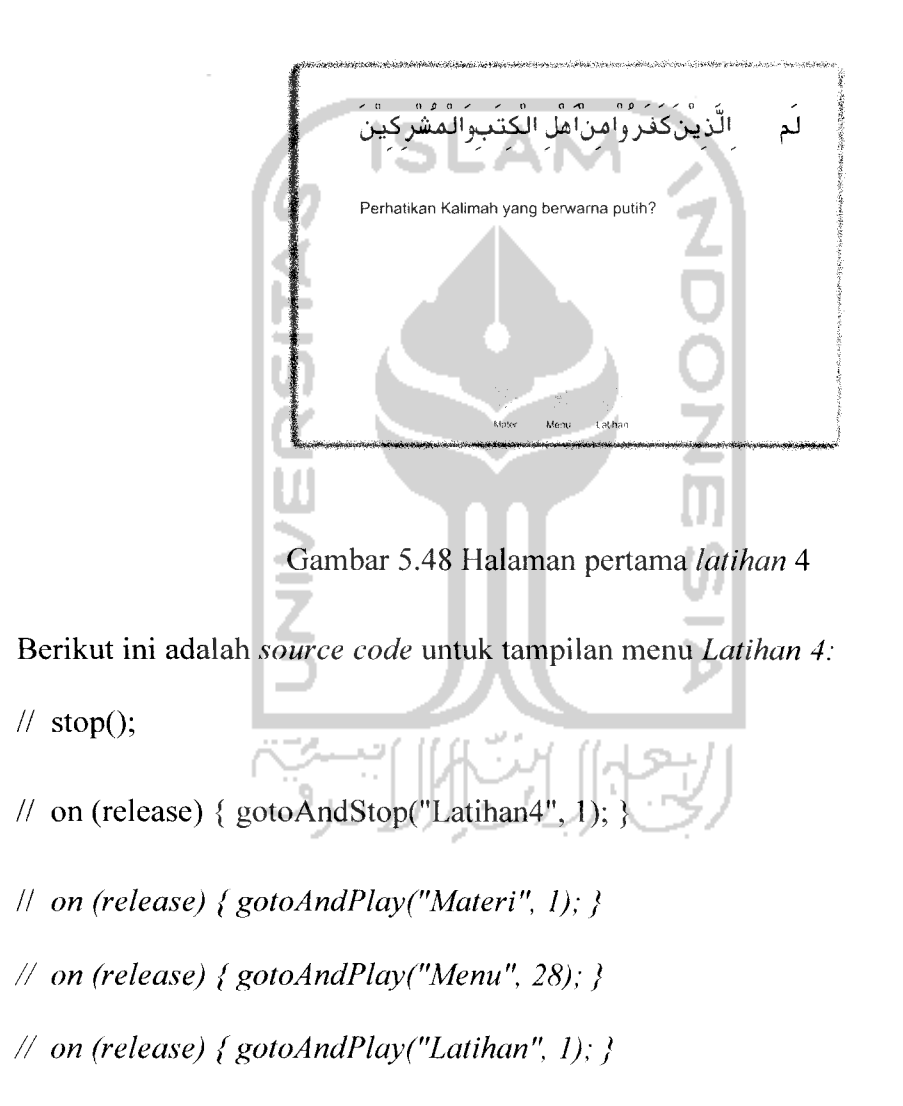

Dalam latihan 4 ini kita diberikan soal untuk memberikan keterangan pada satu kalimah bahasa arab berdasarkan semua materi yang telah diberikan. Berikut ini adalah tampilan halaman **latihan** 3 seperti terlihat pada gambar 5.19 dibawah ini.

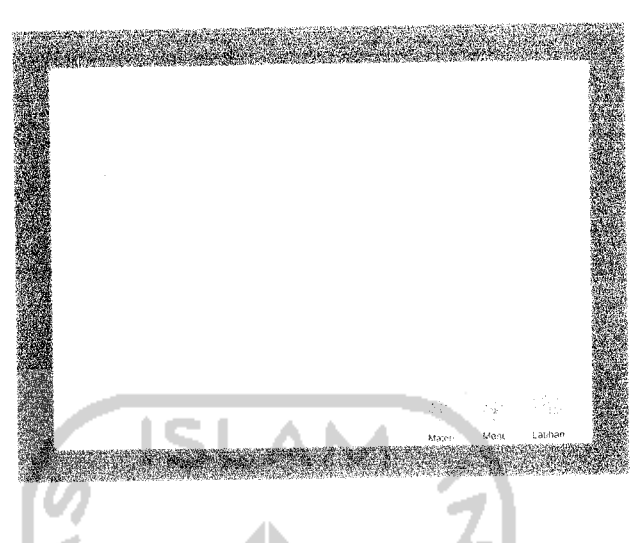

Gambar 5.49 Halaman **Keterangan latihan 4**

Berikut ini adalah **source code** untuk tampilan menu **keterangan Latihan 4:**

**//on (release) {gotoAndPlayC'Materi", 1);} //on (release) {gotoAndPlay("Menu", 28); }** // on (release) { gotoAndPlay("Latihan", 1); }

## *5.2.1.4 Menu Petunjuk*

Menu **petunjuk** berisi gambaran jalannya program yang juga berfungsi sebagai panduan apabila pengguna mengalami kesulitan dalam pengoperasian / penggunaan program . Pada menu **petunjuk** ini terdapat tiga buah submenu yaitu :

a. **Petunjuk Menu**

Menjelaskan penggunaan menu utama.

b. **Petunjuk Materi**

Menjelaskan penggunaan menu materi (tata **bahasa ).**

#### c. **Help Me Latihan**

Menjelaskan penggunaan menu **latihan,** terutama tata cara pengerjaan soal pada masing-masing **latihan.**

Tampilan dari halaman menu **petunjuk** adalah seperti terlihat pada gambar 5.23 dibawah ini.

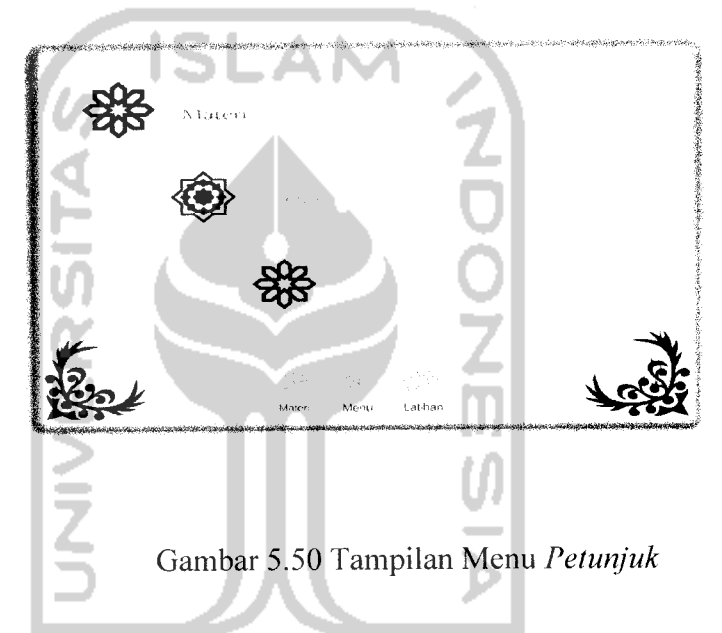

Berikut ini adalah **source code** untuk tampilan menu **Petunjuk:**

**//stopQ;**

**//stopA11Sounds Q;**

**//on (release) { gotoAndPlay(2);}**

**//on (release) {gotoAndPlay(3); }**

**//on (release) { gotoAndPlay(3); }**

**//on (release) {gotoAndPlayC'Materi", I);}**

**//on (release) {gotoAndPlay("Menu", 1);}**

// on (release) { gotoAndPlay("Latihan", 1);}

#### *BAB VI*

#### *ANALISIS KINERJA*

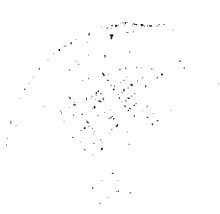

#### *6.1 Pengujian Perangkat Lunak*

Setelah Alat Bantu Ajar Bahasa Arab ini selesai dibuat, maka diperlukan pengujian pada sistem tersebut. Pengujian ini digunakan untuk mengetahui kekurangan pada Alat Bantu Ajar Bahasa Arab yang telah dibuat.

Proses pengujian dilakukan secara langsung dengan pemberian kuisioner pada sepuluh orang responden dengan usia 17 sampai 25 tahun. Kuisioner yang telah diisi oleh sepuluh orang responden tersebut dapat segera diproses untuk mengetahui kekurangan-kekurangan yang ada pada alat bantu ajar ini. Kuisioner vang telah diisi oleh sepuluh orang responden dilampirkan.

## *6.2 Hasil Pengujian*

Untuk memudahkan proses penghitungan hasil kuisioner, maka untuk tiap jawaban yang diberikan oleh kesepuluh orang responden diberikan **range** nilai sebagai berikut:

Nilai 1 untuk jawaban tidak baik.

Nilai 2 untuk jawaban kurang

Nilai 3 untuk jawaban sedang

Nilai 4 untuk jawaban baik

Nilai 5 untuk jawaban sangat baik

Dari nilai tersebut dapat digunakan untuk menghitung nilai rata-rata dari jawaban responden, rumus untuk menghitung nilai rata-ratanya adalah :

#### Rata-rata : Σ nilai jawaban (jumlah nilai jawaban)  $\Sigma$  responden (jumlah responden)

Dari kuisioner yang dibagikan kepada para responden, maka didapatkan

hasil yang digambarkan pada tabel 6.1.

*Tabel 6.1* Tabel hasil analisis

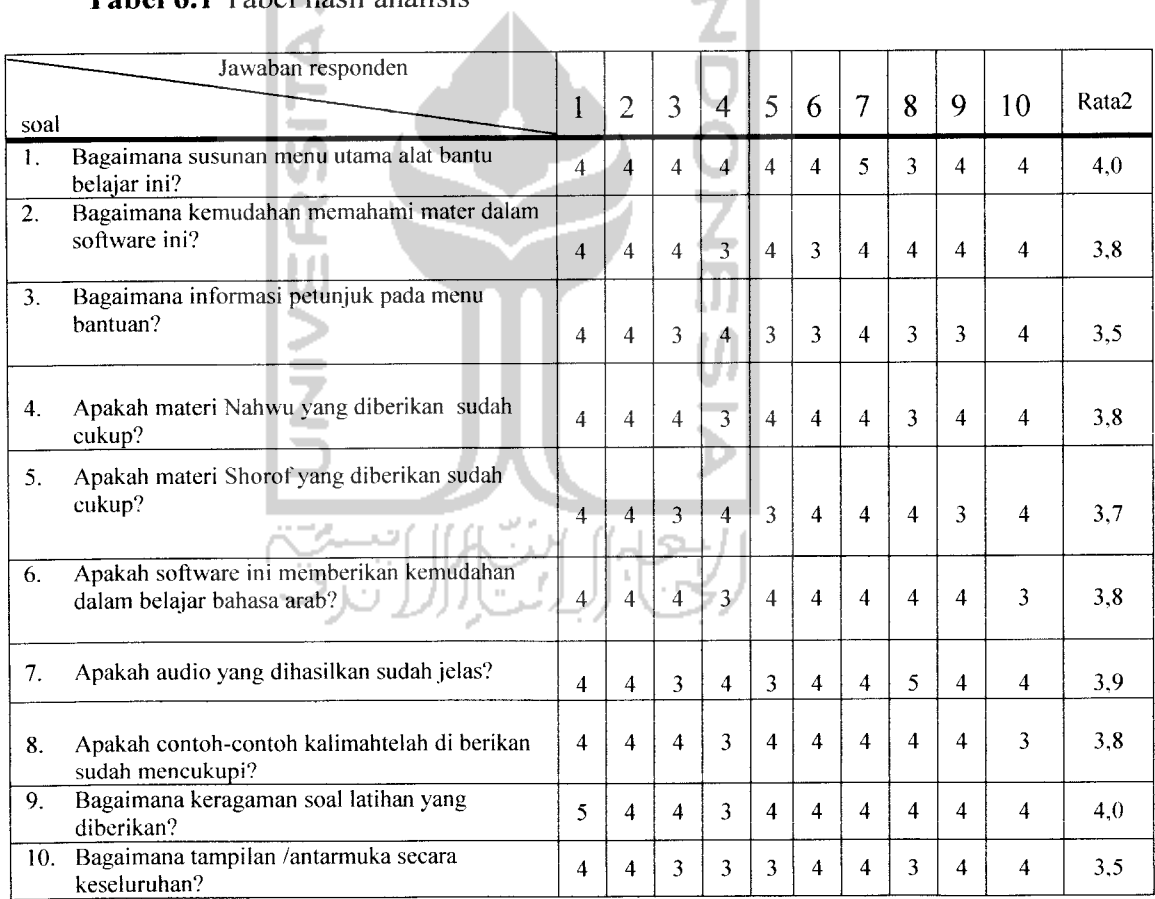

#### *6.1 Analisis Kesesuaian*

Dari analisis yang telah dilakukan diatas maka dapat diketahui bahwa aplikasi alat bantu belajar Tata Bahasa Arab yang telah dibuat ini telah memenuhi syarat sebagai sebuah alat bantu belajar Bahasa Arab. Hal ini sudah sesuai dengan kategori-kategori untuk perangkat ajar, yaitu : **tutorial, drill and practice,** dan **simulation**

1. **Tutorial**

Dalam pembuatan alat bantu ajar ini terdapat tombol untuk **tutorial** atau penjelasan tentang materi pelajaran yang akan disampaikan, sehingga syarat untuk membuat perangkat ajar sesuia dengan metode CAI telah sesuai. **Tutorial** dibutuhkan untuk membantu **user** tentang materi apa yang disampaikan dan perintah apa saja untuk mengoperasikannya.

2. **Drill and Practice**

Jenis ini digunakan untuk menguji tingkat pengetahuan **user** dan mempraktekkan pengetahuan mereka, sehingga pembuatannya disesuaikan dengan tingkat kemampuan masing-masing **user.**

3. **Simulation**

Simulasi alat bantu ajar dibuat sedemikian mirip dengan apa yang disampaikan oleh manusia terutama guru yang akan memberi materi pelajaran, sehingga dalam hal ini alat bantu ajar yang dibuat juga memerlukan bantuan seorang guru, atau pembimbing.

#### *6.2 Perbandingan Sistem*

Pada Bagian ini akan dijelaskan fasilitas yang dimiliki oleh sistem yang telah dibuat dengan software lainya. Adapun hal ini dilakukan untuk mengetahui kelebihan dan kekurangan sistem yang dibuat dengan cara membandingkan dengan software yang berjudul Let's Learn Arabic. Untuk lebih jelasnya, dapat dilihat pada tabel 6.1.

Tabel 6.1 Perbandingan sistem yang dibuat dengan software yang lain

| N <sub>o</sub> | Fasilitas Aplikasi | Belajar Nahwu & Shorof                              | Let's Learn Arabic                                                 |
|----------------|--------------------|-----------------------------------------------------|--------------------------------------------------------------------|
| 1.             | Desain             | Interaktif                                          | Idem                                                               |
| 2.             | Narasi             | Sebagai media penyampian<br>informasi               | Idem                                                               |
| 3.             | Sound              | Sound effect, musik, audio<br>dan penjelasan        | Idem                                                               |
| 4.             | Materi             | Materi tentang tata bahasa<br>Arab (Nahwu & Shorof) | Materi<br>tentang<br>kata-<br>kata, cara pengucapan<br>Bahasa Arab |
| 5.             | Bahasa             | Bahasa Indonesia                                    | Bahasa Inggris                                                     |

Berikut akan ditampilkan beberapa tampilan dari software Let's Learn Arabic.

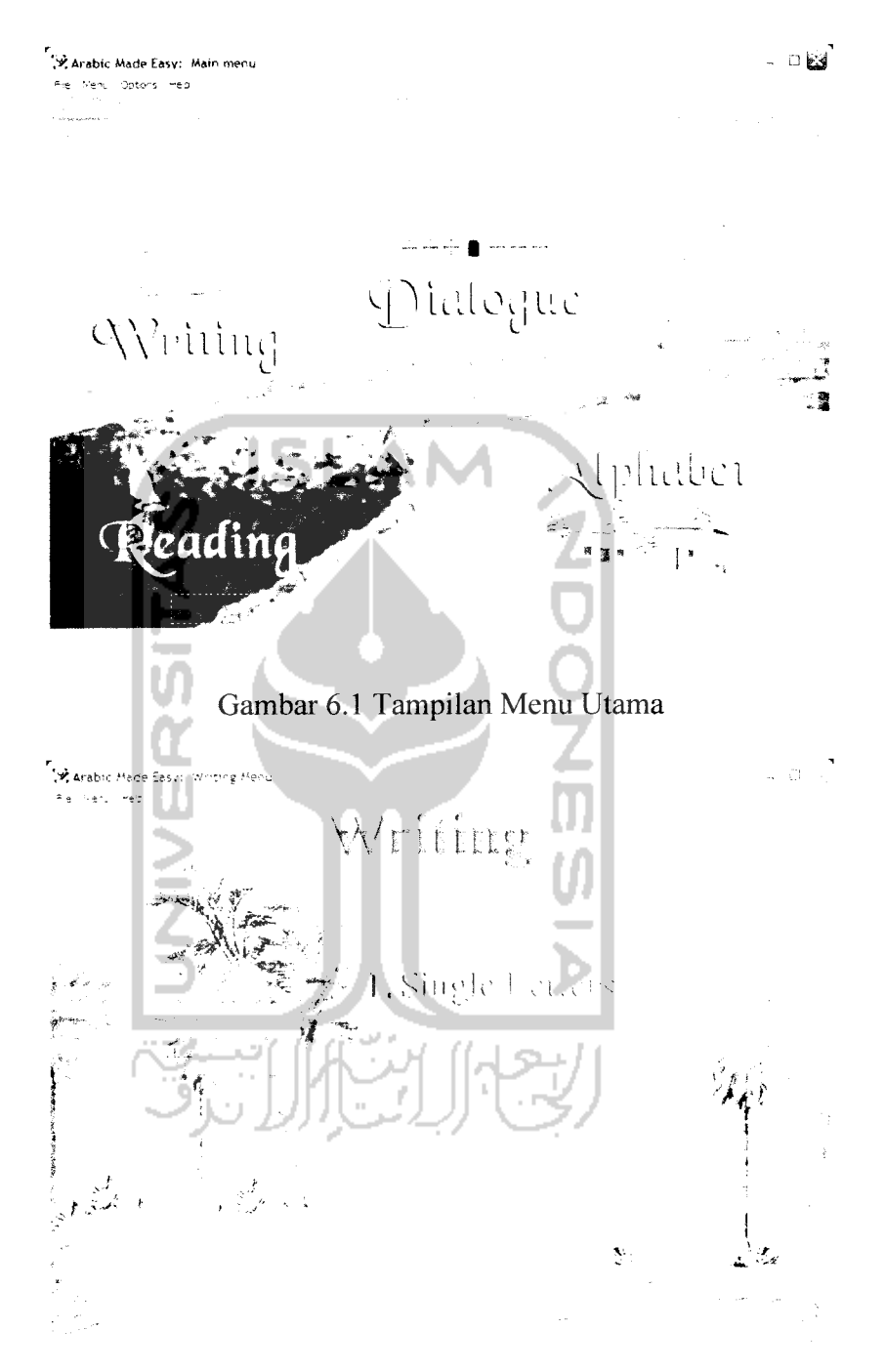

Gambar 6.2 Tampilan Menu Writing

,•\*; Arabic Made Easv: Alphabet Names

| エー・エレー てんにいがたかい エカ |                    |                         |                                            |                  |           |  |  |
|--------------------|--------------------|-------------------------|--------------------------------------------|------------------|-----------|--|--|
|                    |                    |                         |                                            |                  | 'alif     |  |  |
| KHaa' +            | Haa'               | jiim<br>$\tilde{\cdot}$ | thaa'                                      | taa'             | baa'      |  |  |
| shiin<br>÷.        | siin               | zeen                    | raa'                                       | thzaal           | daal      |  |  |
| GHeen .            | $\overline{?}$ een | thzaa'                  | Taa'                                       | <b>DHaad</b>     | Saad      |  |  |
| nuun               | miim               | laam                    | kaaf<br>ی                                  | Qaaf<br>ць.      | faa'<br>Ω |  |  |
|                    |                    |                         | $\mathbf{v}\mathbf{a}\mathbf{a}^{\dagger}$ | waaw<br><b>g</b> | haa'<br>٥ |  |  |
|                    |                    |                         |                                            |                  |           |  |  |

Gambar 6.3 Tampilan Menu Alphabet

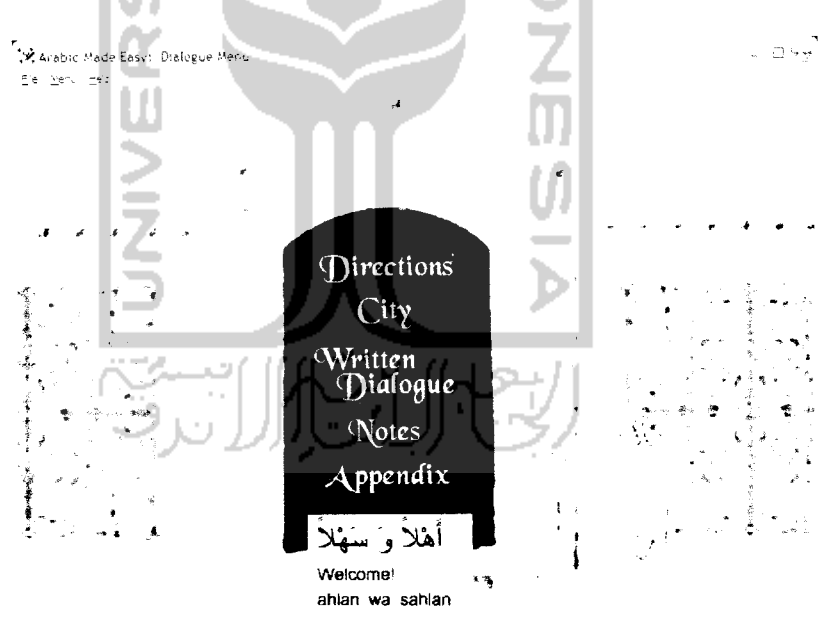

Gambar 6.4 Tampilan Menu Dialog

Dari hasil perbandingankedua aplikasi tersebut, maka diperoleh kesimpulan sebagai berikut:

## *6.4.1 Kelebihan*

Adapun kelebihan-kelebihan dari alat bantu ajar yang telah dibuat adalah sebagai berikut:

- ,. Mempermudah orang lain untuk beiajar tata Bahasa Arab dimana saja dan kapan saja karena alat bantu tata Bahasa Arab dibuat menggunakan komputer.
- 2. Masih sedikit program alat bantu ajar tata Bahasa Arab yang menggunakan komputer dipasaran, sampai saat penulis belum pernah melihatnya tapi sudah pernah mendengar dari sumber lain.
- 3. Sudah memenuhi syarat-syarat untuk pembuatan alat bantu ajar berdasarkan teori CAI.

## *6.4.2 Kekurangan*

Kekurangan-kekurangan dari alat bantu ajar ini antara lain :

- 1. Suara untuk materi pelajaran dapat bertabrakan satu dengan yang lainnya jika meng-klik sekaligus dua tombol.
- 2. **Latihan** yang disediakan tidak begitu banyak.
- 3. Materi pelajaran belum lengkap untuk semua teori yang ada, hanya tingkat dasar dan garis besar saja yang disampaikan.

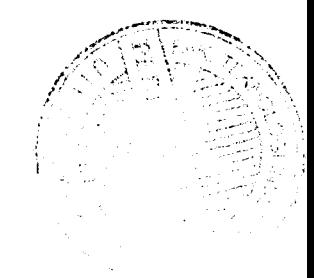

## *BAB VII*

#### *PENUTUP*

Setelah menyelesaikan pembuatan Program Aplikasi Multimedia Tata Bahasa Arab ini, maka penulis mencoba untuk menarik kesimpulan dari seluruh uraian yang telah dibuat serta memberikan beberapa saran untuk kelanjutan dari pengembangan perangkat lunak yang telah dibuat ini.

#### *7.1 KESIMPULAN*

Kesimpulan yang dapat diambil dari pembuatan Program Aplikasi Multimedia Tata Bahasa Arab ini antara lain :

- 1. Terjaminnya keutuhan pelajaran karena hanya topik yang perlu saja yang dituangkan dalam program komputer, sedangkan topik yang tidak relevan secara sengaja tidak disajikan.
- 2. Program Aplikasi Multimedia Tata Bahasa Arab ini diharapakan dapat menjadi media alternatif Bahasa Arab yang dapat digunakan tanpa ada ikatan waktu dan tempat.
- 3. Dengan **source** atau **actionscript** yang sederhana dan mudah dipahami alat bantu belajar membaca lain yang akan dibangun akan mudah dibuat.
- 4. Dengan dibangunnya alat bantu belajar Tata Bahasa Arab ini Insya Allah tidak akan membuat generasi muda muslim untuk malas mempelajari Bahasa Arab sebagai bahasa kitab suci dan sumber-sumber agama Islam yang lain.

## *DAFTAR PUSTAKA*

- [AHN99] Ahnan, M. **Metode Belajar Ilmu Shorof** Surabaya: Terbit Terang, 1999
- [FAH03] Fahmi, A. **Ilmu Nahwu dan Shorof**Jakarta : RajaGrafindo Persada, 2003
- [HAD06] Hadi,P. W., **AlatBantu Ajar Berbasis Komputer,** http:/vlsm.org/fusikom-ui, diakses tanggal 21 Oktober 2006
- [MAU04] Maulana. A., **Animasi Itu Mudah,** Jakarta : Elex Media Komputindo, 2004
- [MUN84] Munawwir, A.H., **Kamus Arab-Indonesia,** Jogjakarta : Pustaka Progressif, 1984.
- [SAE06] Saepudin. A., **Penerapan Teknologi Dalam Pendidikan Masyarakat,** http.7www.pustekkom.go.id, diakses tanggal 19 Oktober 2006
- [SOE06] Soekarwati, **Prinsip Dasar E-learning,** http://www.pustekkom.go.id, diakses tanggal 19 Oktober 2006
- [SUT02] Sutopo, A.H., **Animasi Dengan Macromedia Flash Berikut Actionscript,Jakarta:** Salemba Infotek, 2002
- [WIJ03] Wijaya, P.A., **Tip Dan Trik Macromedia Flash MX Dengan Actionscript,** Jakarta : Elex Media Komputindo, 2003

# Kuisioner Software Alat Bantu Belajar Tata Bahasa Arab (Nahwu Dan Shorof)

 $\bar{\phantom{a}}$ 

Nama  $\ddot{\cdot}$ Umur  $\ddot{\bullet}$ Pendidikan  $\sim$  :

## Berilah tanda silang ( X ) pada jawaban saudara

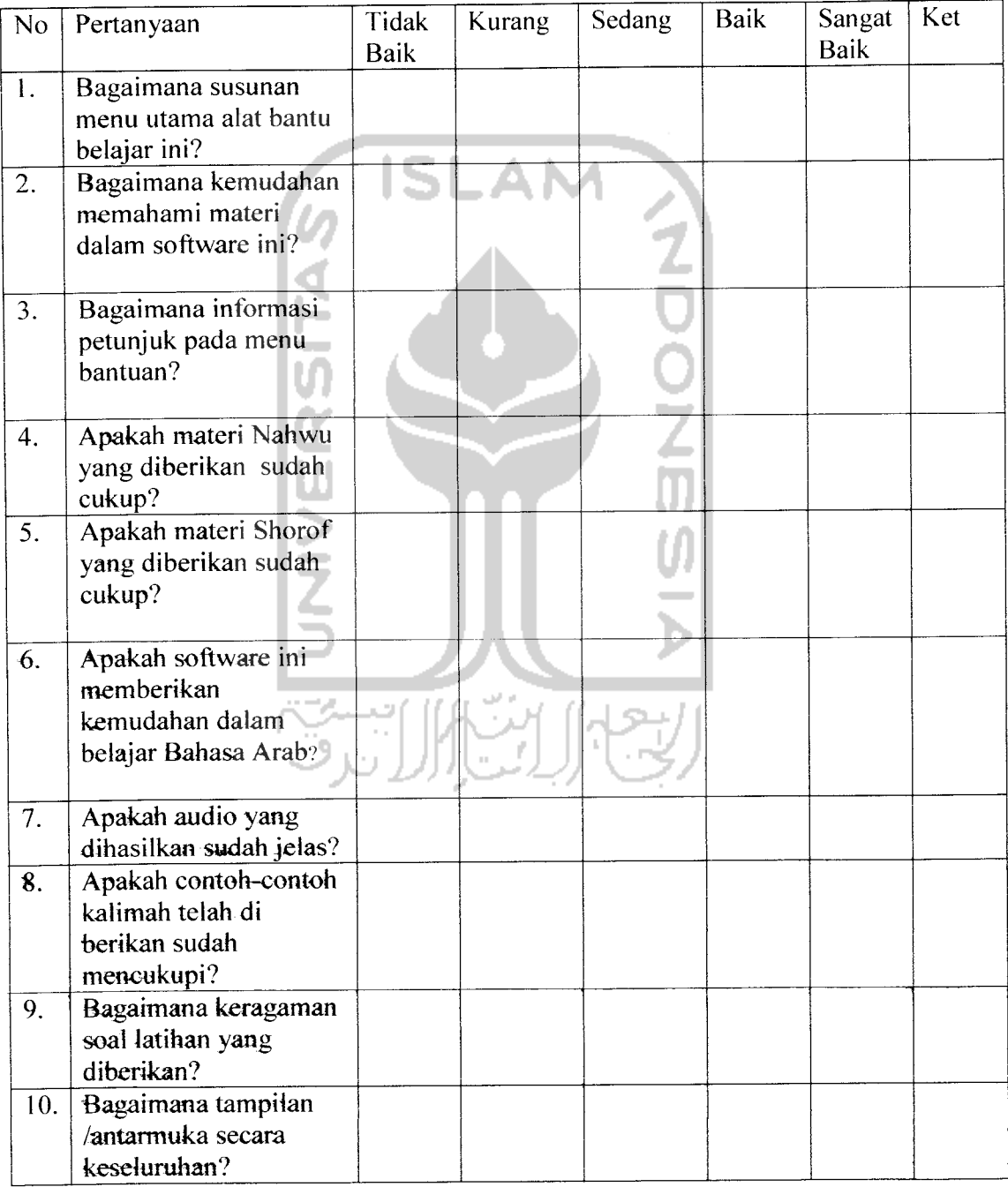

### 7.2 SARAN

Penulis berharap pengembangan program aplikasi multimedia bahasa arab ini tidak hanya berhenti disini saja, namun dapat dilakukan pengembangan yang lebih jauh sehingga benar-benar dapat bermanfaat bagi masyarakat, dalam pengembangan selanjutnya penulis berharap :

- 1. Materi yang diberikan ringkas dan padat, sehingga proses belajar akan lebih SI ΔN efektif.
- 2. Tipe dan variasi soal latihan semakin dikembangkan, sehingga dapat meningkatkan kemampuan pengguna.
- 3. Diharapkan tersedia kamus, daftar kata kerja dan elemen-elemen lain yang merupakan pelengkap dalam bahasa arab.
- 4. Diharapkan teredia latihan pengucapan **(pronunciation)** untuk menambah kemampuan pengguna.